# **EVALUASI** *USABILITY* **PADA** *E-THESES* **INSTITUT AGAMA ISLAM NEGERI (IAIN) KEDIRI MENGGUNAKAN METODE** *USE QUESTIONNAIRE*

# **SKRIPSI**

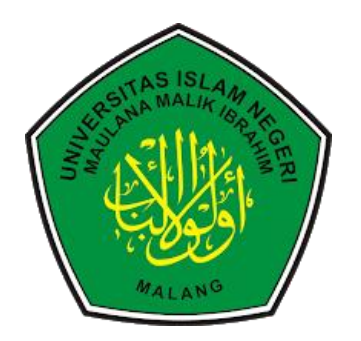

**Oleh: MUHAMAD ABDUL MUID NIM. 18680026**

**PROGRAM STUDI PERPUSTAKAAN DAN ILMU INFORMASI FAKULTAS SAINS DAN TEKNOLOGI UNIVERSITAS ISLAM NEGERI MAULANA MALIK IBRAHIM MALANG 2022**

# <span id="page-1-0"></span>**EVALUASI** *USABILITY* **PADA** *E-THESES* **INSTITUT AGAMA ISLAM NEGERI (IAIN) KEDIRI MENGGUNAKAN METODE** *USE QUESTIONNAIRE*

#### **SKRIPSI**

**Oleh: MUHAMAD ABDUL MUID NIM. 18680026**

**Diajukan Kepada: Fakultas Sains dan Teknologi Universitas Islam Negeri Maulana Malik Ibrahim Malang untuk Memenuhi Salah Satu Persyaratan dalam Memperoleh Gelar Sarjana Sains Informasi (S.S.I.)**

# **PROGRAM STUDI PERPUSTAKAAN DAN ILMU INFORMASI FAKULTAS SAINS DAN TEKNOLOGI UNIVERSITAS ISLAM NEGERI MAULANA MALIK IBRAHIM MALANG 2022**

## <span id="page-2-0"></span>**LEMBAR PERSETUJUAN**

# **EVALUASI** *USABILITY* **PADA** *E-THESES* **INSTITUT AGAMA ISLAM NEGERI (IAIN) KEDIRI MENGGUNAKAN METODE** *USE QUESTIONNAIRE*

#### **SKRIPSI**

**Oleh:**

# **MUHAMAD ABDUL MUID**

**NIM. 18680026**

Telah Diperiksa dan Disetujui: **Tanggal:** 6 Juni 2022

Pembimbing I,  $\left( \frac{n}{2} \right)$ 

Pembimbing II,

**Pembimbing II,**

Firman Jati Pamungkas, M.Kom. **FIRMAN 19900112 201903 1 010** 

Wahyu Hariyanto, M.M. **NIP. 19890721201903 1 007** 

**N Ketua Program Studi Ketua Program Studi**  mha Hariyadi, M.T 18 200501 1 001 **Dr. Ir. Marin Hariya di, M. M. Amin Hariya KIND.** 

#### <span id="page-3-0"></span>**LEMBAR PENGESAHAN**

# **EVALUASI** *USABILITY* **PADA** *E-THESES* **INSTITUT AGAMA ISLAM NEGERI (IAIN) KEDIRI MENGGUNAKAN METODE** *USE QUESTIONNAIRE*

## **SKRIPSI**

#### **Oleh:**

#### **MUHAMAD ABDUL MUID**

#### **NIM. 18680026**

Telah Dipertahankan di Depan Dewan Penguji Dan Dinyatakan Diterima Sebagai Salah Satu Persyaratan Untuk Memperoleh Gelar Sarjana Sains Information (S. S.) Pada: 6 Juni 2022

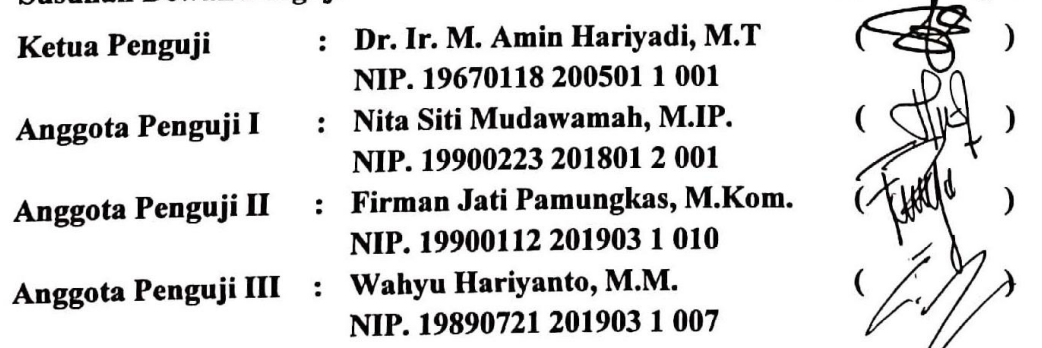

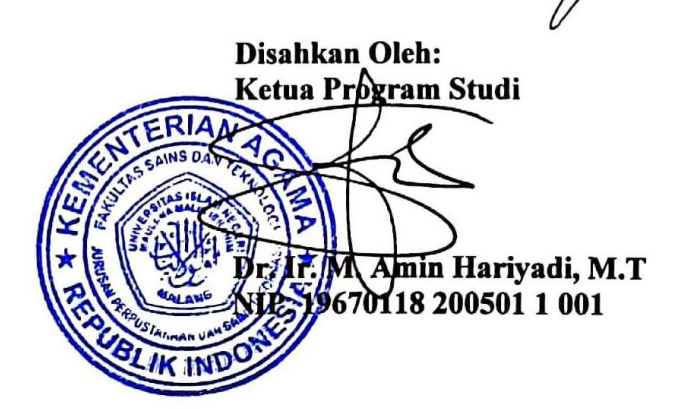

Tanda Tangan

# <span id="page-4-0"></span>**PERNYATAAN KEASLIAN TULISAN**

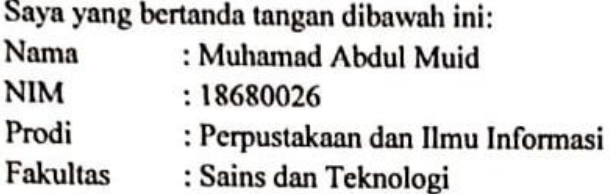

Menyatakan dengan sebenarnya bahwa Skripsi yang saya tulis ini benar-banar merupakan hasil karya saya sendiri, bukan merupakan pengambilalihan data, tulisan atau pikiran orang lain yang saya akui sebagai hasil tulisan atau pikiran saya sendiri, kecuali dengan mencantumkan sumber cuplikan pada daftar pustaka.

Apabila dikemudian hari terbukti atau dapat dibuktikan Skripsi ini hasil jiplakan, maka saya bersedia menerima sanksi atas perbuatan tersebut.

Malang, 1 Juni 2022 embuat pernyataan, IX552 hamad Abdul Muid M NIM. 18680026

## **KATA PENGANTAR**

<span id="page-5-0"></span>Assalamu'alaikum Wr. Wb.

Alhamdulilah puji syukur atas kehadirat Allah SWT yang telah melimpahkan Rahmat dan Hidayah-Nya, sehingga penulis dapat menyelesaikan studi di program studi Perpustakaan dan Ilmu Informasi Fakultas Sains dan Teknologi Universitas Islam Negeri Maulana Malik Ibrahim Malang sekaligus menyelesaikan Skripsi ini dengan baik.

Selanjutnya penulis haturkan ucapan terima kasih seiring doa dan harapan kepada semua pihak yang telah membantu proses pengerjaan Skripsi ini. Ucapan terima kasih ini penulis sampaikan kepada:

- 1. Prof. Dr. M. Zainuddin, M.A, selaku rektor UIN Maulana Malik Ibrahim Malang.
- 2. Dr. Sri Harini, M.Si, selaku Dekan Fakultas Sains dan Teknologi UIN Maulana Malik Ibrahim.
- 3. Dr. Ir. M. Amin Hariyadi, M.T, selaku Ketua Program Studi Perpustakaan dan Ilmu Informasi Fakultas Sains dan Teknologi UIN Maulana Malik Ibrahim Malang.
- 4. Bapak Firman Jati Pamungkas, M.Kom dan Bapak Wahyu Hariyanto, MM selaku Dosen Pembimbing yang telah membimbing proses pengerjaan Skripsi ini hingga selesai.
- 5. Ibu Nita Siti Mudawamah, M.IP, selaku dosen wali yang senantiasa memberikan banyak motivasi dan saran dalam masa perkuliahan serta
- 6. Kedua orang tua yang selalu memberikan dukungan moral, materi maupun spiritual sehinga penulis dapat merasakan pendidikan perkuliahan sampai akhir
- 7. Seluruh dosen dan staff Program Studi Perpustakaan dan Ilmu Informasi yang telah menyalurkan ilmu dan pengalamannya.
- 8. Teman-teman seperjuangan angkatan 2018 Program Studi Perpustakaan dan Ilmu Informasi dan kedua sahabat penulis yang telah memberikan dukungan dan warna di masa-masa perkuliahan.
- 9. Stevani Elenia yang selalu memberikan dukungan, semangat, serta motivasi yang diberikan sejak awal masa perkuliahan hingga saat ini.
- 10. Semua pihak yang terlibat dalam penyusunan skripsi ini.

Penulis menyadari bahwa dalam penyusunan Skripsi ini masih terdapat kekurangan dan penulis berharap semoga Skripsi ini bias memberikan manfaat kepada para pembaca khususnya bagi penulis secara pribadi. Amin Ya Rabbal Alamin.

Wassalamu'alaikum Wr. Wb.

Malang, 6 Juni 2022

Penulis

# <span id="page-6-0"></span>**DAFTAR ISI**

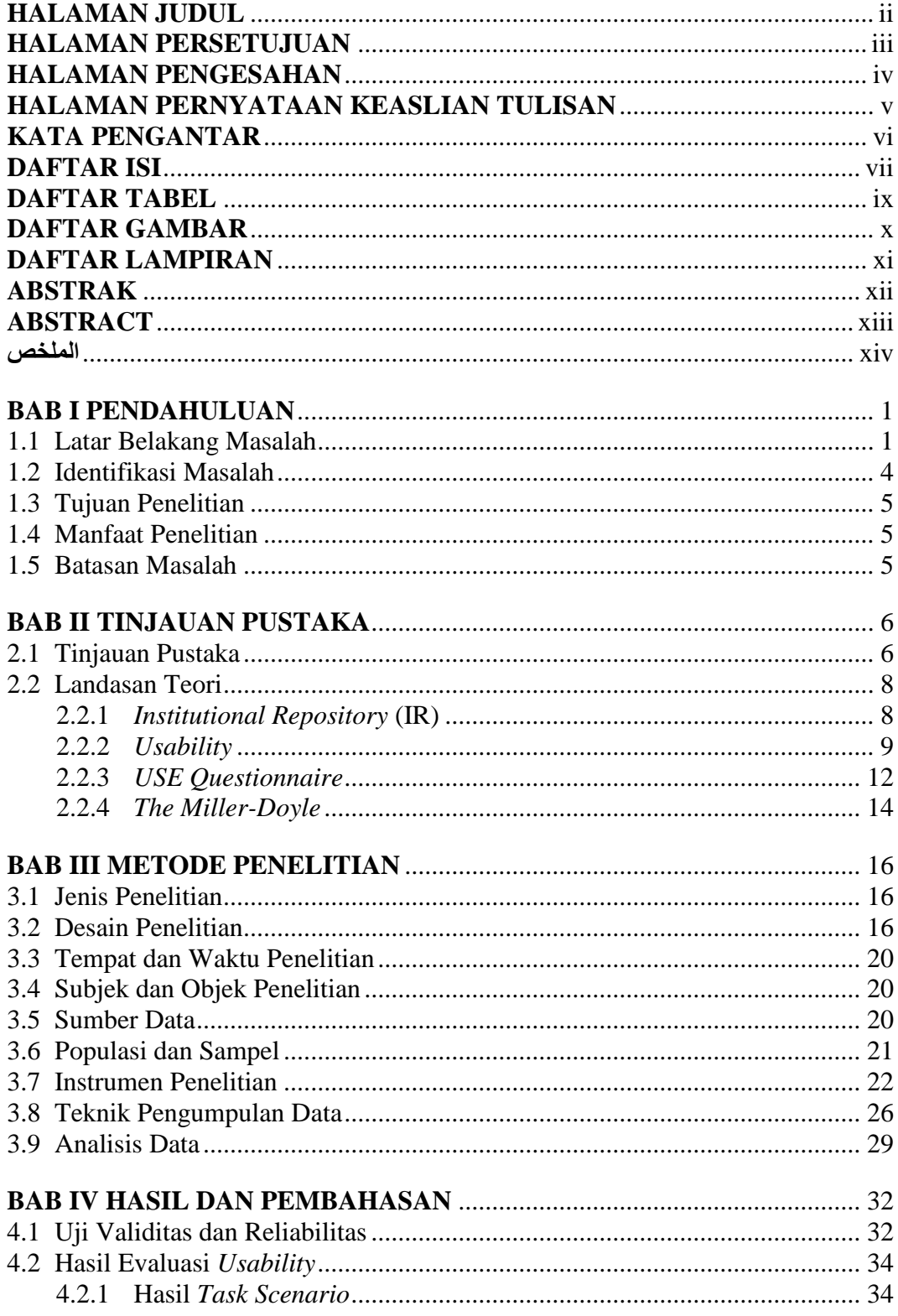

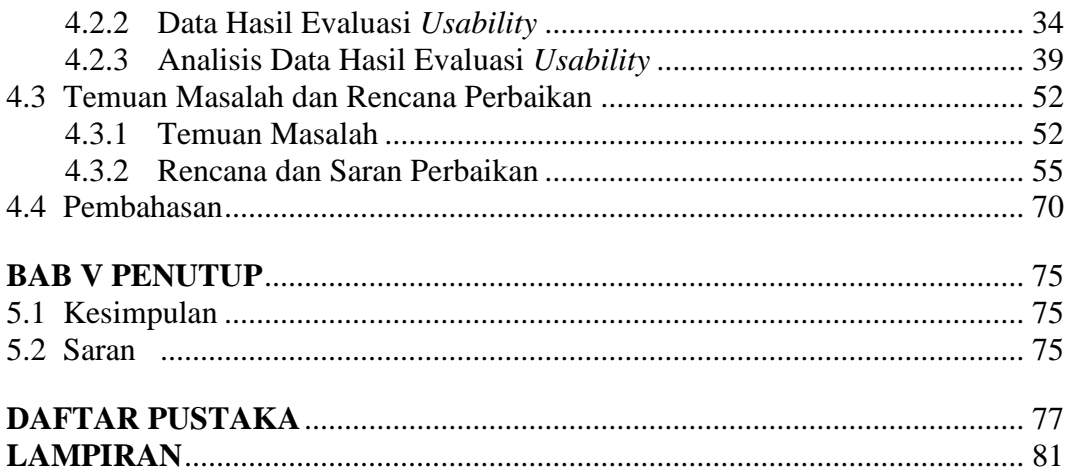

# **DAFTAR TABEL**

<span id="page-8-0"></span>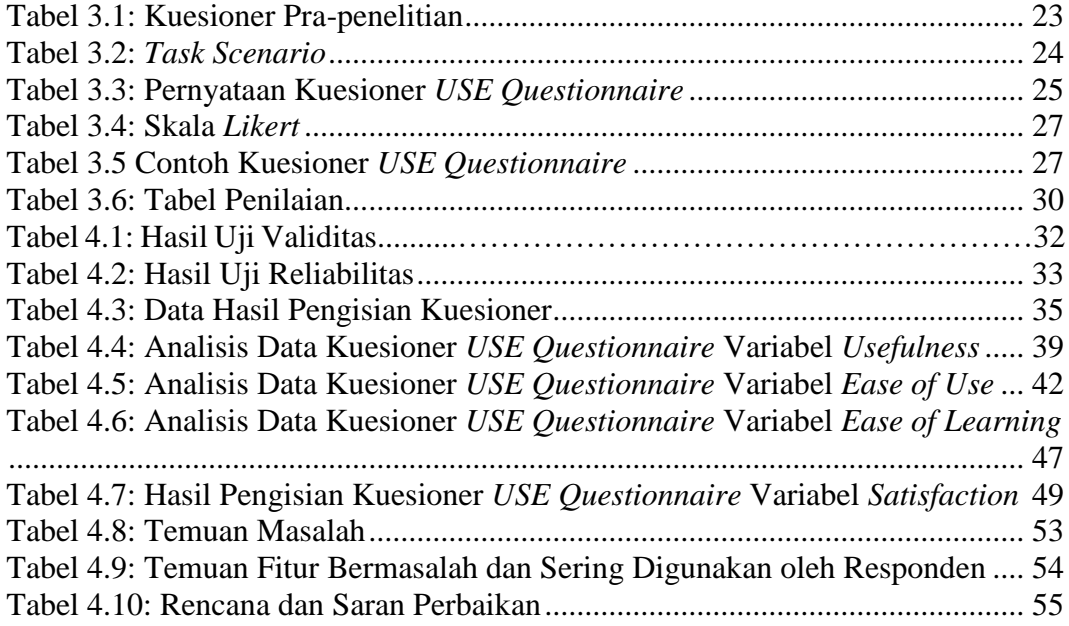

# **DAFTAR GAMBAR**

<span id="page-9-0"></span>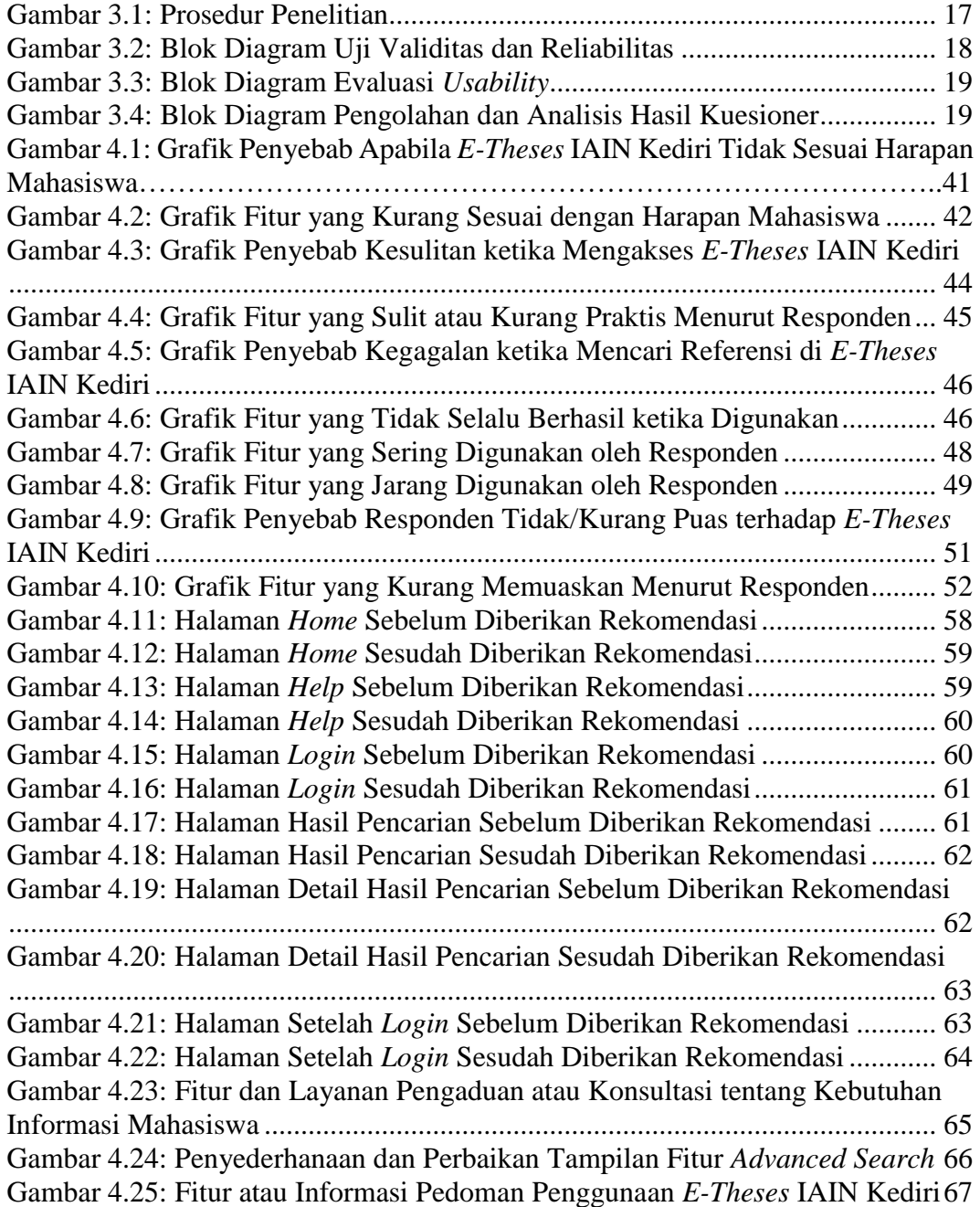

# **DAFTAR LAMPIRAN**

<span id="page-10-0"></span>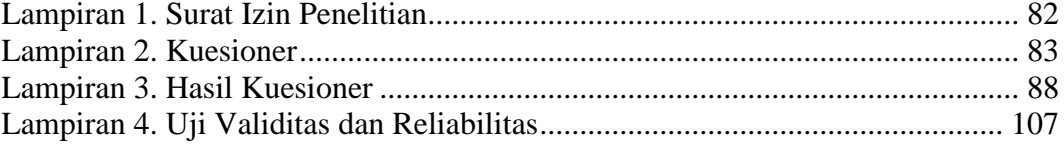

#### **ABSTRAK**

#### <span id="page-11-0"></span>Muid, Muhamad Abdul. 2022. **Evaluasi** *Usability* **pada** *E-Theses* **Institut Agama Islam Negeri (IAIN) Kediri Menggunakan Metode** *USE Questionnaire***. Skripsi. Program Studi Perpustakaan dan Ilmu Informasi Fakultas Sains dan Teknologi Universitas Islam Negeri Maulana Malik Ibrahim Malang. Pembimbing: (I) Firman Jati Pamungkas, M.Kom, (II) Wahyu Hariyanto, MM.**

#### **Kata Kunci:** *USE questionnaire*, evaluasi *usability*, *e-theses* IAIN Kediri

Perpustakaan perguruan tinggi dituntut untuk meningkatkan kualitas dan kuantitas pelayanannya. Salah satu upaya yang dilakukan oleh Perpustakan IAIN Kediri adalah dengan adanya *E-Theses* IAIN Kediri. Adanya *E-Theses* IAIN Kediri diharapkan dapat memberi kemudahan bagi mahasiswa IAIN Kediri untuk mengakses karya ilmiah sivitas akademik. Tetapi masih terdapat mahasiswa yang merasa kesulitan. Sehingga perlu dilakukan evaluasi *usability* pada *E-Theses* IAIN Kediri untuk mengatasi hal tersebut. Metode yang digunakan pada penelitian ini adalah *USE Questionnaire* dimana terdapat 4 (empat) variabel, yaitu *usefulness*, *ease of use*, *ease of learning*, dan *satisfaction*. Tujuan dari penelitian ini untuk mengetahui hasil evaluasi *usability E-Theses* IAIN Kediri serta hasil perbaikannya. Setelah evaluasi *usability* dilakukan, saran perbaikan diberikan sesuai hasil tersebut. Dalam penelitian ini, hasil *usability E-Theses* IAIN Kediri pada variabel *usefulness* memiliki nilai sebesar 3,76, variabel *ease of use* sebesar 3,50, variabel *ease of learning* sebesar 3,61, dan variabel *satisfaction* sebesar 3,60. Berdasarkan hasil *task scenario* dan pertanyaan tambahan, ditemukan permasalahan seperti tidak menemukan karya ilmiah sesuai keinginan, tidak terdapat pedoman penggunaan, tampilan muka yang membingungkan, dan fitur tidak berfungsi dengan baik. Sehingga diberikan saran perbaikan tentang perbaikan tampilan muka, penambahan fitur pengaduan, informasi pedoman penggunan, pendidikan pemustaka, serta berkaitan dengan kebijakan perpustakaan.

#### **ABSTRACT**

#### <span id="page-12-0"></span>Muid, Muhamad Abdul. 2022. **Usability Evaluation on E-Theses Institute Collage for Islamic Studies (IAIN) Kediri Using the USE Questionnaire Method. Theses. Department of Library and Information Science Faculty of Science and Technology State Islamic University of Maulana Malik Ibrahim Malang. Supervisor: (I) Firman Jati Pamungkas, M.Kom, (II) Wahyu Hariyanto, MM.**

#### **Keywords:** *USE questionnaire*, *usability* evaluation, *e-theses* IAIN Kediri

College library is required to improve the quality and quantity of their services. One of the efforts made by IAIN Kediri Library is the existence of E-Theses IAIN Kediri. E-Theses IAIN Kediri is expected to give easiness for IAIN Kediri student to access scientific work of civitas academica. However, students still find it difficult. Therefore usability evaluation on E-Theses IAIN Kediri is necessary to fix the problem. In this study the method used is the USE Questionnaire where has 4 variables, i.e. usefulness, ease of use, ease of learning, and satisfaction. The purpose of this study is to find the results of usability evaluation on E-Theses IAIN Kediri and the repair result. After usability evaluation, improvement suggestions are given matching the repair result. In this study, the results of usability evaluation on E-Theses IAIN Kediri for the usefulness variable obtained value of 3,76, ease of use variable obtained value of 3,50, ease of learning variable obtained value of 3,61, and satisfaction variable obtained value of 3,60. Based on the results of task scenario and addition questions, there is a problem like can't find scientific work as the wish, not have a user guide, confusing user interface, and feature not working properly. Therefore, improvement suggestions are given about repair the user interface, adding a complaint feature, information about user guide, user education, and improvement suggestion about library policy

#### **الملخص**

<span id="page-13-0"></span>المعيد, محمد عبد. .2022 **تقييم قابلية االستخدام Theses-E الجامعة اإلسالمية الحكمية كديري باستخدام طريقة USE استبيان**. مقال. قسم المكتبات وعلوم المعلومات . كلية العلوم والتكنولوجيا, جامعة مولنا مالك إبراهيم اإلسلمية الحكومية بمالنج. المشرف: (1) فرمان جات بمنجكس, الماجستير (2) وهي هرينته, الماجستير

الكلمات الرئيسية: USE استبيان, تقييم قابلية االستخدام, Theses-E الجامعة اإلسالمية الحكمية كديري

مكتبات الكليات مطلوبة لتحسين جودة وكمية خدماتها. أحد الجهود التي بذلتها المكتبة الجامعة اإلسالمية الحكمية كديري هو وجود Theses-E الجامعة اإلسالمية الحكمية كديري. Theses-E الجامعة اإلسالمية الحكمية كديري ومن المؤمل أن يسهل على الطالب الوصول إلى العمل العلمي للمجتمع األكاديمي. لكن ال يزال هناك طالب يجدون صعوبة في ذلك. لذلك من الضروري تقييم قابلية استخدام Theses-E الجامعة اإلسالمية الحكمية كديري للتغلب على ذلك. في هذه الدراسة، الطريقة المستخدمة هي USE استبيان حيث يحتوي على 4 متغيرات، أي الفائدة وسهولة االستخدام وسهولة التعلم والرضا. الغرض من هذه الدراسة هو العثور على نتائج تقييم قابلية االستخدام في Theses-E الجامعة اإلسالمية الحكمية كديري ونتائج اإلصالح. بعد إجراء تقييم قابلية الاستخدام، يتم تقديم اقتراحات للتحسين وفقًا لهذه النتائج. في هذه الدراسة ، نتائج قابلية االستخدام Theses-E الجامعة اإلسالمية الحكمية كديري على متغير الفائدة لها قيمة ,3.76 ومتغير سهولة الاستخدام 3.50, ومتغير سهولة التعلم 3.61, ومتغير الرضا 3.60, بناءً على نتائج سيناريو المهمة والأسئلة الإضافية، تم العثور على مشاكل مثل عدم العثور على الأوراق العلمية كما هو مطلوب، وعدم وجود إرشادات لالستخدام، والواجهات المربكة، والميزات ال تعمل بشكل صحيح. بحيث يتم تقديم اقتراحات للتحسين حول تحسين مظهرالواجهات، وإضافة ميزات للشكاوى، ومعلومات حول إرشادات المستخدم، وتعليم المستخدم، وما يتعلق بسياسات المكتبة.

# **BAB I PENDAHULUAN**

#### <span id="page-14-1"></span><span id="page-14-0"></span>**1.1 Latar Belakang Masalah**

Perkembangan teknologi informasi yang terjadi saat ini sangat pesat sehingga memberikan dampak cukup besar terhadap perpustakaan, khususnya perpustakaan perguruan tinggi. Perpustakaan perguruan tinggi dituntut untuk terus mengembangkan dan meningkatkan kualitas dan kuantitasnya dalam memberikan pelayanan pada pemustaka. Hal ini dikarenakan sifat dan karakter pemustaka yang berkembang seiring dengan perkembangan teknologi informasi. Saat ini informasi menjadi kebutuhan masyarakat, sehingga sebagai lembaga penyedia informasi, perpustakaan harus memahami masyarakat yang dilayaninya serta meningkatkan strategi pelayanannya agar perpustakaan tidak tergantikan oleh lembaga penyedia informasi lainnya (Istiqomah, 2014). Apalagi perpustakaan perguruan tinggi juga dikatakan sebagai jantungnya perguruan tinggi.

Perpustakaan perguruan tinggi memiliki fungsi strategis sebagai sumber belajar dan informasi yang menunjang kelangsungan pendidikan (Mudawamah dan Anjali, 2017). Untuk menunjang kelangsungan pendidikan,salah satu peran penting perpustakaan perguruan tinggi adalah sebagai repositori untuk publikasi karya ilmiah yang telah dihasilkan di lingkungan perguruan tinggi (Pamungkas, Bahtiar, dan Puspitadewi, 2020). Repositori untuk publikasi karya ilmiah di lingkungan perguruan tinggi atau biasanya disebut dengan *Institutional Repository* (IR). IR atau simpanan kelembagaan berkaitan dengan kegiatan berupa menghimpun dan melestarikan koleksi digital yang mana merupakan hasil karya intelektual dari komunitas atau instansi tertentu (Pendit, 2008). Adanya IR atau simpanan kelembagaan tersebut dapat mempermudah akses serta penemuan kembali dari karya ilmiah sivitas akademik (Sutedjo, 2014), sehingga hal tersebut dapat membantu sivitas akademik maupun peneliti dari luar universitas untuk melaksanakan dan mengembangkan penelitiannya. Konsep IR yang mempermudah akses serta penemuan kembali karya ilmiah untuk tujuan membantu ataupun mendukung penelitian tersebut juga sejalan dengan firman Allah Swt. pada surah al-Maidah ayat 2, yaitu:

وَتَعَاوَنُوْا عَلَى الْبِرِّ وَالتَّقْوٰيُّ وَلَا تَعَاوَنُوْا عَلَى الْإِثْمِ وَالْعُدْوَانِ ۚ وَاتَّقُوا اللهَ أَنَّ الله **ا ِب ِعقَ َشِدْي ُد ال ۞ ْ**

"*Dan tolong-menolonglah kamu dalam (mengerjakan) kebajikan dan takwa, dan jangan tolong-menolong dalam berbuat dosa dan permusuhan. Bertakwalah kepada Allah, sungguh, Allah sangat berat siksaan-Nya*" (Qs. al-Maidah/5: 2). Dalam kitab Taysîr al-Karimî ar-Rahmân fî Tafsîri Kalâmi al-Mannân dijelaskan bahwa:

**و َوتَعَا َونُ ى ِِ ر َوالتَّ ْقٰ ْوا َعلَى الْب**

(Dan tolong-menolonglah kamu dalam (mengerjakan) kebajikan dan takwa) Saling tolong menolong dalam kebenaran, yaitu semua yang diridhoi oleh Allah Swt. dan rasul-Nya dan ketakwaan yang berarti meninggalkan sesuatu yang dibenci oleh Allah Swt. dan mengerjakan apa yang diperintahkan-Nya

**ِم ْوا َعلَى ا ْالِثْ َوَال تَعَا َونُ**

(dan jangan tolong-menolong dalam berbuat dosa) Tidak saling mendorong untuk melakukan kemaksiatan

**ِن َوالْعُ ْدَوا**

(dan permusuhan)

Permusuhan ataupun pelanggaran terhadap manusia, baik terkait dengan darah, harta, dan kehormatannya

**ا ِب ِعقَ َشِدْي ُد الْ هّٰللاَۗاِ َّن هّٰللاَ َواتَّقُوا**

(Bertakwalah kepada Allah, sungguh, Allah sangat berat siksaan-Nya)

Hukuman Allah sangat berat kepada orang yang bermaksiat serta berani melanggar larangan-Nya, maka berhati-hatilah dengan apa yang dilarang atau diharamkan agar tidak dihukum oleh Allah (as-Sa'di, 2002).

Menurut Shihab (2002: 14), firman Allah "*Dan tolong-menolonglah kamu dalam kebajikan dan ketakwaan jangan tolong-menolong dalam dosa dan*  *pelanggaran*", merupakan prinsip dasar untuk melakukan kerja sama dengan siapa saja asalkan tujuannya adalah kebajikan dan ketakwaan. Sehingga kerja sama dalam hal kebaikan atau yang bertujuan melakukan kebajikan memang telah diperintahkan oleh Allah. Sesuai penjabaran tersebut, IR yang mempermudah akses karya ilmiah termasuk ke dalam saling membantu untuk tujuan kebaikan. Meskipun tidak secara langsung, IR dapat menjadi wadah dalam membantu sivitas akademik yang membutuhkan referensi atau karya ilmiah, baik untuk penelitian maupun menyelesaikan tugas kuliah.

Perpustakaan Institut Agama Islam Negeri (IAIN) Kediri sebagai perpustakaan perguruan tinggi tentu juga memiliki IR untuk mengelola serta melestarikan karya ilmiah sivitas akademik. IR milik perpustakaan IAIN Kediri dibangun pada tahun 2018. Untuk menerapkannya, terdapat beberapa *software* pengelola IR yang dapat digunakan seperti EPrints, DSpace, Omeka, dan lain-lain. Perpustakaan IAIN Kediri sendiri memilih EPrints untuk digunakan sebagai *software* pengelola IR-nya yang kemudian diberi nama *E-Theses* IAIN Kediri. EPrints dipilih selain karena bersifat *open source*, EPrints juga banyak digunakan di perpustakaan perguruan tinggi khususnya perguruan tinggi keagamaan islam negeri (PTKIN) di Jawa Timur. Sebelum adanya *E-Theses* IAIN Kediri, pengumpulan karya ilmiah dari sivitas akademik IAIN Kediri yang berupa *file* digital dilakukan dengan mengumpulkan *compact disk* (CD) yang berisi *softcopy* dari setiap karya ilmiah. Hal tersebut tentu memberikan kesulitan bagi pustakawan yang bertugas pada bagian tersebut, serta masih kurang efisien ketika terdapat pemustaka yang ingin menyalin salah satu *softcopy* tersebut. Sehingga adanya *E-Theses* IAIN Kediri diharapkan dapat memudahkan pustakawan dan pemustaka terutama ketika mengakses karya ilmiah.

Adanya *E-Theses* IAIN Kediri yang diharapkan memberi kemudahan akses karya ilmiah sivitas akademik IAIN Kediri, ternyata masih terdapat mahasiswa IAIN Kediri yang merasa kesulitan dalam menggunakan dan memanfaatkan *E-Theses* IAIN Kediri untuk mendapatkan karya ilmiah yang dibutuhkan. Berdasarkan survei pra-penelitian yang dilakukan oleh peneliti, informasi yang kurang lengkap, tata letak dan tampilan muka yang kurang baik, serta tidak adanya pedoman penggunaan menjadi penyebab dari sebagian besar responden yang merasa kesulitan ketika menggunakan *E-Theses* IAIN Kediri. Sehingga untuk mengatasi permasalahan tersebut, perlu dilakukan evaluasi *usability* pada *E-Theses* IAIN Kediri. Menurut Gray dan Salzman dalam Pratama dkk. (2019), evaluasi *usability* bertujuan untuk mengevaluasi interaksi antara manusia dengan suatu benda dan mengidentifikasi aspek dari interaksi tersebut sehingga dapat diperbaiki untuk ditingkatkan *usability*-nya. Sehingga kekurangan ataupun kelemahan yang ditemukan, dapat diperbaiki agar menjadi lebih baik.

Evaluasi *usability* dilakukan dengan melibatkan mahasiswa selaku pengguna *E-Theses* IAIN Kediri. Untuk melakukan evaluasi *usability*, terdapat beberapa metode yang dapat digunakan untuk mengukur tingkat *usability*-nya, seperti *Nielsen's Heuristic Evaluation*, *Questionnaire for User Interface Satisfaction* (QUIS), *System Usability Scale* (SUS), dan *USE Questionnaire*. Tetapi pada penelitian ini, evaluasi *usability* akan dilakukan menggunakan metode *USE Questionnare*. Hal ini dikarenakan *USE Questionnaire* telah mencakup 3 (tiga) komponen *usability* menurut ISO 9241-11, yaitu efisiensi, efektifitas, dan kepuasan sehingga dianggap dapat menyelesaikan permasalahan yang dihadapi. *USE Questionnare* sendiri merupakan paket kuesioner untuk mengukur *usability* yang diusulkan oleh Lund. Lund (2001) menjelaskan bahwa *USE Questionnaire*  memiliki 3 (tiga) variable yang digunakan untuk mengukur *usability*, yaitu variabel kebergunaan (*usefulness*), kemudahan penggunaan (*ease of use*), dan kepuasan pengguna (*satisfaction*). Setelah melakukan evaluasi *usability*, penelitian akan dilanjutkan dengan memberikan saran perbaikan sesuai dengan hasil evaluasi *usability* yang telah dilakukan. Sehingga tidak hanya dititikberatkan pada evaluasi *usability*, tetapi juga diberikan saran perbaikan.

#### <span id="page-17-0"></span>**1.2 Identifikasi Masalah**

Berdasarkan uraian latar belakang masalah di atas, adapun idenfitikasi masalah pada penelitian ini adalah sebagai berikut:

a. Bagaimana hasil evaluasi *usability E-Theses* IAIN Kediri menggunakan metode *USE Questionnaire*?

b. Bagaimana hasil perbaikan permasalahan dari *E-Theses* IAIN Kediri berdasarkan hasil evaluasi *usability*?

#### <span id="page-18-0"></span>**1.3 Tujuan Penelitian**

Tujuan dilakukannya penelitian ini adalah sebagai berikut:

- a. Mengetahui hasil evaluasi *usability E-Theses* IAIN Kediri menggunakan metode *USE Questionnaire*.
- b. Mengatahui hasil perbaikan permasalahan dari *E-Theses* IAIN Kediri berdasarkan hasil evaluasi *usability*.

#### <span id="page-18-1"></span>**1.4 Manfaat Penelitian**

Adapun manfaat adanya penelitian adalah sebagai berikut:

a. Bagi Penulis

Penelitian ini diharapkan dapat menambah wawasan serta menjadi sarana untuk mengimplementasikan pengetahuan penulis, khususnya dalam evaluasi *usability* serta perancangan ulang *institutional repository*.

b. Bagi Perpustakaan IAIN Kediri

Adanya penelitian ini diharapkan dapat membantu Perpustakaan IAIN Kediri untuk memperbaiki kualitas pelayanan yang diberikan kepada pemustaka, khususnya pada *E-Theses* IAIN Kediri serta dapat meningkatkan tingkat kemanfaatan *E-Theses* IAIN Kediri.

c. Bagi Mahasiswa IAIN Kediri

Adanya penelitian ini diharapkan dapat memberikan kemudahan bagi mahasiswa IAIN Kediri dalam mengakses dan memanfaatkan *E-Theses* IAIN Kediri untuk mencari informasi yang dibutuhkan.

#### <span id="page-18-2"></span>**1.5 Batasan Masalah**

Agar tidak memperluas ruang lingkup penelitian, adapun batasan masalah penelitian ini adalah sebagai berikut:

- a. Responden penelitian terbatas pada mahasiswa IAIN Kediri.
- b. Objek penelitian merupakan *E-Theses* IAIN Kediri.
- <span id="page-18-3"></span>c. Perancangan ulang terbatas pada *prototype E-Theses* IAIN Kediri.

# **BAB II TINJAUAN PUSTAKA**

#### <span id="page-19-0"></span>**2.1 Tinjauan Pustaka**

Penelitian yang membahas tentang evaluasi *usability* maupun mengukur tingkat *usability* suatu sistem ataupun secara khusus mengenai *institutional repository* sudah banyak dilakukan, beberapa diantaranya adalah sebagai berikut:

Penelitian yang berjudul Evaluasi Antarmuka *Website* Menggunakan Metode *Usability Testing* (Studi Kasus SMK Muhammadiyah 2 Sragen) (Wiratama dan Sasongko, 2017). Penelitian ini bertujuan untuk mengukur kinerja *website* untuk nantinya diberi masukan guna pengembangan *website* tersebut. Metode yang digunakan adalah *usability testing* dan dilakukan dengan memberikan scenario tugas dan kuesioner kepada responden. Hasil penelitian menunjukkan nilai lebih dari 70%, tetapi implementasi menu *website* SMK Muhammadiyah 2 Sragen tidak efektif untuk pengguna *mobile*, sehinga perlu adanya perbaikan pada menu tersebut untuk meningkatkan kinerja *website*.

Kemudian penelitian yang berjudul Analisis dan Perbaikan *Usability* Aplikasi Mobile *KAI Access* dengan Metode *Usability Testing* dan *Use Questionnaire* (Hadi, Az-Zahra, dan Fanani, 2018). Penelitian ini bertujuan untuk mengukur tingkat *usability* dari aplikasi *KAI Access* yang mana dilakukan dengan tiga tahap untuk mendapatkan hasilnya, yaitu tes tugas, pengisian kuesioner, dan wawancara. Pengujian juga dilakukan 2 (dua) kali pada pengujian awal dan akhir. Pengujian awal dilakukan sebelum melakukan perbaikan pada aplikasi, dan pengujian akhir dilakukan sesudah memperbaiki aplikasi. Hasil pengujian *usability* yang pertama mendapatkan nilai sebesar 47,58%, sedangkan pada pengujian yang kedua mendapatkan nilai sebesar 78,27%. Sehingga terdapat peningkatkan nilai *usability*  ketika sebelum dan sesudah aplikasi diperbaiki.

Ketiga adalah penelitian yang berjudul Analisis Evaluasi *Usability Website* Universitas Negeri di Karawang Menggunakan Model UWIS (Abdilah, Hadining, dan Herwanto, 2019). Penelitian tersebut bertujuan untuk bahan evaluasi *website* baru dengan mengidentifikasi faktor yang mempengaruhi *usability website*  universitas menggunakan metode UWIS (*usability assessment and design of webbased information systems*). Penelitian melibatkan seratus mahasiswa yang menjadi responden dengan memberikan beberapa penugasan serta kuesioner. Hasil penelitian menunjukkan bahwa terdapat lima faktor yang perlu menjadi perhatian pengembang sebagai bahan evaluasi dari sistem tersebut. Kelima faktor tersebut adalah *consistency*, *simplicity*, *web design*, *assurance*, dan *satisfaction*.

Keempat adalah penelitian yang berjudul Analisis *Usability* Menggunakan Metode *USE Questionnaire* pada *Website Ciputra Enterprise System* (Putra dan Tanamal, 2020). Penelitian tersebut bertujuan untuk menganalisis *usability* dari *website Ciputra Enterprise System* yang mana menggunakan metode *USE Questionnaire*. Terdapat 4 (empat) parameter yang diteliti, yaitu *usefulness*, *ease of use*, *ease of learning*, dan *user satisfaction*. Setelah dilakukan analisis, tiga parameter (*usefulness*, *ease of use*, dan *ease of learning*) memiliki pengaruh yang cukup signifikan terhadap parameter *user satisfaction*, tetapi parameter yang paling dominan dalam mempengarui *user satisfaction* adalah *ease of learning ease of learning* dengan nilai koefisien sebesar 0,390. Kelebihan pada penelitian ini adalah hasil penelitian dicantumkan dan dijelaskan dengan baik, namun kelemahannya adalah tidak adanya saran perbaikan dari peneliti seperti melakukan pembuatan *prototype* sesuai dengan hasil analisis *usability* tersebut. Hal ini dikarenakan jika peneliti memberikan saran perbaikan secara langsung berupa *prototype* akan sangat membantu pengelola sistem untuk memperbaiki sistemnya.

Kelima adalah penelitian yang berjudul Evaluasi *Usability* Sistem Informasi Program KB Berbasis *Android* Menggunakan *USE Questionnaire* (Brata, Fanani, dan Rosalina, 2020). Sesuai dengan judulnya, penelitian ini melakukan evaluasi dari sistem informasi program KB karena sistem informasi tersebut terindikasi muncul beberapa permasalahan yang termasuk ke dalam kategori *usability*. Metode yang digunakan pada penelitian tersebut adalah *USE Questionnaire*. Terdapat beberapa tahap yang dilakukan untuk mendapatkan hasil dari evaluasi *usability*  pada penelitian ini, yaitu *usability testing*, observasi, wawancara, dan pengisian kuesioner. Setelah dilakukannya penelitian, hasil yang ditemukan adalah nilai ratarata dari *usability testing* sebesar 98% dan hasil pengisian kuesioner sebesar 96.3%. Sehingga dapat disimpulkan bahwa sistem informasi program KB memiliki tingkat *usability* yang baik. Kelebihan pada penelitian ini adalah hasil penelitian dijelaskan dengan lengkap, namun kelemahannya adalah jumlah responden yang hanya 8 responden.

Berdasarkan kelima penelitian di atas, dapat diketahui persamaan serta perbedaan antara penelitian di atas dengan yang dilakukan oleh peneliti. Persamaan tersebut diantaranya adalah sama-sama melakukan evaluasi *usability* pada sebuah sistem dengan tujuan mengetahui bagaimana kinerja dari sistem tersebut. Selain itu juga terdapat tiga penelitian yang menggunakan metode yang sama, yaitu *USE Questionnaire*. Sedangkan perbedaannya terletak pada objek yang diteliti. Objek yang diteliti pada kelima penelitian di atas berupa *website*, sistem informasi, dan aplikasi berbasis mobile, sedangkan objek yang diteliti oleh peneliti adalah *institutional repository* dari suatu universitas. Adanya hasil perbaikan berupa *prototype* juga menjadi perbedaan antara kelima penelitian di atas dengan penelitian dari peneliti. Kemudian juga terdapat dua penelitan menggunakan metode yang berbeda (bukan *USE Questionnaire*).

#### <span id="page-21-0"></span>**2.2 Landasan Teori**

#### <span id="page-21-1"></span>2.2.1 *Institutional Repository* (IR)

Secara etimologi, *institutional repository* tersusun atas 2 (dua) kata, yaitu *repository* yang dapat diartikan sebagai tempat untuk menyimpan (*archiving*), dan *institutional* yang dapat diartikan kelembagaan atau dimiliki oleh lembaga. Sehingga secara etimologi dapat diartikan bahwa *institutional repository*  merupakan tempat penyimpanan yang dimiliki oleh lembaga (bisa universitas maupun lembaga lainnya).

Lynch (2003) mengatakan "*Institutional repository is a set of services that a university offers to the members of its community for the management and dissemination of digital materials created by the institution and its community members*". Pada definisi IR yang dikemukakan oleh Lynch, ditekankan bahwa IR merupakan *a set of services* atau serangkaian layanan yang dikembangkan oleh suatu institusi (dalam hal ini merupakan suatu universitas) berupa *management* (pengelolaan) dan *dissemination* atau penyebarluasan hasil kegiatan (dapat berupa penelitian) dari sivitas akademik dalam bentuk atau format digital (*digital material*). Sejalan dengan itu, Pendit (2008) menjelaskan bahwa IR atau simpanan kelembagaan ini berkaitan dengan kegiatan berupa menghimpun dan melestarikan koleksi digital yang mana merupakan hasil karya intelektual dari komunitas atau instansi tertentu. Maka berdasarkan semua definisi diatas, dapat disimpulkan bahwa IR merupakan paket layanan atau serangkaian layanan yang dikembangkan dan dikelola oleh suatu intitusi berupa layanan penyimpanan, pengelolaan, penyebarluasan, dan pelestarian hasil karya intelektual dalam bentuk koleksi digital.

IR pada perkembangannya dapat dikatakan menjadi kebutuhan yang *urgent* karena tidak hanya sebagai pelengkap fasilitas perpustakaan (Rifqi, 2018). Menurut Vishala dan Bhandi dalam Suwardi (2014), IR memiliki 2 (dua) tujuan atau sasaran pokok, yaitu:

- a. Memberikan akses terbuka pada hasil penelitian sivitas akademik dengan pengelolaan serta penyimpanan sendiri (institusi) hasil penelitian tersebut
- b. Melestarikan dan menyimpan aset atau koleksi digital institusi lainnya, juga dapat berupa karya atau literatur yang tidak dipublikasikan ataupun yang mudah hilang seperti tesis dan laporan teknis.

Sehingga dengan adanya IR, proses temu kembali dari karya ilmiah tersebut menjadi lebih mudah dan peneliti, institusi, maupun yang lainnya dapat memanfaatkan karya ilmiah tersebut terutama untuk perkembangan penelitian selanjutnya.

<span id="page-22-0"></span>2.2.2 *Usability*

*Usability* berasal dari kata *usable* yang berarti dapat digunakan dengan baik. *International Standar Organization* (ISO) dalam Rusu dkk. (2015) mendefinisikan *usability* merupakan sejauh mana suatu sistem, produk, maupun layanan dapat digunakan oleh pengguna untuk mencapai tujuan tertentu dengan efektivitas, efisiensi, dan kepuasan dalam konteks penggunaan

tertentu. Sedangkan Nielsen (2012) menjelaskan bahwa *usability* merupakan atribut kualitas yang mana menilai seberapa mudah *user interface* digunakan. Kata "*usability*" juga mengacu pada metode untuk meningkatkan kemudahan penggunaan selama proses desain. Berdasarkan hal tersebut, selain sebagai alat untuk menilai tingkat kemudahan pengguna dalam menggunakan suatu sistem atau produk, *usability* juga menjadi metode yang digunakan untuk meningkatkan kemudahan penggunaan sistem atau produk selama proses desain. Sehingga *usability* dapat digunakan ketika suatu sistem atau produk sudah jadi (mengukur kemudahan dalam menggunakannya) maupun ketika masih dalam proses desain agar ketika sistem atau produk tersebut sudah jadi akan memiliki tingkat *usability* yang baik.

*Usability* juga dapat digunakan sebagai alat ukur kesuksesan sebuah sistem informasi. Kesuksesan tersebut dapat dinilai dari seberapa baik sistem informasi mampu menjadikan dirinya sebagai kebutuhan bagi pengguna (Hariyanto, 2020). Untuk mengetahui suatu produk atau sistem memiliki tingkat *usability* yang baik atau tidak, terdapat beberapa komponen yang dapat diukur untuk mengetahui tingkat *usability*-nya.

2.2.1.1 Komponen *Usability* Menurut ISO

Menurut ISO sebagaimana dikutip oleh Rusu dkk. (2015), *usability* memiliki 3 (tiga) komponen, yaitu:

- a. *Effectiveness* (efektivitas), berkaitan dengan tingkat akurasi dan kesempurnaan yang dicapai pengguna ketika menjalankan tugas tertentu.
- b. *Efficiency* (efisiensi), menunjukkan sumber daya yang digunakan terkait dengan akurasi dan kesempurnaan yang dicapai oleh pengguna ketika menjalankan tugas.
- c. *Satisfaction* (kepuasan), berkaitan dengan kepuasan pengguna yang menunjukkan pengguna tidak merasakan ketidaknyamanan dan perilaku positif ketika menggunakan produk atau sistem.

#### 2.2.1.2 Komponen *Usability* Menurut Nielsen

Menurut Nielsen (2012), terdapat 5 (lima) komponen yang dapat digunakan untuk mengukur tingkat *usability*, yaitu:

- a. *Learnability* (mudah dipelajari), berkaitan dengan seberapa mudah ketika pengguna menyelesaikan tugas saat pertama kali menggunakan produk atau sistem.
- b. *Efficiency* (efisiensi), memiliki kaitan dengan komponen pertama yaitu setelah mempelajari produk atau sistem, seberapa cepat pengguna dapat melakukan tugas.
- c. *Memorability* (mudah diingat), berkaitan seberapa mudah pengguna menggunakan produk atau sistem tersebut setelah lama tidak menggunakannya.
- d. *Errors* (kesalahan), berkaitan dengan berapa banyak kesalahan pengguna, seberapa buruk kesalahan tersebut, dan seberapa cepat atau mudah pengguna menyelesaikan kesalahan tersebut.
- e. *Satisfaction* (kepuasan), berkaitan dengan kepuasan (senang atau tidak) pengguna ketika menggunakan produk atau sistem.

Berdasarkan penjelasan di atas, terdapat banyak komponen yang diukur untuk mengetahui tingkat *usability*. Untuk mengetahui tingkat *usability*, Perlman (2021) menyebutkan beberapa metode yang dapat digunakan untuk mengukurnya, yaitu:

- a. *USE* (*Usefulness, Satisfaction, and Ease of use*) *Questionnaire*, merupakan paket kuesioner dari Lund yang terdiri dari 30 pernyataan.
- b. *Questionnaire for User Interface Satisfaction* (QUIS), merupakan paket kuesioner dengan jumlah 27 instrumen.
- c. *Perceived Usefulness and Ease of Use* (PUEU). PUEU adalah paket kuesioner dari Davis yang terdiri dari 12 instrumen.
- d. *Computer System Usability Questionnaire* (CSUQ), yaitu kuesioner yang dirilis IBM dan terdiri dari 19 instrumen.
- e. *Nielsen's Heuristic Evaluation*, merupakan metode evaluasi *usability*  yang diusulkan oleh Jacob Nielsen yang mana memiliki 10 intrumen.

Selain kelima metode tersebut, masih banyak metode-metode lainnya yang dapat digunakan untuk mengukur *usability*. Karena memang banyak penelitipeneliti maupun ahli yang mengusulkan berbagai metode untuk mengukur *usability* dari suatu sistem.

## <span id="page-25-0"></span>2.2.3 *USE Questionnaire*

*Use Questionnaire* merupakan paket kuesioner untuk mengukur *usability*  yang memiliki 3 (tiga) variabel, yaitu variabel kebergunaan (*usefulness*), kemudahan penggunaan (*ease of use*), dan kepuasan pengguna (*satisfaction*) (Lund, 2001). Kemudian untuk variabel kemudahan penggunaan masih dibagi lagi menjadi 2 (dua), yaitu *ease of use* dan *ease of learning*. Jumlah pernyataan yang terdapat pada pake kuesioner *USE Questionnaire* adalah 30 pernyataan dengan 8 pernyataan pada variabel *usefulness*, 11 pernyataan pada variabel *ease of use*, 4 pernyataan pada variabel *ease of learning*, dan 7 pernyataan pada variabel *satisfaction*. Kuesioner dijawab oleh pengguna dengan penilaian dari skala *likert* yang dimulai dari sangat tidak setuju hingga sangat setuju. Untuk menjawab kuesioner *USE Questionnaire*, sebelumnya pengguna telah diberikan tugas berupa *task scenario*. Untuk lebih lengkapnya, berikut adalah penjelasan mengenai setiap variabel serta daftar pernyataan pada masingmasing variabel tersebut:

#### 2.2.3.1 *Usefulness* (Kebergunaan)

Variabel *usefulness* berkaitan dengan sejauh mana suatu sistem dapat membantu pengguna untuk mencapai tujuannya. Varibel *usefulness* terdiri dari 8 pernyataan (Lund, 2001), diantaranya:

- a. Sistem ini membantu saya menjadi lebih efektif (*it helps me be more effective*)
- b. Sistem ini membantu saya menjadi lebih produktif (*it helps me be more productive*)
- c. Sistem ini berguna (*it is useful*)
- d. Sistem memberi kendali lebih dari aktivitas saya (*it gives me more control over the activities in my life*)
- e. Sistem ini memudahkan dalam mencapai hal yang saya inginkan (*it makes the things I want to accomplish easier to get done*)
- f. Sistem menghemat waktu saya (*it saves me time when I use it*)
- g. Sistem sesuai dengan kebutuhan saya (*it meets my needs*)
- h. Sistem melakukan semua yang saya inginkan (*it does everything I would expect it to do*)

#### 2.2.3.2 *Ease of Use* (Kemudahan Penggunaan)

Variabel *ease of use* berkaitan dengan seberapa mudah sistem digunakan oleh pengguna. Pada paket kuesioner *USE* Questioannire, variabel *ease of use* masih dibagi lagi menjadi dua, yaitu *ease of use* dan *ease of learning* dengan masing-masing 11 dan 4 pernyataan pada kedua variabel tersebut (Lund, 2001), diantaranya:

- 1) *Ease of use*
	- a. Sistem mudah digunakan (*it is easy to use*)
	- b. Sistem ini praktis untuk digunakan (*it is simple to use*)
	- c. Sistem mudah dimengerti oleh pengguna (*it is user friendly*)
	- d. Hanya membutuhkan sedikit proses untuk mencapai apa yang saya inginkan (*it requires the fewest steps possible to accomplish what I want to do with it*)
	- e. Sistem fleksibel (*it is flexible*)
	- f. Tidak membutuhkan banyak usaha (*using it is effortless*)
	- g. Saya bisa menggunakannya tanpa intruksi tertulis atau buku panduan (*i can use it without written instructions*)
	- h. Saya tidak menemukan kendala ketika menggunakannya (*i don't notice any inconsistencies as I use it*)
	- i. Semua kalangan pengguna menyukainya (*both occasional and regular users would like it*)
	- j. Mengatasi masalah dengan mudah ketika terjadi suatu kendala (*i can recover from mistakes quickly and easily*)
	- k. Selalu berhasil ketika menggunakannya (*i can use it successfully every time*) (Lund, 2001).

2) *Ease of learning* (Mudah Dipelajari)

Variabel *ease of learning* disini berkaitan dengan kemudahan pengguna ketika mempelajari hal baru, dalam hal ini yaitu sistem yang menjadi objek evaluasi *usability*. Beberapa pernyataan dari variabel *ease of learning* diantaranya adalah (Lund, 2001):

- a. Saya dapat mempelajari dengan cepat (*i learned to use it quickly*)
- b. Mudah mengingat bagaimana cara menggunakannya (*i easily remember how to use it*)
- c. Cara menggunakan sistem mudah dipelajari (*it is easy to learn to use it*)
- d. Saya cepat menguasai cara mengoperasikannya (*i quickly became skillful with it*) (Lund, 2001).

## 2.2.3.3 *Satisfaction* (Kepuasan)

Variabel *satisfaction* berkaitan erat dengan kepuasan pengguna ketika menggunakan suatu sistem. Kepuasan penguna merupakan respon dari pemakai atau pengguna terhadap sistem informasi (Hariyanto, 2020). Terdapat 7 pernyataan pada variabel *satisfaction* (Lund, 2001), diantaranya:

- a. Saya puas dengan sistem ini (*i am satisfied with it*)
- b. Saya akan merekomendasikannya ke teman saya (*i would recommend it to a friend*)
- c. Sistem ini menarik untuk digunakan (*it is fun to use*)
- d. Sistem bekerja sesuai dengan apa yang saya inginkan (*it works the way i want it to work*)
- e. Sistem sangat memuaskan (*it is wonderful*)
- f. Saya merasa membutuhkan sistem ini (*i feel i need to have it*)
- g. Nyaman dan mudah digunakan (*it is pleasant to use*)

#### <span id="page-27-0"></span>2.2.4 *The Miller-Doyle*

Menurut Remenyi dkk. (1995) dalam Fajriyansyah dan Abdurachman (2012), *The Miller-Doyle* merupakan salah satu pendekatan yang digunakan untuk mengukur kepuasan pengguna suatu sistem informasi. Melalui pendekatan Miller-Doyle, kepuasan pengguna dirumuskan dengan

<span id="page-28-0"></span>mengidentifikasi kebutuhan pengguna dengan berbagai faktor dari sistem informasi menggunakan kuesioner. Kuesioner yang menggunakan pendekatan Miller-Doyle dibagi menjadi 4 bagian, yaitu bagian pertama berisi pertanyaan tentang informasi responden, bagian kedua berisi tentang kinerja sistem selama dipakai oleh pengguna, bagian ketiga berisi tentang harapan pengguna terhadap sistem di masa depan, dan bagian keempat berisi pertanyaan tentang kepuasan pengguna terhadap sistem secara menyeluruh.

# **BAB III METODE PENELITIAN**

## <span id="page-29-0"></span>**3.1 Jenis Penelitian**

Jenis penelitian yang digunakan pada penelitian ini adalah penelitian kuantitatif. Muijs (2004) dalam Suharsaputra (2012) menjelaskan bahwa penelitian kuantitatif merupakan penelitian yang menggunakan data-data numerik untuk menjelaskan fenomena, lalu data tersebut dianalisis menggunakan stasistik. Sehingga dalam penelitian kuantitatif, terlebih dahulu dikumpulkan data yang berupa angka, kemudian diolah dan dianalisis sehingga dapat didapatkan informasi dari data tersebut.

# <span id="page-29-1"></span>**3.2 Desain Penelitian**

Secara umum, penelitian ini terdiri dari 7 (tujuh) tahap yang dimulai dari studi literatur, analisis kebutuhan, uji validitas dan reliabilitas, evaluasi *usability*, pengolahan dan analisis hasil kuesioner, rekomendasi dan evaluasi, lalu diakhiri dengan kesimpulan dan saran. Lebih lanjut mengenai ketujuh tahap tersebut adalah seperti pada gambar 3.1.

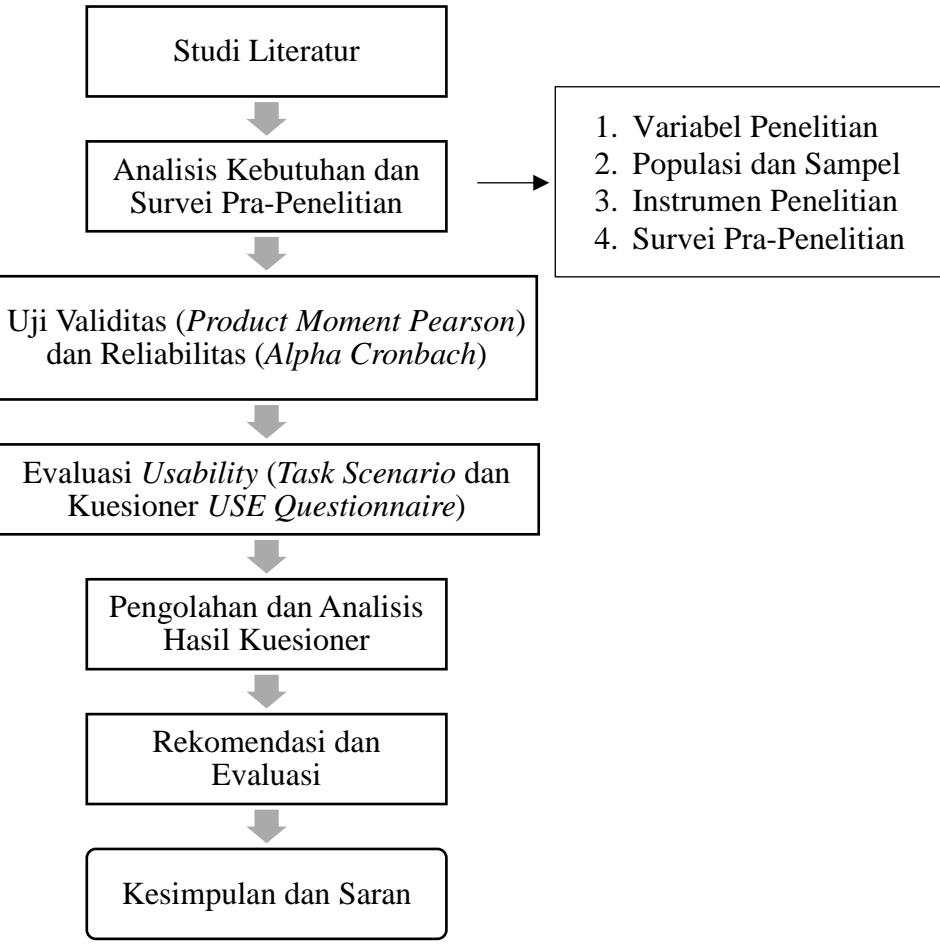

Gambar 3.1: Prosedur Penelitian

<span id="page-30-0"></span>Agar lebih jelas, berikut adalah penjelasan alur penelitian tersebut:

3.2.1 Studi Literatur

Pada tahap pertama ini, peneliti melakukan studi literatur berkaitan dengan konsep yang digunakan pada penelitian ini.

3.2.2 Analisis Kebutuhan

Pada tahap kedua ini, peneliti melakukan analisis kebutuhan pada penelitian ini. Analisis kebutuhan tersebut seperti menentukan variabel penelitian, populasi dan sampel, menyusun instrumen penelitian, serta juga melakukan survei pra-penelitian.

#### 3.2.3 Uji Validitas dan Reliabilitas

Uji validitas dan reliabilitas merupakan tahap ketiga setelah melakukan analisis kebutuhan. Adapun gambaran mengenai proses uji validitas dan reliabilitas dapat dilihat pada gambar 3.2.

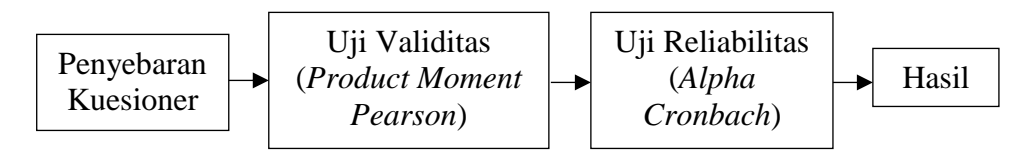

Gambar 3.2: Blok Diagram Uji Validitas dan Reliabilitas

<span id="page-31-0"></span>Berdasarkan blok diagram pada gambar 3.2, uji validitas dan reliabilitas dimulai dari penyebaran kuesioner kepada responden dengan kriteria yang sama dengan subjek penelitian. Setelah kuesioner diisi oleh responden, barulah uji validitas dilakukan. Uji validitas bertujuan untuk mengukur kecermatan atau valid tidaknya dari suatu alat ukur (Darma, 2021).

Pada penelitian ini, uji validitas dilakukan dengan analisis *Product Moment Pearson* dengan memanfaatkan *software* analisis data SPSS. Berdasarkan hasil uji validitas tersebut, akan diketahui nilai (r hitung) dari setiap butir instrumen penelitian. Instrumen penelitian dikatakan valid apabila r hitung > r tabel pada nilai signifikansi 5% dan dikatakan tidak valid apabila r hitung < r tabel pada nilai signifikansi 5%. Setelah uji validitas dilakukan, selanjutnya adalah melakukan uji reliabilitas. Uji reliabilitas bertujuan untuk mengetahui apakah kuesioner yang digunakan sudah reliabel atau tidak. Pada penelitian ini, uji reliabilitas menggunakan analisis *Alpha Cronbach* dengan memanfaatkan *software* analisis data SPSS. Menurut Sujarweni (2014), kuesioner dinyatakan reliabel apabila nilai *cronbach alpha* > 0,60 dan dinyatakan tidak reliabel apabila nilai nilai *cronbach alpha* < 0,60.

#### 3.2.4 Evaluasi *Usability*

Setelah kuesioner dapat dikatakan layak, selanjutnya adalah melakukan evaluasi *usability*. Adapun proses evaluasi *usability* adalah seperti pada gambar 3.3.

| Penyebaran<br>Kuesioner |  | Task<br>Scenario |  | Kuesioner USE<br><i><u><b>Ouestionnaire</b></u></i> |
|-------------------------|--|------------------|--|-----------------------------------------------------|
|                         |  |                  |  |                                                     |

Gambar 3.3: Blok Diagram Evaluasi *Usability*

<span id="page-32-0"></span>Berdasarkan blok diagram di atas, evaluasi *usability* dimulai dari penyebaran kuesioner kepada responden dengan kriteria yang menjadi subjek penelitian. Pada kuesioner tersebut terdapat rangkaian tugas (*task scenario*) serta kuesioner *USE Questionnare*. Terlebih dahulu responden akan melakukan tugas sesuai *task scenario* yang ada, setelah itu dilanjutkan dengan mengisi kuesioner *USE Questionnaire*.

#### 3.2.5 Pengolahan dan Analisis Hasil Kuesioner

Setelah jumlah responden telah mencukupi jumlah sampel yang ditentukan, penelitian akan dilanjutkan dengan melakukan pengolahan dan analisis hasil kuesioner tersebut. Agar lebih jelas, gambaran dari tahap ini adalah seperti pada gambar 3.4.

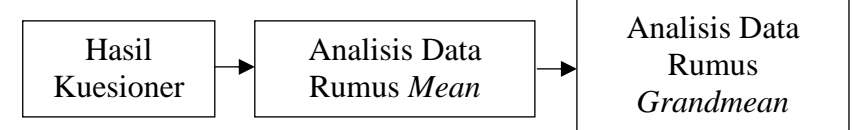

Gambar 3.4: Blok Diagram Pengolahan dan Analisis Hasil Kuesioner

<span id="page-32-1"></span>Sesuai dengan blok diagram 3.4, pengolahan dan analisis hasil kuesioner dilakukan dengan hasil kuesioner yang dianalisis menggunakan analisis data deskriptif, yaitu mencari nilai rata-rata dari setiap butir pernyataan menggunakan rumus *mean*, kemudian mencari rata-rata keseluruhan dengan rumus *grand mean*. Sehingga nanti akan diketahui nilai baik dari setiap butir pernyataan, variabel, maupun secara keseluruhan.

#### 3.2.6 Rekomendasi dan Evaluasi

Setelah melakukan pengolahan dan analisis data, maka akan dilanjutkan dengan tahap rekomendasi dan evaluasi. Evaluasi pada tahap ini yakni memberikan evaluasi dari sistem berdasarkan hasil pengolahan dan analisis data di tahap sebelumnya. Pada evaluasi ini akan disebutkan hal-hal apa saja yang menjadi permasalahan serta fitur-fitur yang dianggap sulit oleh responden. Sehingga dari evaluasi tersebut, akan diberikan rekomendasi perbaikan pada sistem berupa *prototype* dengan memperhatikan bagian-bagian yang menjadi permasalahan.

#### 3.2.7 Kesimpulan dan Saran

Kesimpulan dan saran merupakan tahap akhir pada penelitian ini. Pada tahap ini akan dilakukan penarikan kesimpulan dan pemberian saran.

#### <span id="page-33-0"></span>**3.3 Tempat dan Waktu Penelitian**

Penelitian ini dilakukan di Perpustakaan IAIN Kediri yang terletak di Jalan Sunan Ampel No. 7 Ngronggo Kota Kediri. Sedangkan waktu penelitian dimulai pada bulan Desember 2021 hingga bulan Maret 2022.

#### <span id="page-33-1"></span>**3.4 Subjek dan Objek Penelitian**

Subjek penelitian merupakan sesuatu baik benda ataupun seseorang yang menjadi tempat data sebuah penelitian diperoleh (Rahmadi, 2011). Maka pada penelitian ini, subjek penelitiannya adalah mahasiswa IAIN Kediri yang memiliki akun *E-Theses* IAIN Kediri. Hal ini dikarenakan pada penelitian ini berfokus pada mahasiswa sebagai responden, serta adanya fitur yang hanya dapat diakses atau digunakan oleh mahasiswa yang memiliki akun *E-Theses* IAIN Kediri. Kemudian berkaitan dengan objek penelitian, menurut Sugiyono (2012) objek penelitian merupakan atribut dari objek, atau orang yang ditentukan oleh peneliti untuk dipelajari serta diambil kesimpulannya. Sehingga objek penelitian pada penelitian ini adalah *usability* dari *E-Theses* IAIN Kediri. Kemudian variabel yang ditentukan oleh peneliti mengenai *usability* tersebut adalah kebergunaan (*usefulness*), kemudahan penggunaan (*ease of use*), dan kepuasan pengguna (*satisfaction*). Ketiga variabel tersebut sebagaimana yang tercantum pada paket kuesioner yang digunakan pada penelitian ini, yaitu *USE Questionnaire*.

#### <span id="page-33-2"></span>**3.5 Sumber Data**

Terdapat dua macam sumber data pada penelitian ini, yaitu sumber data primer dan sekunder.

# 3.5.1 Sumber Data Primer

Data primer merupakan data yang didapatkan langsung oleh peneliti dari responden. Karena penelitian ini merupakan penelitian kuantitatif, maka peneliti mendapatkan data tersebut melalui kuesioner yang disebarkan oleh peneliti. Sehingga pada penelitian ini, data primer didapatkan langsung melalui kuesioner yang diisi oleh mahasiswa IAIN Kediri yang memiliki akun *E-Theses* IAIN Kediri. Hal ini dikarenakan *E-Theses* IAIN Kediri tidak memberlakukan *open access* secara penuh, yaitu terdapat bagian dari masing-masing dokumen yang hanya dapat diunduh oleh *user* atau pengguna yang memiliki akun *E-Theses* IAIN Kediri.

#### 3.5.2 Sumber Data Sekunder

Data sekunder merupakan data yang didapatkan secara tidak langsung. Data sekunder digunakan untuk mendukung data primer. Beberapa data sekunder tersebut berasal dari literatur ataupun dokumen lainnya yang berhubungan dengan evaluasi *usability*.

## <span id="page-34-0"></span>**3.6 Populasi dan Sampel**

Populasi dan sampel yang penting untuk diketahui dan ditentukan dalam sebuah penelitian, baik penelitian kuantitatif maupun kualitatif.

#### 3.6.1 Populasi

Populasi dapat diartikan sebagai jumlah keseluruhan dari unit analisis yang ciri-cirinya akan diduga (Singarimbun dan Efendi, 2005). Karena subjek pada penelitian ini adalah mahasiswa IAIN Kediri yang memiliki akun *E-Theses* IAIN Kediri, maka populasi disini adalah jumlah mahasiswa yang memiliki akun. Berdasarkan wawancara yang dilakukan dengan Kepala Perpustakaan IAIN Kediri pada tanggal 11 Januari 2022, terdapat 1774 mahasiswa yang memiliki akun tersebut. Sehingga jumlah tersebut yang dianggap sebagai populasi pada penelitian ini

#### 3.6.2 Sampel

Sampel merupakan bagian dari populasi yang hendak diteliti. Adanya sampel bertujuan untuk mempermudah dan mempercepat jalannya penelitian. Pada penelitian, sampel tentunya termasuk dalam populasi yang telah disebutkan sebelumnya sebagai wakil dari populasi yang diteliti. Sedangkan untuk jumlah sampel yang dibutuhkan pada penelitian ini ditentukan dengan rumus Slovin, yaitu:

$$
n = \frac{N}{1 + Ne^2}
$$
  
\n
$$
n = \frac{1774}{1 + 1774 (0,1)^2}
$$
  
\n
$$
n = \frac{1774}{1 + 1774 (0,01)}
$$
  
\n
$$
n = \frac{1774}{1 + 1774}
$$
  
\n
$$
n = \frac{1774}{18,74}
$$
  
\n
$$
n = 94,66 \text{ dibulatkan menjadi 95.}
$$
  
\nerangan: (3.1)

Kete

 $n =$  ukuran sampel  $N =$ ukuran populasi = *margin of error* (diatur sebesar 10%)

Berdasarkan rumus Slovin tersebut, maka dari populasi sebesar 1774 mahasiswa diperoleh sampel sebanyak 95 mahasiswa.

#### 3.6.3 Teknik Pengambilan Sampel

Teknik pengambilan sampel diperlukan untuk mempermudah ketika mengambil sampel atau menentukan siapa saja yang dapat menjadi sampel pada penelitian. Teknik pengambilan sampel yang digunakan pada penelitian ini adalah teknik *purposive sampling*. *Purposive sampling* merupakan teknik pengambilan sampel yang mana pemilihan anggota sampel didasarkan pada tujuan penelitian (Hardani dkk., 2020). Karena penelitian ini bertujuan untuk mengetahui hasil evaluasi *usability* dari *E-Theses* IAIN Kediri serta meliputi seluruh fitur yang ada, maka kriteria sampelnya adalah mahasiswa yang memiliki akun *E-Theses* IAIN Kediri. Sehingga semua mahasiswa yang memiliki akun *E-Theses* IAIN Kediri dapat menjadi sampel pada penelitian ini.

## <span id="page-35-0"></span>**3.7 Instrumen Penelitian**

Instrumen penelitian juga dapat dikatakan sebagai alat ukur penelitian. Menurut Arikunto (2006), instrumen penelitian merupakan alat atau fasilitas untuk mengumpulkan data yang digunakan oleh peneliti untuk mempermudah penelitian dan memiliki hasil yang lebih cermat, sistematis, sehingga mudah diolah. Berdasarkan penjelasan tersebut, dapat diartikan bahwa instrumen penelitian menjadi alat peneliti untuk mengumpulkan data penelitian. Adanya instrumen
penelitian akan mempermudah peeliti dalam melakukan penelitian terlebih pada penelitian ini yang merupakan penelitian kuantitatif. Karena penelitian ini merupakan penelitian kuantitatif, maka pada penelitian menggunakan intrumen penelitian berupa angket atau kuesioner.

Terdapat 2 macam kuesioner yang digunakan pada penelitian ini, yaitu kuesioner pra-penelitian dan kuesioner penelitian. Selain kuesioner, penelitian ini juga menggunakan *task scenario* yang akan dikerjakan oleh responden. Ketiga instrumen penelitian tersebut tujuan yang berbeda dimana kuesioner pra-penelitian bertujuan untuk mengetahui apakah pengguna mengalami kesulitan atau tidak ketika menggunakan *E-Theses* IAIN Kediri, kemudian *task scenario* bertujuan agar responden dapat mencoba semua fitur yang ada di *E-Theses* IAIN Kediri, dan kuesioner penelitian bertujuan untuk mengetahui tingkat *usability* serta apa yang perlu diperbaiki dari *E-Theses* IAIN Kediri.

Pada penelitian ini, kuesioner pra-penelitian menggunakan pendekatan Miller-Doyle dimana terdapat 2 variabel yang digunakan, yaitu *information format* dan *ease of use*. Variabel *information format* digunakan untuk mengetahui format yang disediakan sistem informasi sudah baik atau belum, sedangkan *ease of use* untuk mengetahui mudah tidaknya suatu sistem informasi (Fajriyansyah dan Abdurachman, 2012). Agar lebih jelas, berikut adalah kuesioner pra-penelitian sebagaimana yang dijelaskan pada tabel 3.1.

| No.            | <b>Variabel</b>                     | Pertanyaan                                                        |  |  |  |  |
|----------------|-------------------------------------|-------------------------------------------------------------------|--|--|--|--|
| 1              |                                     | Pengguna bebas memilih informasi yang sesuai dengan<br>kebutuhan. |  |  |  |  |
| 2              | <b>Information</b>                  | Hasil pencarian sesuai dengan apa yang dibutuhkan<br>pengguna.    |  |  |  |  |
| 3              | <b>Format</b>                       | Tampilan atau halaman muka mudah dibaca.                          |  |  |  |  |
|                |                                     | Tata letak fitur mudah dibaca                                     |  |  |  |  |
| 4              |                                     | Jika ada kesulitan, apa yang membuat anda merasa kesulitan        |  |  |  |  |
|                |                                     | dengan tata letak ataupun tampilan mukanya?                       |  |  |  |  |
| 5              | E-Theses IAIN Kediri mudah diakses. |                                                                   |  |  |  |  |
| 6              |                                     | E-Theses IAIN Kediri mudah dipahami.                              |  |  |  |  |
| $\overline{7}$ | <b>Ease of use</b>                  | E-Theses IAIN Kediri mudah digunakan.                             |  |  |  |  |
| 8              |                                     | E-Theses IAIN Kediri mudah dipelajari.                            |  |  |  |  |
| 9              |                                     | E-Theses IAIN Kediri mudah diimplementasikan.                     |  |  |  |  |

**Tabel 3.1: Kuesioner Pra-penelitian**

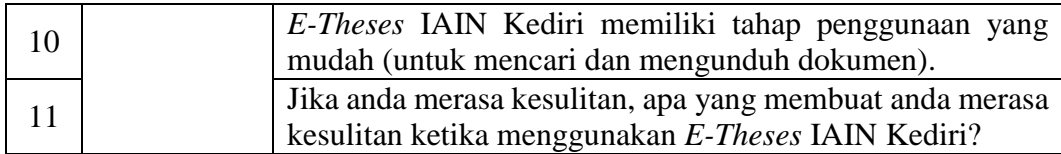

Instrumen penelitian yang kedua adalah *task scenario*. Pada penelitian tentang *usability* suatu sistem, *task scenario* biasanya diberikan kepada responden sebelum responden mengisi kuesioner penelitian. Agar lebih jelas, *task scenario* tersebut dapat dilihat pada tabel 3.2.

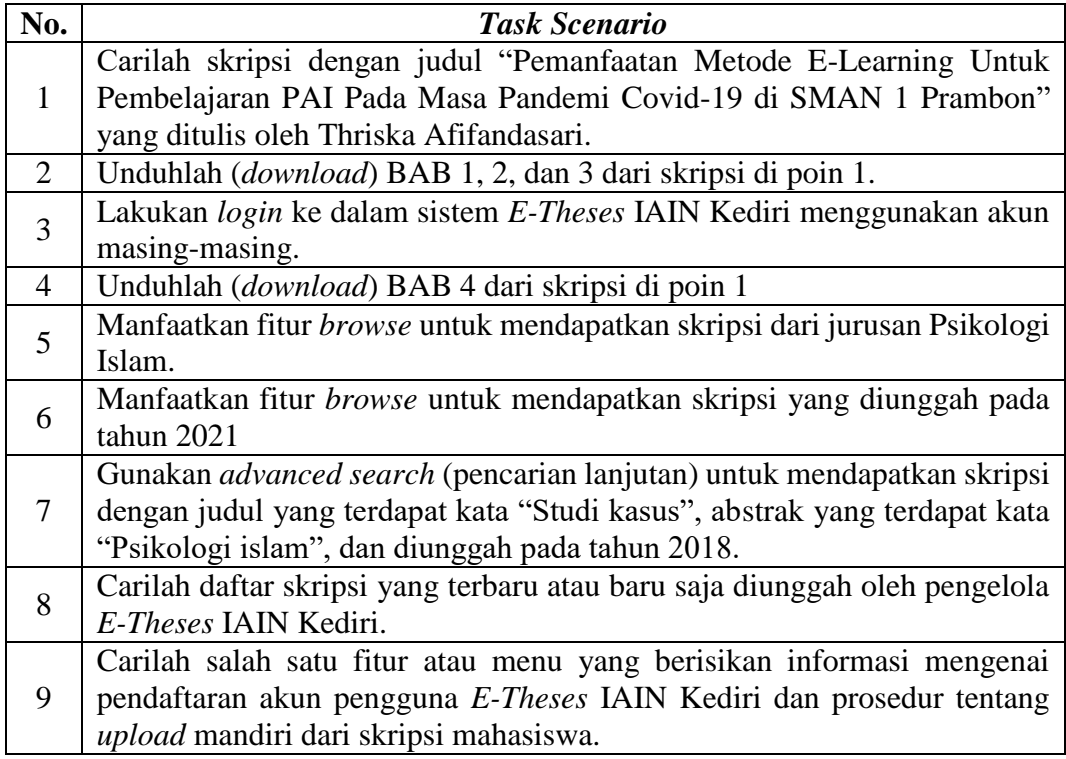

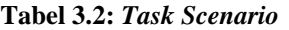

Setelah responden mengerjakan *task scenario* tersebut, responden akan diberikan kuesioner yang mana sesuai dengan paket kuesioner yang digunakan pada penelitian ini, yaitu USE *Questionnaire*. USE *Questionnaire* dipilih karena 3 (tiga) variabel yang terdapat pada paket kuesioner tersebut sesuai dengan 3 komponen *usability* menurut ISO 9241-11, yaitu efisiensi, efektifitas, dan kepuasan. Sehingga dianggap dapat menjawab permasalahan pada penelitian ini. Selain pernyataan yang berasal dari *USE* Questionnaire, peneliti menambahkan pertanyaan tambahan yang bertujuan agar mendapatkan detail mengenai setiap permasalahan atau

kendala yang dialami oleh responden ketika menggunakan sistem. Kemudian dari jawaban pertanyaan tersebut, peneliti dapat memberikan saran perbaikan sebagai tujuan akhir dari penelitian ini. Adapun kuesioner tersebut sebagaimana dijelaskan pada tabel 3.3.

| No.            | <b>Variabel</b>   | <b>Pernyataan Kuesioner</b>                              |
|----------------|-------------------|----------------------------------------------------------|
| $\mathbf{1}$   |                   | Pencarian referensi berupa skripsi ataupun tesis menjadi |
|                |                   | lebih efektif.                                           |
| $\overline{2}$ |                   | E-Theses IAIN Kediri membantu saya untuk menjadi         |
|                |                   | lebih produktif.                                         |
| 3              |                   | E-Theses IAIN Kediri sangat bermanfaat bagi saya.        |
| $\overline{4}$ |                   | Pencarian referensi saya menjadi lebih terkontrol.       |
| 5              |                   | Pencarian referensi berupa skripsi ataupun tesis menjadi |
|                | <b>Usefulness</b> | mudah untuk dilakukan.                                   |
| 6              | (Kebergunaan)     | E-Theses IAIN Kediri dapat menghemat<br>waktu            |
|                |                   | pencarian referensi saya.                                |
| $\overline{7}$ |                   | E-Theses IAIN Kediri sesuai dengan apa yang saja         |
|                |                   | inginkan.                                                |
| 8              |                   | Apa yang ada didalam E-Theses IAIN Kediri sesuai         |
|                |                   | dengan harapan saya.                                     |
| 9              |                   | Jika tidak sesuai dengan harapan, apa penyebabnya?       |
| 10             |                   | Fitur apa yang kurang sesuai dengan harapan anda?        |
| 11             |                   | E-Theses IAIN Kediri mudah digunakan.                    |
| 12             |                   | E-Theses IAIN Kediri praktis penggunaannya.              |
| 13             |                   | E-Theses IAIN Kediri merupakan aplikasi yang user        |
|                |                   | friendly.                                                |
| 14             |                   | Tidak butuh proses yang banyak atau panjang untuk        |
|                |                   | mendapatkan referensi yang saya inginkan.                |
| 15             |                   | Fleksibel                                                |
| 16             |                   | Menggunakannya sangatlah mudah                           |
| 17             | Ease of use       | Saya dapat menggunakan E-Theses IAIN Kediri tanpa        |
|                | (Kemudahan        | intruksi atau modul penggunaannya secara tertulis.       |
| 18             | Penggunaan)       | Jika merasa kesulitan ketika menggunakan E-Theses        |
|                |                   | IAIN Kediri, apa penyebabnya?                            |
| 19             |                   | Fitur apa yang menurut anda sulit atau kurang praktis?   |
| 20             |                   | tidak<br>menemukan<br>kendala<br>Saya<br>ketika          |
|                |                   | menggunakannya.                                          |
| 21             |                   | Semua mahasiswa baik semester awal dan akhir             |
|                |                   | menyukai aplikasi ini.                                   |
| 22             |                   | Saya dapat dengan mudah mengatasi kendala yang           |
|                |                   | terjadi ketika menggunakan aplikasi ini.                 |

**Tabel 3.3: Pernyataan Kuesioner** *USE Questionnaire*

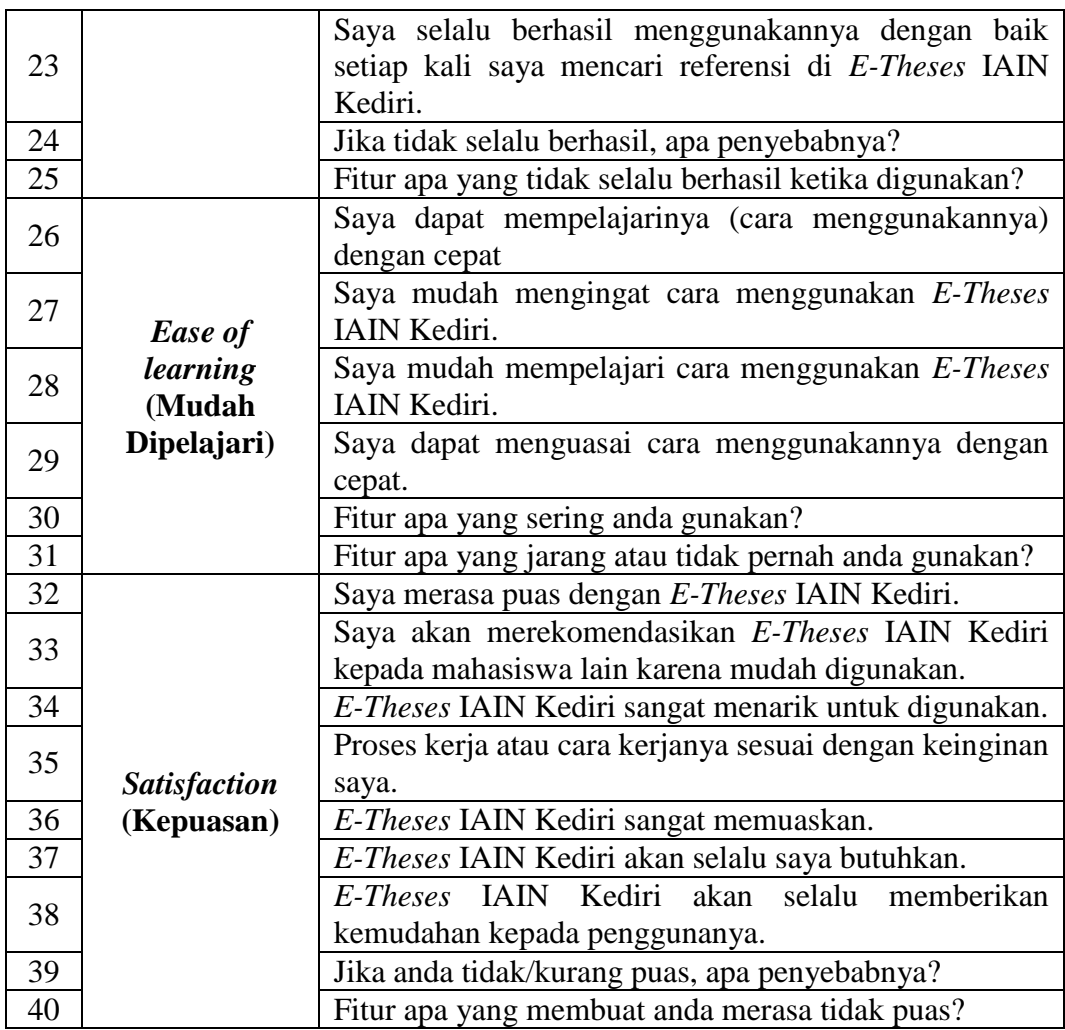

### **3.8 Teknik Pengumpulan Data**

Langkah paling strategis dalam sebuah penelitian adalah pengumpulan data, karena mendapatkan data merupakan tujuan dari penelitian itu sendiri (Hardani dkk., 2020). Berikut adalah pengumpulan data yang digunakan pada penelitian ini: 3.7.1 Kuesioner

Kuesioner merupakan pengumpulan data yang dilakukan dengan menyebarkan daftar pertanyaan ataupun pernyataan kepada responden untuk dijawab (Sugiyono, 2012). Sehingga pada penelitian ini dilakukan penyebaran daftar pernyataan yang mana setiap butir pernyataan tersebut berdasarkan instrumen penelitian pada penjelasan sebelumnya. Kuesioner pada penelitian ini menggunakan penilaian skala *likert* yang berisi 5 (lima) skala pengukuran,

yaitu sangat tidak setuju, tidak setuju, netral, setuju, dan tidak setuju seperti yang digambarkan pada tabel 3.4.

| тарег э.ч: экага <i>Likeri</i> |                                                     |             |  |                   |             |  |  |
|--------------------------------|-----------------------------------------------------|-------------|--|-------------------|-------------|--|--|
| <b>Skala Likert</b>            |                                                     |             |  |                   |             |  |  |
| Skala Ukur                     | Tidak<br>Setuju<br>Netral<br>Sangat Tidak<br>Sangat |             |  |                   |             |  |  |
|                                | Setuju (STS)                                        | Setuju (SS) |  | $\left( S\right)$ | Setuju (SS) |  |  |
| Nilai                          |                                                     |             |  |                   |             |  |  |

**Tabel 3.4: Skala** *Likert*

Selanjutnya untuk memperjelas mengenai kuesioner yang akan diberikan kepada responden, berikut adalah contoh kuesioner *USE Questionnaire* dengan skala *likert* seperti pada table 3.5.

| No.            | Aspek Pernyataan                                | Penilaian  |           |   |   |    |
|----------------|-------------------------------------------------|------------|-----------|---|---|----|
|                |                                                 | <b>STS</b> | <b>TS</b> | N | S | SS |
|                | <b>Usefulness</b> (Kebergunaan)                 |            |           |   |   |    |
| $\mathbf{1}$   | Pencarian referensi berupa skripsi ataupun      |            |           |   |   |    |
|                | tesis menjadi lebih efektif.                    |            |           |   |   |    |
| $\overline{2}$ | E-Theses IAIN Kediri membantu saya              |            |           |   |   |    |
|                | untuk menjadi lebih produktif.                  |            |           |   |   |    |
| 3              | E-Theses IAIN Kediri sangat bermanfaat          |            |           |   |   |    |
|                | bagi saya.                                      |            |           |   |   |    |
| 4              | Pencarian referensi saya menjadi lebih          |            |           |   |   |    |
|                | terkontrol.                                     |            |           |   |   |    |
| 5              | Pencarian referensi berupa skripsi ataupun      |            |           |   |   |    |
|                | tesis menjadi mudah untuk dilakukan.            |            |           |   |   |    |
| 6              | E-Theses IAIN Kediri dapat menghemat            |            |           |   |   |    |
|                | waktu pencarian referensi saya.                 |            |           |   |   |    |
| 7              | E-Theses IAIN Kediri sesuai dengan apa          |            |           |   |   |    |
|                | yang saja inginkan.                             |            |           |   |   |    |
| 8              | Apa yang ada didalam E-Theses IAIN              |            |           |   |   |    |
|                | Kediri sesuai dengan harapan saya.              |            |           |   |   |    |
| 9              | Jika tidak sesuai dengan harapan, apa           |            |           |   |   |    |
|                | penyebabnya?                                    |            |           |   |   |    |
| 10             | Fitur apa yang kurang sesuai dengan             |            |           |   |   |    |
| harapan anda?  |                                                 |            |           |   |   |    |
|                | <b>Ease of use (Kemudahan Penggunaan)</b>       |            |           |   |   |    |
| 11             | E-Theses IAIN Kediri mudah digunakan.           |            |           |   |   |    |
| 12             | <b>IAIN</b><br>Kediri<br>$E$ -Theses<br>praktis |            |           |   |   |    |
|                | penggunaannya.                                  |            |           |   |   |    |

**Tabel 3.5 Contoh Kuesioner** *USE Questionnaire*

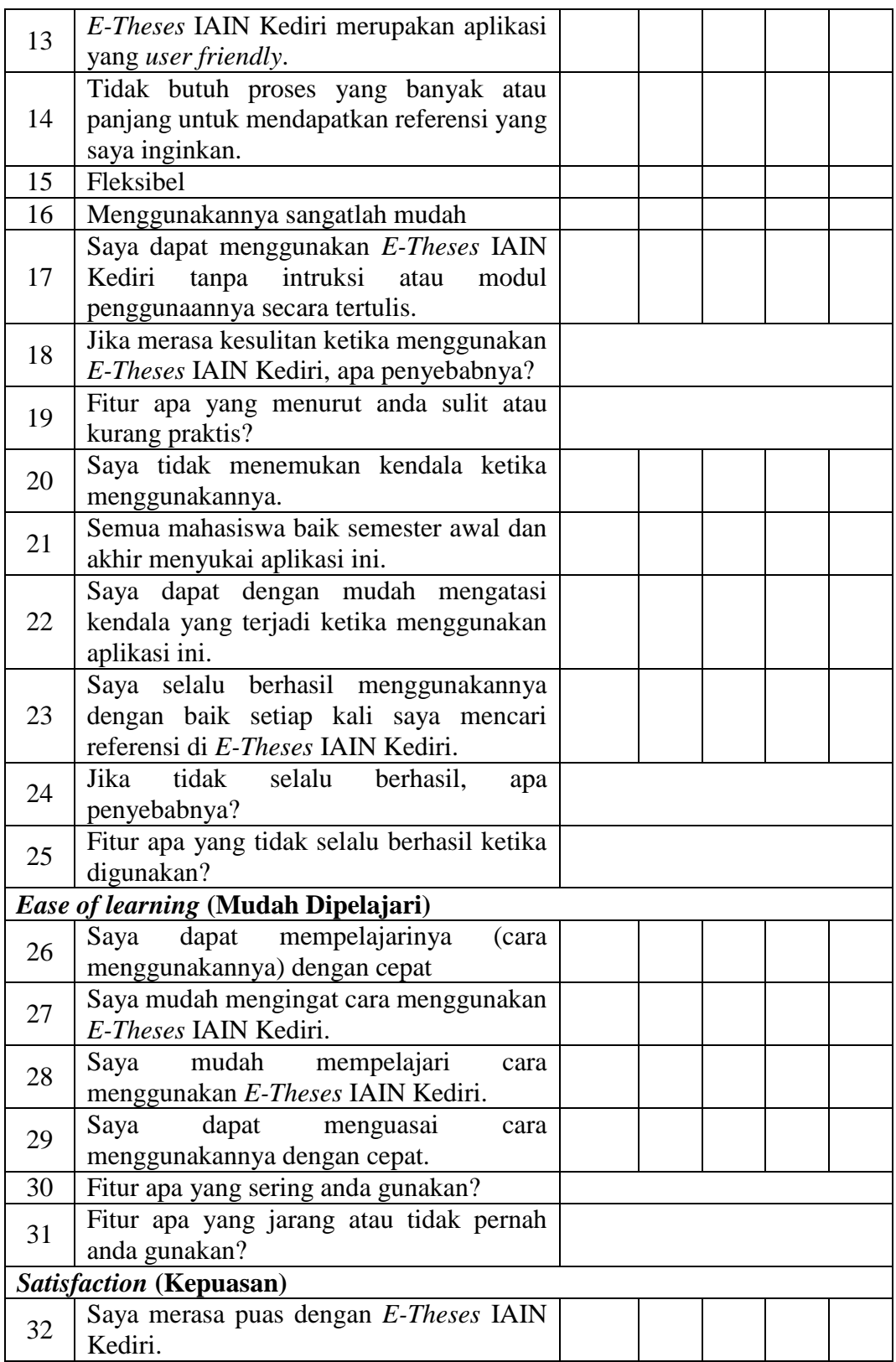

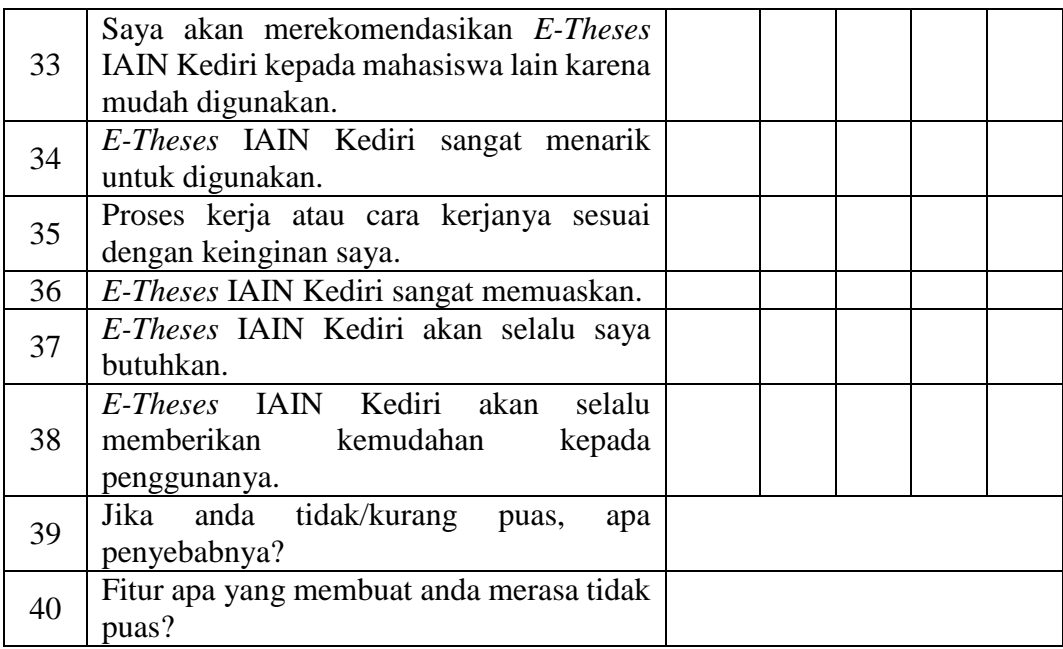

### 3.7.2 Studi Kepustakaan

Studi kepustakaan merupakan pengumpulan data yang dilakukan dengan mencari informasi pada bahan pustaka yang berhubungan atau relevan dengan topik penelitian (Purwono, 2008). Bahan pustaka tersebut biasanya berupa buku, artikel, tesis, disertasi serta dokumen ilmiah lainnya. Data yang diperoleh dari studi kepustakaan dapat menjadi pendukung dari penelitian ini. Selain itu, teori atau konsep yang berkaitan dengan topik penelitian juga dapat ditemukan melalui studi kepustakaan.

### **3.9 Analisis Data**

Analisis data merupakan tahapan penting lainnya setelah data didapatkan. Penelitian ini menggunakan analisis data deskriptif. Pertama peneliti akan mencari nilai rata-rata dari setiap butir pernyataan dengan menggunakan rumus *Mean*.

Mean 
$$
x = \frac{\sum x}{N}
$$
 (3,2)

Keterangan:

X = Rata-rata atau *Mean*  $\sum x =$  Jumlah semua nilai kuesioner  $N =$  Jumlah responden

Setelah nilai rata-rata dari setiap butir pernyataan ditemukan, selanjutnya akan digunakan rumus *Grand Mean* untuk mendapatkan nilai rata-rata secara keseluruhan.

$$
Grand Mean (X) = \frac{total \, rata - rata \, hitung}{jumlah \, pernyataan}
$$
\n(3,3)

### 3.8.1 Tabel Penilaian

Setelah rata-rata nilai keseluruhan didapatkan, perlu diketahui skala dari jawaban setiap butir pernyataan responden. Kemudian skala dari jawaban tersebut digunakan untuk menentukan table penilaian, sehingga hasil analisis data dapat diketahui hasil tersebut termasuk ke dalam kategori tinggi atau rendah. Berikut adalah rumus yang digunakan untuk mengetahui skala penilaiannya dan penghitungannya:

$$
RS = \frac{m-n}{b}
$$
  
\n
$$
RS = \frac{5-1}{5}
$$
  
\n
$$
RS = \frac{4}{5}
$$
  
\n
$$
RS = 0.8
$$
  
\n
$$
R = 0.8
$$
  
\n
$$
R = 0.8
$$
  
\n
$$
R = 0.8
$$
  
\n
$$
R = 0.8
$$
  
\n
$$
R = 0.8
$$

Keterangan:

RS = Rentang Skala  $m =$  Skor Tertinggi  $n =$  Skor Terendah  $b =$  Skala Penilaian

Berdasarkan hasil penghitungan di atas, maka rentang skala di penelitian ini adalah 0,8. Sehingga tabel penilaianya adalah seperti pada tabel 3.6.

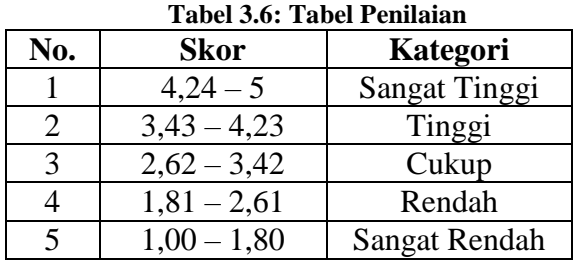

### 3.8.2 Contoh Perhitungan

Berikut ini merupakan contoh penghitungan analisis data dari salah satu pernyataan dari kuesioner dengan sampel sebanyak 95 mahasiswa:

- a. Contoh pernyataan: *E-Theses* IAIN Kediri membantu saya untuk menjadi lebih produktif.
- b. Hasil jawaban: STS (Sangat Tidak Setuju) : 21 TS (Tidak Setuju) : 19  $N (Netral)$  : 32  $S$  (Setuju) : 13 SS (Sangat Setuju) : 10
- c. Hasil penghitungan jawaban responden:
	- Responden yang menjawab sangat tidak setuju  $(STS) = 21 \times 1 = 21$
	- Responden yang menjawab tidak setuju  $(TS) = 19 \times 2 = 38$
	- Responden yang menjawab netral  $(N) = 32 \times 3 = 96$
	- Responden yang menjawab setuju  $(S) = 13 \times 4 = 52$
	- Responden yang menjawab sangat setuju  $(SS) = 10 \times 5 = 50$
	- Total skor =  $21 + 38 + 96 + 52 + 50 = 257$
- d. Rumus *Mean*:

Mean 
$$
x = \frac{\sum x}{N}
$$
  
\nMean  $x = \frac{257}{95}$   
\nMean  $x = 2.7$  (3,5)

Hasil penghitungan menggunakan rumus *mean*, diketahui hasilnya adalah 2,7, maka dapat disimpulkan bahwa besar atau tingkat *E-Theses* IAIN Kediri dalam membantu mahasiwa untuk menjadi lebih produktif termasuk ke dalam kategori CUKUP.

# **BAB IV HASIL DAN PEMBAHASAN**

### **4.1 Uji Validitas dan Reliabilitas**

Uji Validitas dan reliabilitas dilakukan sebelum kuesioner disebarkan kepada responden. Uji validitas dilakukan untuk mengukur kecermatan atau valid tidaknya dari suatu alat ukur atau instrumen penelitian (Darma, 2021). Sedangkan uji reliabilitas bertujuan untuk mengetahui dapat dipercaya atau tidaknya kuesioner digunakan untuk mengumpulkan data serta mengungkap informasi sebenarnya (Sugiharto dan Situnjak dalam Wahyuni, 2014). Uji validitas dan reliabilitas dilakukan dengan memanfaatkan *software* analisis data SPSS dengan jumlah responden sebanyak 30 responden. Hal ini sejalan dengan Singarimbun dan Efendi (2005) yang menyebutkan bahwa jumlah sampel minimal untuk melakukan uji validitas dan reliabilitas adalah sebanyak 30 sampel.

### 4.1.1 Uji Validitas

Setelah dilakukan analisis data menggunakan SPSS, nilai r-hitung setiap butir kuesioner telah ditemukan. Sedangkan untuk nilai r-tabel pada penelitian ini adalah 0,361 karena nilai signifikansinya adalah 5%. Adapun hasil dari pengujian validitas yang telah dilakukan adalah seperti pada tabel 4.1.

| Variabel          | <b>Item</b>    | Korelasi |         |            |
|-------------------|----------------|----------|---------|------------|
|                   |                | r-Hitung | r-Tabel | Keterangan |
|                   | 1              | 0,722    | 0,361   | Valid      |
|                   | $\overline{2}$ | 0,815    | 0,361   | Valid      |
|                   | 3              | 0.897    | 0,361   | Valid      |
| <i>Usefulness</i> | 4              | 0,819    | 0,361   | Valid      |
|                   | 5              | 0,774    | 0,361   | Valid      |
|                   | 6              | 0,820    | 0,361   | Valid      |
|                   | 7              | 0.792    | 0,361   | Valid      |
|                   | 8              | 0.794    | 0,361   | Valid      |
|                   | 9              | 0,838    | 0,361   | Valid      |
| Ease of use       | 10             | 0,913    | 0,361   | Valid      |
|                   | 11             | 0,855    | 0,361   | Valid      |
|                   | 12             | 0.859    | 0.361   | Valid      |

**Tabel 4.1: Hasil Uji Validitas**

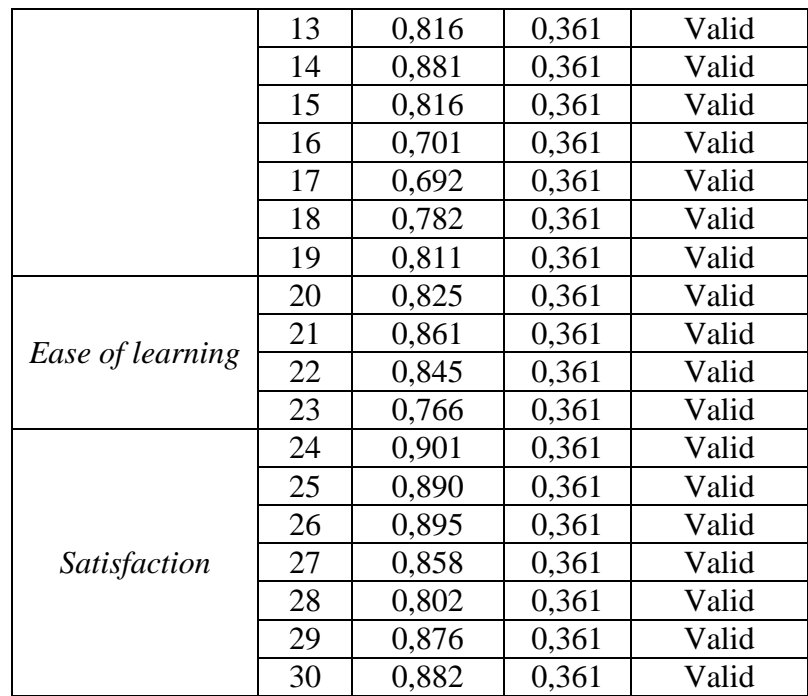

Berdasarkan tabel 4.1, dapat disimpulkan bahwa semua pernyataan kuesioner dari setiap variabel dikatakan valid, karena nilai r-hitung dari setiap butir pernyataan lebih besar dari nilai r-tabel. Hal ini sejalan dengan yang dijelaskan oleh Darma (2021) bahwa kuesioner dinyatakan valid apabila nilai rhitung lebih besar dari nilai r-tabel.

4.1.2 Uji Reliabilitas

Setelah dilakukan analisis data, nilai *cronbach alpha* dari setiap variabel telah diketahui. Adapun hasil dari uji reliabilitas adalah seperti pada tabel 4.2.

| Tabel 4.2; riasil Uji Kenabintas |                      |         |            |  |  |
|----------------------------------|----------------------|---------|------------|--|--|
| Variabel                         | Nilai Cronbach Alpha | r-Tabel | Keterangan |  |  |
| <i>Usefulness</i>                | 0,956                | 0,60    | Reliabel   |  |  |
| Ease of use                      | 0.956                | 0,60    | Reliabel   |  |  |
| Ease of learning                 | 0.946                | 0,60    | Reliabel   |  |  |
| Satisfaction                     | 0,968                | 0,60    | Reliabel   |  |  |

**Tabel 4.2: Hasil Uji Reliabilitas**

Berdasarkan tabel 4.2, dapat disimpulkan bahwa semua variabel dari kuesioner penelitian dinyatakan reliabel, karena nilai *cronbach alpha* dari setiap variabel lebih dari 0,60. Hal ini sejalan dengan yang dijelaskan oleh Darma (2021) bahwa instrumen dapat dikatakan reliabel apabila nilai *cronbach alpha*  lebih besar dari nilai siginifikansi. Sehingga kuesioner tersebut dapat dipercaya sebagai instrumen penelitian pada penelitian ini.

### **4.2 Hasil Evaluasi** *Usability*

Pada bagian ini, hasil *task scenario* dijelaskan terlebih dahulu. Kemudian dilanjutkan dengan menyajikan data hasil pengisian kuesioner oleh responden. Setelah data disajikan, selanjutnya data tersebut dianalisis menggunakan rumus *mean*.

### 4.2.1 Hasil *Task Scenario*

*Task Scenario* diberikan sebelum responden melakukan pengisian kuesioner. Hal ini dilakukan agar responden dapat mencoba semua fitur yang ada di *E-Theses* IAIN Kediri. Pada bagian ini, hasil *task scenario* dijelaskan hanya untuk responden yang bertemu langsung dengan penulis. Hal ini dikarenakan penulis hanya dapat mengamati pengerjaan *task scenario* dari responden yang bertemu langsung dengan penulis. Berdasarkan pengamatan penulis, tidak semua responden mengalami kelancaran ketika mengerjakan *task scenario* yang diberikan. Hampir seluruh responden yang bertemu langsung dengan penulis merasa kesulitan ketika akan menggunakan fitur *advanced search* karena tidak dapat menemukan fitur tersebut di halaman manapun pada *E-Theses* IAIN Kediri. Meskipun demikian, juga terdapat responden yang mengetahui dimana dapat membuka fitur *advanced search* setelah melakukan percobaan dari seluruh tombol yang menurut responden tersebut belum pernah digunakan. Hal ini dikarenakan pada halaman utama, fitur tersebut dapat diakses ketika memilih tombol *search repository*. Sehingga responden tidak menemukan bahkan tidak mengetahui fitur *advanced search*. Selain hal tersebut, keseluruhan responden terlihat dapat dengan mudah mengerjakan *task scenario* yang lainnya.

#### 4.2.2 Data Hasil Evaluasi *Usability*

Terdapat 4 (empat) bagian kuesioner yang dipisahkan berdasarkan masing-masing variabel penelitian, yaitu *usefulness* (kebergunaan), *ease of use* (kemudahan penggunaan), *ease of learning* (mudah dipelajari), dan *satisfaction* (kepuasan). Selain itu, juga terdapat pertanyaan tambahan di setiap variabel yang bertujuan untuk mendapatkan detail mengenai permasalahan atau kendala yang dialami oleh responden ketika menggunakan sistem. Lebih jelas mengenai hasil pengisian kuesioner dapat dilihat pada tabel 4.3.

| No. | Pernyataan                                                                                      | Pilihan Jawaban                                                                                                    |                 |             |    | Total |       |
|-----|-------------------------------------------------------------------------------------------------|----------------------------------------------------------------------------------------------------|-----------------|-------------|----|-------|-------|
|     |                                                                                                 | <b>STS</b>                                                                                                    | <b>TS</b>       | $\mathbf N$ | S  | SS    | Nilai |
|     | <b>Usefulness</b> (Kebergunaan)                                                                 |                                                                                                    |                 |             |    |       |       |
| 1.  | referensi<br>Pencarian<br>berupa<br>skripsi ataupun tesis menjadi<br>lebih efektif (1).         | 6                                                                                                    | 7               | 11          | 41 | 30    | 367   |
| 2.  | <b>IAIN</b><br>Kediri<br>E-Theses<br>membantu saya untuk menjadi<br>lebih produktif (2).        | 4                                                                                                    | 5               | 19          | 38 | 29    | 368   |
| 3.  | E-Theses IAIN Kediri sangat<br>bermanfaat bagi saya (3).                                        | $\overline{4}$                                                                                                    | $\overline{4}$  | 19          | 31 | 37    | 378   |
| 4.  | Pencarian<br>referensi<br>saya<br>menjadi lebih terkontrol (4).                                 | 3                                                                                                    | 7               | 22          | 33 | 30    | 365   |
| 5.  | referensi<br>Pencarian<br>berupa<br>skripsi ataupun tesis menjadi<br>mudah untuk dilakukan (5). | 5                                                                                                    | 6               | 13          | 30 | 32    | 372   |
| 6.  | E-Theses IAIN Kediri dapat<br>menghemat waktu pencarian<br>referensi saya (6).                  | 5                                                                                                    | 6               | 13          | 36 | 35    | 375   |
| 7.  | E-Theses IAIN Kediri sesuai<br>dengan apa yang saja inginkan<br>(7).                            | $\overline{4}$                                                                                                    | 9               | 35          | 31 | 16    | 331   |
| 8.  | Apa yang ada didalam E-Theses<br>IAIN Kediri sesuai dengan<br>harapan saya (8).                 | 6                                                                                                    | 14              | 28          | 35 | 12    | 318   |
| 9   | tidak<br>Jika<br>sesuai<br>dengan<br>harapan, apa penyebabnya?                                  | 1. Referensi atau Karya Ilmiah yang<br>saya cari tidak ada (58)<br>2. Fitur-fitur yang ada tidak<br>membantu saya dengan baik (21)<br>3. Pencarian referensi tidak<br>mempercepat pekerjaan saya (10)<br>4. Lainnya (6) |                 |             |    |       |       |
| 10  | Fitur apa yang kurang sesuai<br>dengan harapan anda?                                            | 1. Basic Search (Pencarian Biasa)<br>(14)<br>2. Advanced Search (Pencarian<br>3. <i>Browse</i> $(4)$<br>4. $Login(11)$                                                                                                  | Lanjutan $(21)$ |             |    |       |       |

**Tabel 4.3: Data Hasil Pengisian Kuesioner**

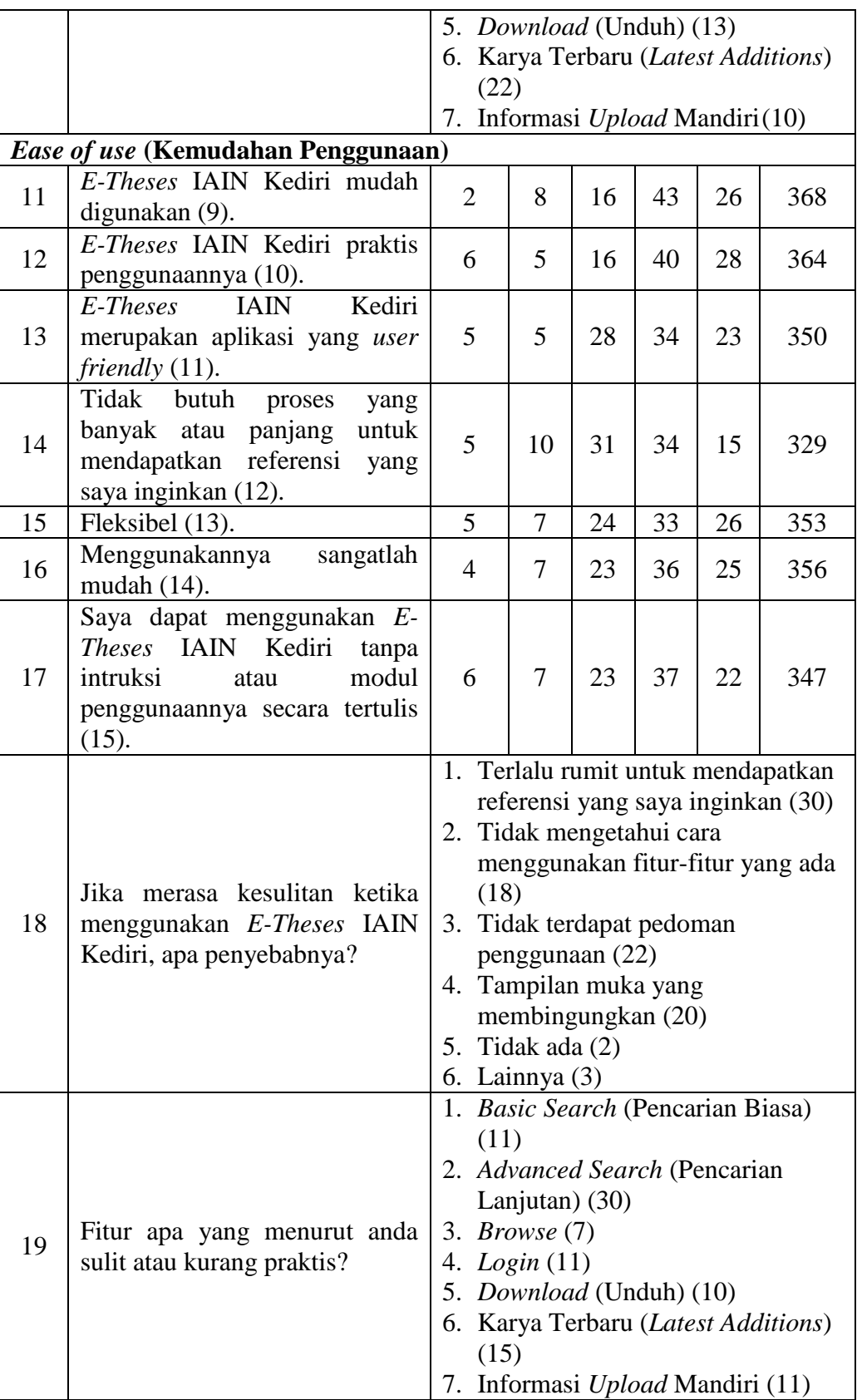

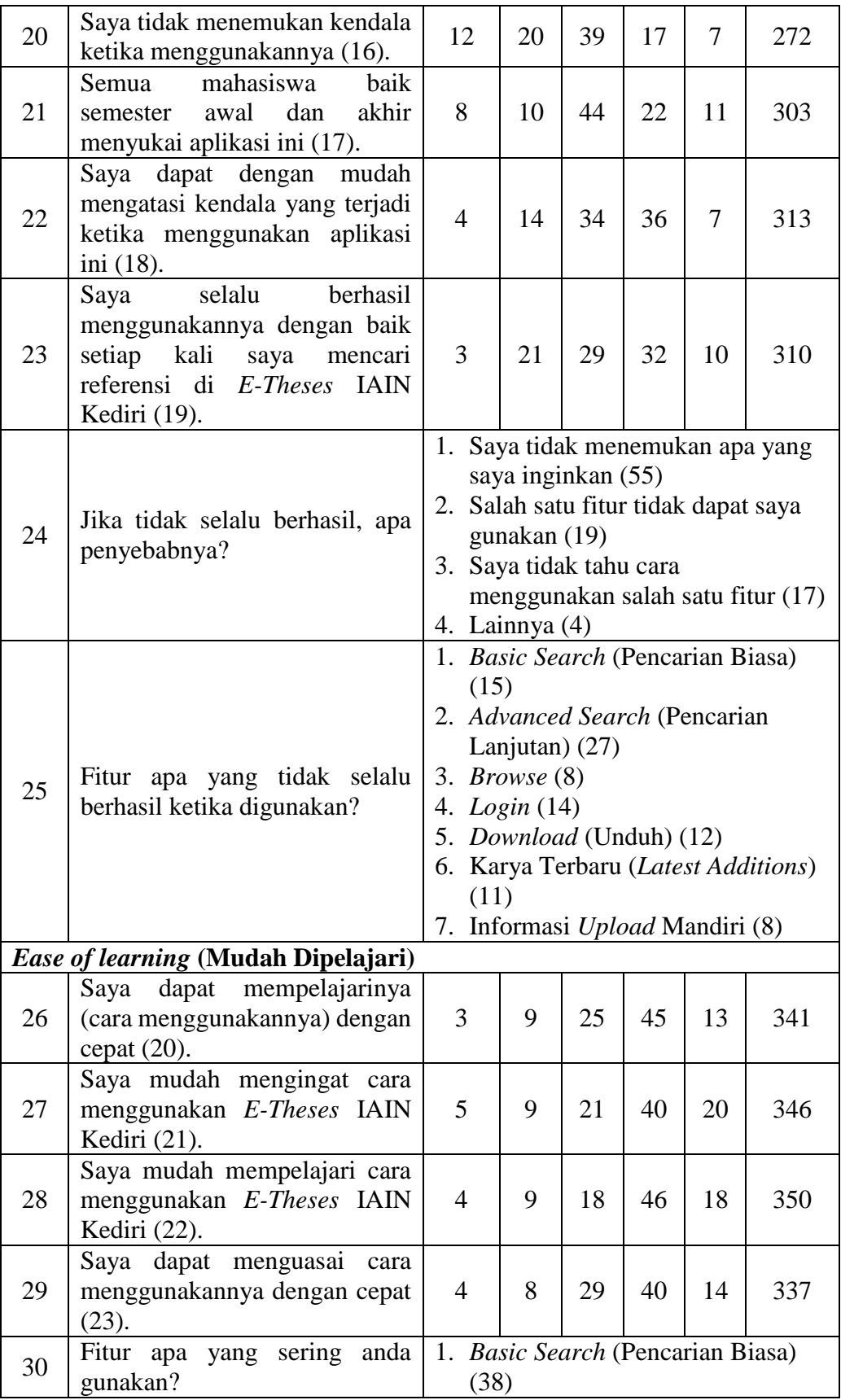

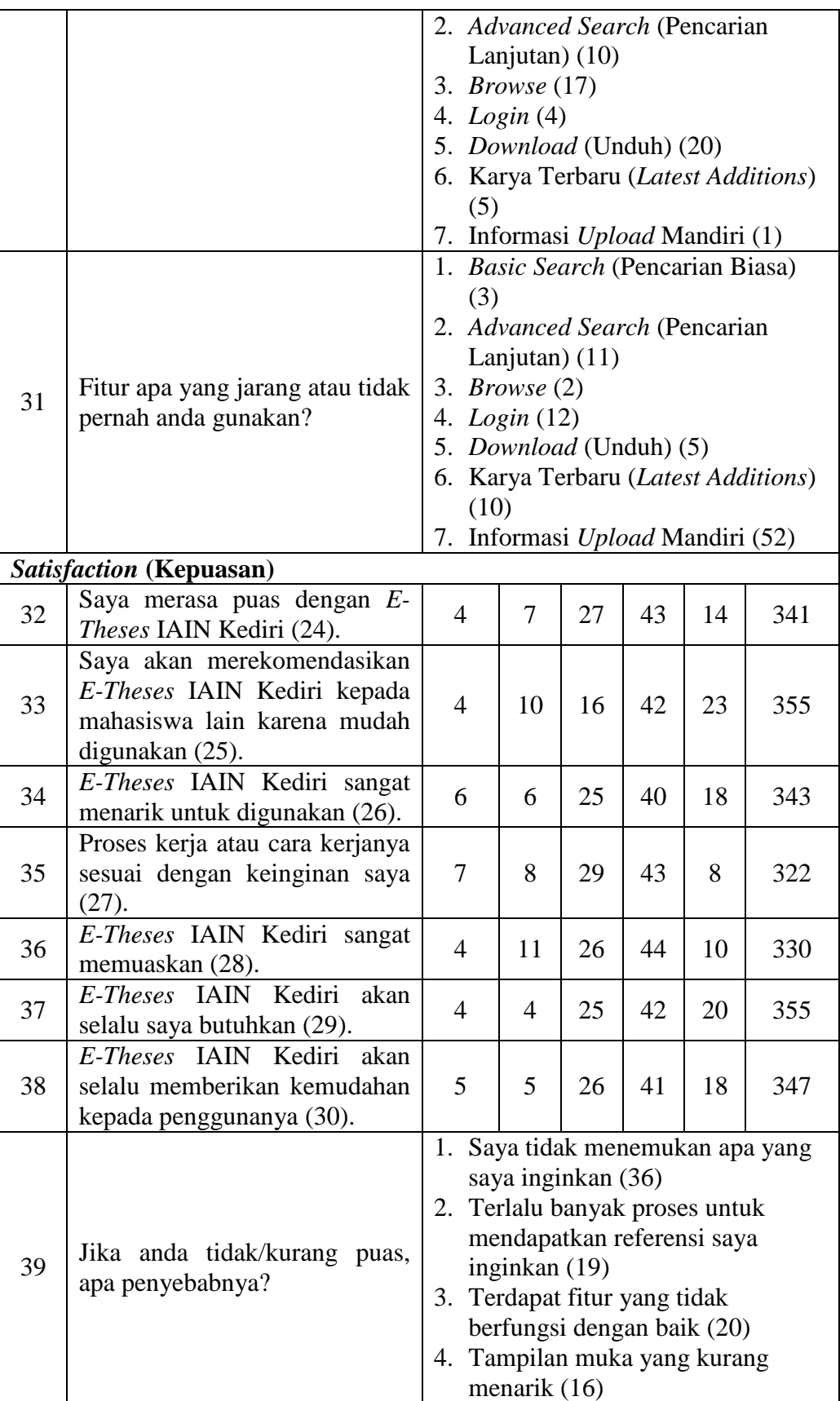

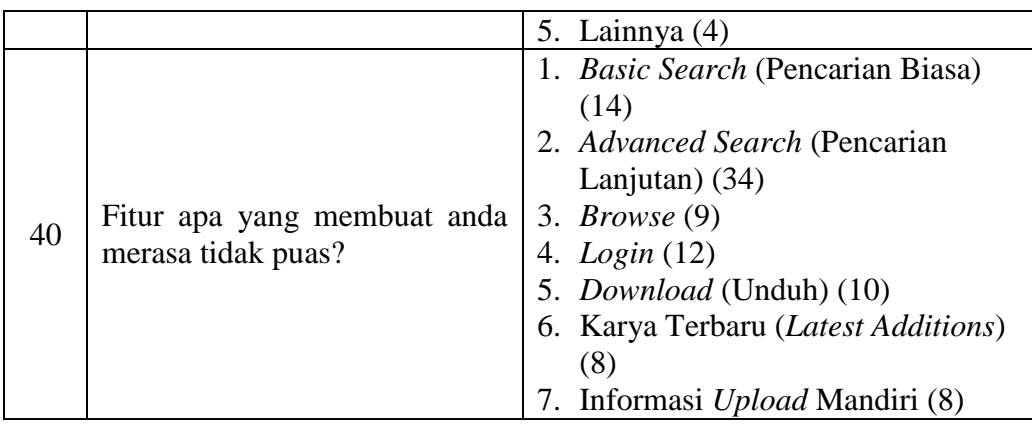

## 4.2.3 Analisis Data Hasil Evaluasi *Usability*

Data hasil pengisian kuesioner pada tabel 4.3 selanjutnya akan dianalisis menggunakan rumus *mean* untuk kuesioner yang termasuk dalam *USE Questionnaire*. Sedangkan pertanyaan tambahan akan dijelaskan dalam bentuk grafik.

### 4.2.2.1 *Usefulness* (Kebergunaan)

Pada bagian ini, pernyataan kuesioner berkaitan dengan kemampuan dari *E-Theses* IAIN Kediri dalam membantu mahasiswa khususnya untuk memenuhi kebutuhan informasi mahasiswa. Berkaitan dengan hasil pengisian kuesioner *USE Questionnaire* pada bagian *usefulness* dijelaskan pada tabel 4.4.

| No. | Pernyataan                                                                                | <b>Total Nilai</b> | Mean |
|-----|-------------------------------------------------------------------------------------------|--------------------|------|
| 1.  | Pencarian referensi berupa skripsi<br>ataupun tesis menjadi lebih efektif<br>(1).         | 367                | 3,86 |
| 2.  | E-Theses IAIN Kediri membantu<br>saya untuk menjadi lebih produktif<br>(2).               | 368                | 3,87 |
| 3.  | E-Theses IAIN Kediri<br>sangat<br>bermanfaat bagi saya (3).                               | 378                | 3,98 |
| 4.  | Pencarian referensi saya menjadi<br>lebih terkontrol (4).                                 | 365                | 3,84 |
| 5.  | Pencarian referensi berupa skripsi<br>ataupun tesis menjadi mudah untuk<br>dilakukan (5). | 372                | 3,92 |

**Tabel 4.4: Analisis Data Kuesioner** *USE Questionnaire* **Variabel** *Usefulness*

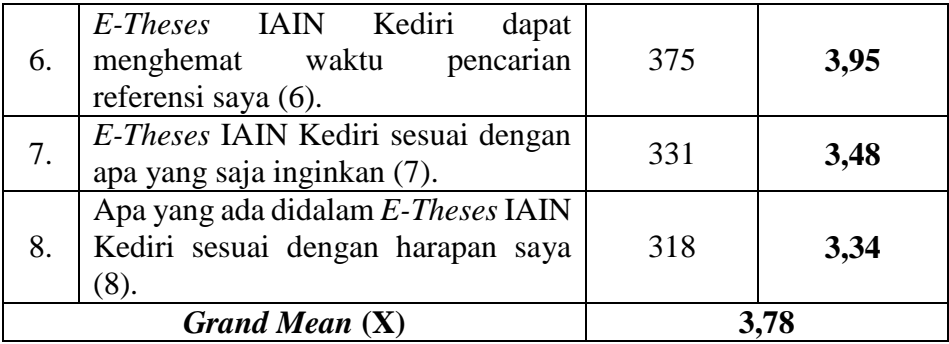

Berdasarkan tabel 4.4, diketahui bahwa nilai *mean* secara keseluruhan dari variabel *usefulness* adalah 3,78. Nilai tersebut didapat dari penghitungan rumus *grand mean* dimana total nilai *mean* dari masing-masing butir pernyataan dibagi dengan jumlah pernyataan yang terdapat pada variabel *usefulness*. Karena nilai *grand mean*-nya adalah 3,78, maka variabel *usefulness* termasuk dalam kategori tinggi sesuai dengan rentang skala yang terdapat pada tabel 3.7.

4.2.2.2 Penyebab Apabila *E-Theses* IAIN Kediri Tidak Sesuai Harapan Mahasiswa

Meskipun hasil pengisian kuesioner *USE Questionnaire* pada varibel *usefulness* dapat dikatakan memiliki nilai yang baik, tidak dipungkiri masih terdapat hal-hal yang tidak sesuai dengan harapan mahasiswa. Terutama ketika setelah mengerjakan *task scenario* yang mencakup keseluruhan fitur dari *E-Theses* IAIN Kediri. Sehingga diperlukan adanya pertanyaan tambahan yang bertujuan untuk mengetahui hal-hal yang menjadi penyebab apabila sistem tidak sesuai dengan harapan mahasiswa. Adapun rincian hasil pengisian kuesioner pada pertanyaan tambahan ini dapat dilihat pada gambar 4.1.

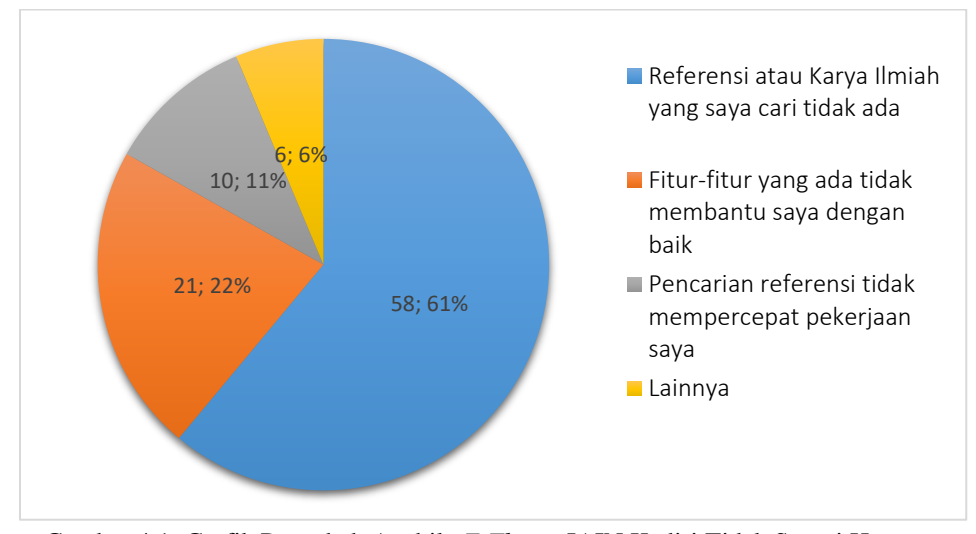

Gambar 4.1: Grafik Penyebab Apabila *E-Theses* IAIN Kediri Tidak Sesuai Harapan Mahasiswa

Berdasarkan gambar 4.1, diketahui bahwa 61% responden merasa bahwa sistem tidak sesuai dengan harapannya karena referensi atau karya ilmiah yang dicari tidak ada, 22% responden merasa fitur yang ada tidak membantunya dengan baik, kemudian 11% responden merasa pencarian referensi pada sistem tidak mempercepat pekerjaannya. Kemudian sisanya, yakni 6% responden memiliki alasan lainnya seperti terdapat *file* yang terkunci, *file* harus diunduh per-bab, referensi berupa skripsi di *E-Theses*  IAIN Kediri tidak sebanyak ketika dating langsung ke perpustakaan, serta responden yang terbiasa mencari referensi di internet secara acak.

Selain perlu untuk mengetahui penyebabnya, informasi detail seperti fitur-fitur yang dirasa tidak atau kurang sesuai dengan harapan mahasiswa juga penting untuk diketahui. Sehingga juga diperlukan pertanyaan tambahan yang bertujuan untuk mengetahui fitur-fitur yang kurang sesuai dengan harapan mahasiswa. Lebih detail mengenai fitur-fitur yang kurang sesuai dengan harapan mahasiswa dapat dilihat pada gambar 4.2.

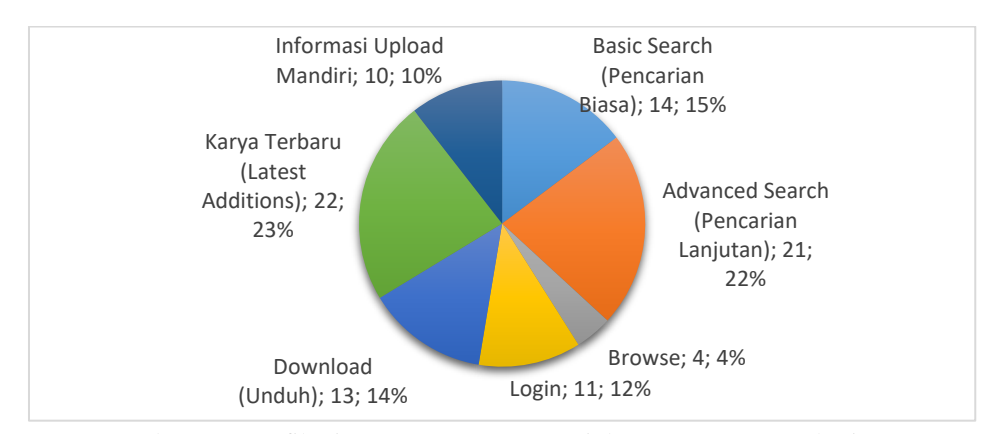

Gambar 4.2: Grafik Fitur yang Kurang Sesuai dengan Harapan Mahasiswa

Berdasarkan gambar 4.2, dapat diketahui bahwa 23% responden merasa fitur karya terbaru (*latest addition*) menjadi fitur yang kurang sesuai dengan harapannya. Fitur tersebut merupakan fitur yang paling banyak dipilih pada bagian ini, dengan sisanya adalah fitur *advanced search* yang dirasa kurang sesuai harapan oleh 22% responden, fitur *basic search* oleh 15% responden, fitur *download* oleh 14% responden, informasi *upload* mandiri oleh 10% responden, dan fitur browse oleh 4% responden.

### 4.2.2.3 *Ease of use* (Kemudahan Penggunaan)

Pada bagian ini, kuesioner berkaitan dengan seberapa mudah *E-Theses* IAIN Kediri digunakan oleh mahasiswa baik secara keseluruhan maupun secara khusus pada masing-fitur yang terdapat pada *E-Theses* IAIN Kediri. Kuesioner *USE Questionnaire* yang terdapat pada variabel *ease of use* berjumlah 11 pernyataan. Adapun hasil pengisian kuesioner *USE Questionnaire* dari variabel *ease of use* adalah seperti yang tercantum pada tabel 4.5.

| No. | Pernyataan                        | Total Nilai | Mean |
|-----|-----------------------------------|-------------|------|
| 1.  | E-Theses IAIN Kediri<br>mudah     | 368         | 3,87 |
|     | digunakan $(11)$ .                |             |      |
| 2.  | E-Theses IAIN Kediri<br>praktis   | 364         | 3,83 |
|     | penggunaannya (12).               |             |      |
|     | E-Theses IAIN Kediri merupakan    |             |      |
| 3.  | aplikasi yang user friendly (13). | 350         | 3,68 |

**Tabel 4.5: Analisis Data Kuesioner** *USE Questionnaire* **Variabel** *Ease of Use*

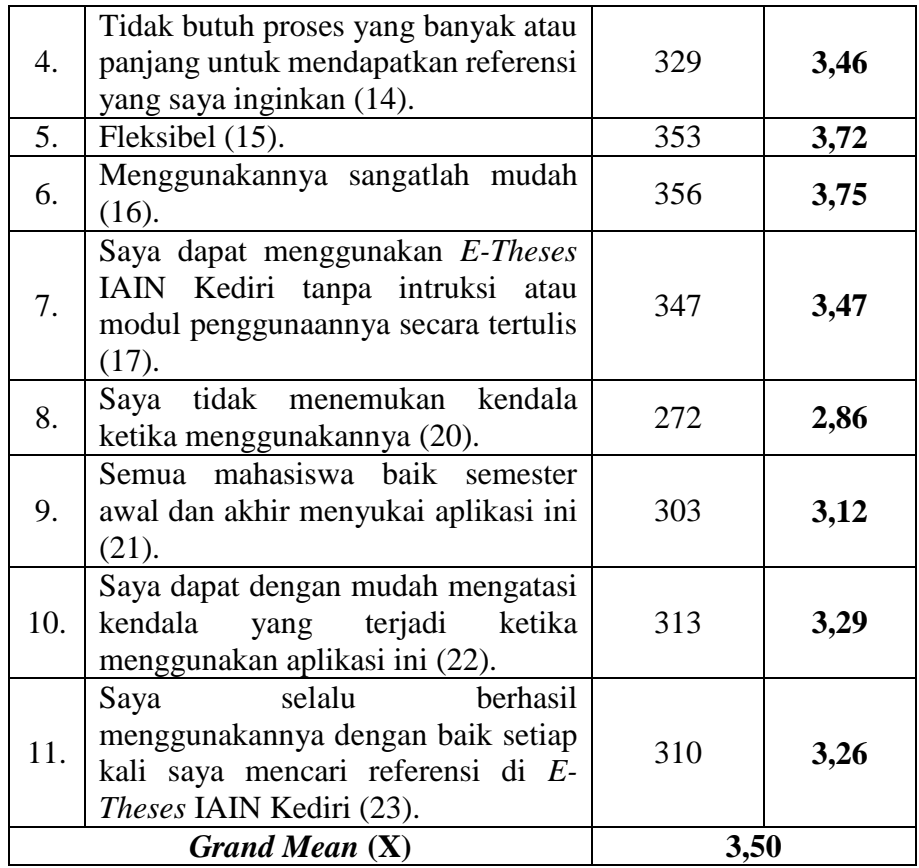

Setelah diketahui nilai *mean* dari setiap butir pernyataan, selanjutnya perlu diketahui juga nilai *grand mean* yang merupakan nilai *mean* secara keseluruhan dari variabel *ease of use*. Berdasarkan tabel 4.5, diketahui nilai *grand mean* variabel *ease of use* adalah sebesar 3,50. Sehingga dapat diketahui bahwa variabel *ease of use* termasuk ke dalam kategori tinggi karena nilai 3,50 terletak pada interval kategori tinggi, yaitu 3,43-4,23.

4.2.2.4 Penyebab Apabila Mahasiswa Merasa Kesulitan ketika Menggunakan *E-Theses* IAIN Kediri

Nilai *mean* dari variabel *ease of use* khususnya pada pernyataan butir ke-11 hingga ke-17 dapat dikatakan kurang bagus dari bagian sebelumnya. Berdasarkan hal tersebut, dapat disimpulkan bahwa terdapat hal yang membuat responden merasa kesulitan ketika menggunakan *E-Theses* IAIN Kediri. Sehingga diperlukan pertanyaan tambahan yang bertujuan untuk mengetahui penyebab apabila mahasiswa merasa kesulitan ketika menggunakan *E-Theses* IAIN Kediri. Adapun grafik mengenai penyebab responden merasa kesulitan ketika menggunakan *E-Theses* IAIN Kediri terdapat pada gambar 4.3.

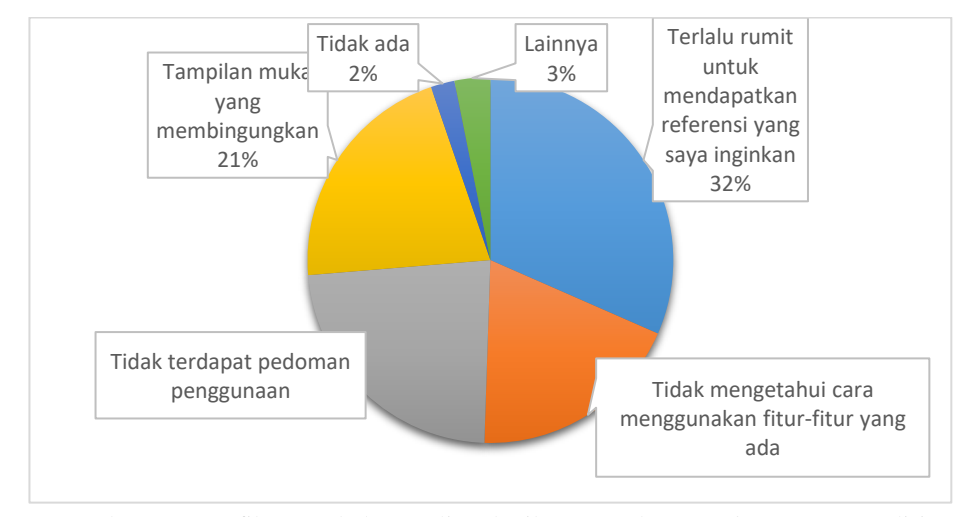

Gambar 4.3: Grafik Penyebab Kesulitan ketika Mengakses *E-Theses* IAIN Kediri

Berdasarkan gambar 4.3, terdapat 2% responden tidak merasa kesulitan ketika mengakses *E-Theses* IAIN Kediri. Tetapi 98% responden sisanya merasakan kesulitan dengan rincian 32% responden merasa kesulitan karena terlalu rumit untuk mendapatkan referensi yang diinginkannya. Kemudian 23% responden merasa kesulitan karena tidak terdapat pedoman penggunaan, tampilan muka yang membingungkan menurut 21% responden, serta 19% responden tidak mengetahui cara menggunakan fitur-fitur yang ada. Selain juga terdapat penyebab lainnya seperti fitur *search* yang kurang maksimal dan terdapat *file* yang dikunci.

Setelah mengetahui hal yang menyebabkan responden merasa kesulitan ketika menggunakan *E-Theses* IAIN Kediri, perlu diketahui lebih detail mengenai fitur-fitur yang dirasa sulit atau kurang praktis menurut responden. Adapun hasil pengisian kuesioner berkaitan dengan hal ini adalah seperti yang tercantum pada gambar 4.4.

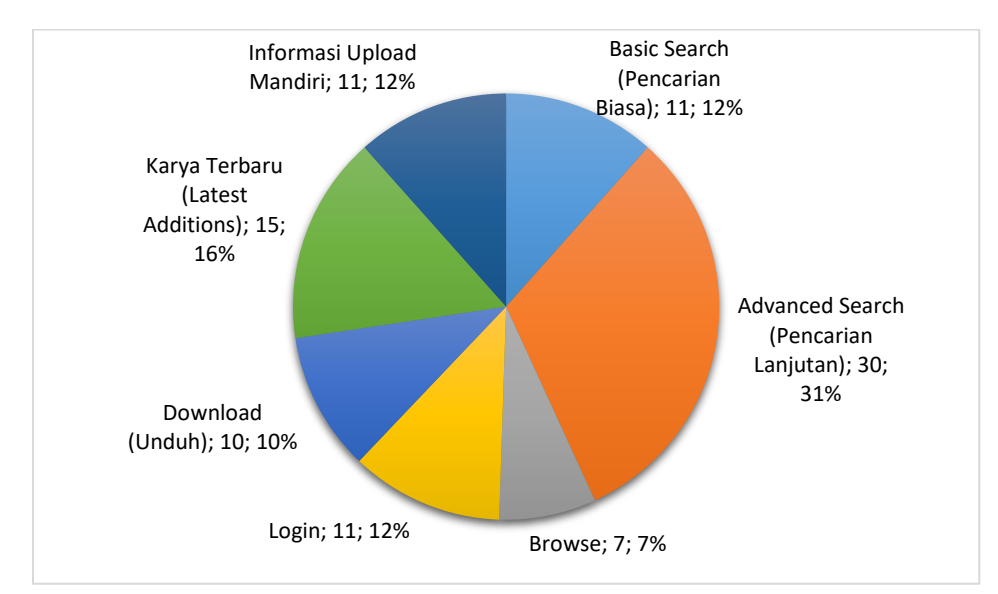

Gambar 4.4: Grafik Fitur yang Sulit atau Kurang Praktis Menurut Responden

Berdasarkan gambar 4.4, diketahui bahwa fitur *advanced search* menjadi fitur yang paling banyak dipilih oleh responden sebagai fitur yang sulit atau kurang praktis dengan jumlah pemilih sebanyak 30 responden. Sisanya, 15 responden memilih fitur karya terbaru, 11 responden memilih fitur informasi *upload* mandiri, 11 responden memilih fitur *login*, 11 responden memilih fitur *basic search*, 10 responden memilih fitur *download*, dan 7 responden memilih fitur *browse* sebagai fitur yang sulit atau kurang praktis.

4.2.2.5 Penyebab Apabila Mahasiswa Tidak Selalu Berhasil Ketika Menggunakan *E-Theses* IAIN Kediri

Ketika menggunakan *E-Theses* IAIN Kediri, tidak semua pengguna langsung mengalami keberhasilan dalam memenuhi kebutuhan informasinya menggunakan *E-Theses* IAIN Kediri, baik saat pertama kali menggunakan maupun ketika sudah sering menggunakan. Sehingga perlu diketahui penyebab dari kegagalan tersebut melalui pertanyaan tambahan pada kuesioner. Adapun beberapa penyebab tersebut terdapat pada gambar 4.5.

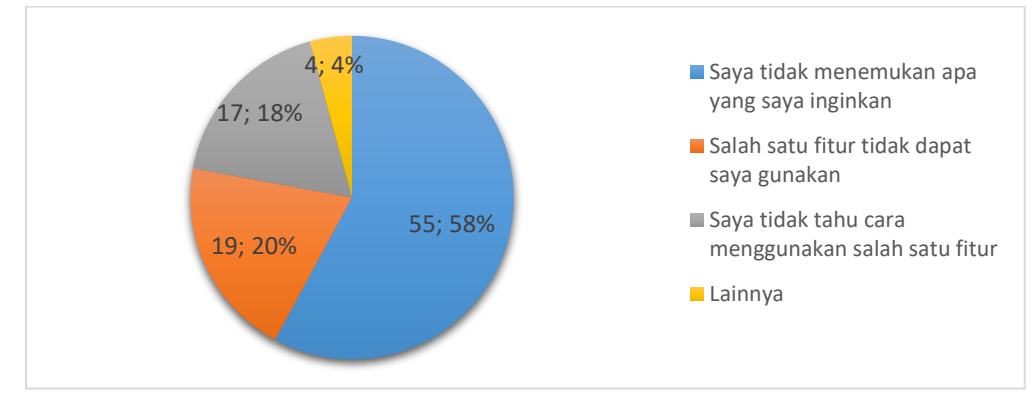

Gambar 4.5: Grafik Penyebab Kegagalan ketika Mencari Referensi di *E-Theses* IAIN Kediri

Berdasarkan gambar 4.5, dapat diketahui bahwa penyebab sebagian besar responden (58%) tidak selalu berhasil untuk mencari referensi pada *E-Theses*  IAIN Kediri adalah responden tidak menemukan apa yang diinginkannya. Selain itu juga terdapat beberapa penyebab lainnya seperti adanya fitur yang tidak dapat digunakan (20%), responden yang tidak mengetahui cara menggunakan salah satu fitur (18%), serta penyebab lainnya (4%) seperti *server down*.

Setelah mengetahui penyebab responden yang tidak selalu berhasil ketika menggunakan *E-Theses* IAIN Kediri, perlu diketahui juga mengenai fitur apa yang digunakan oleh responden ketika mengalami kegagalan. Sehingga juga diperlukan pertanyaan tambahan untuk mengetahui fitur yang digunakan responden ketika mengalami kegagalan. Adapun detail mengenai fitur apa saja yang tidak selalu berhasil ketika responden gunakan terdapat pada gambar 4.6.

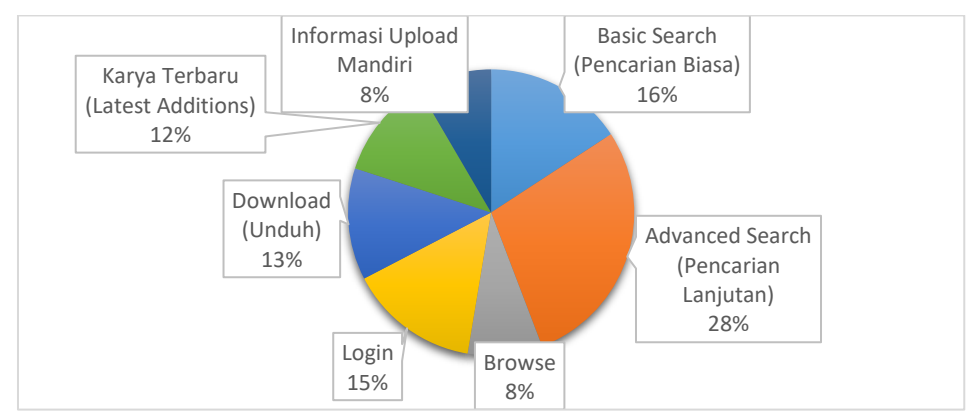

Gambar 4.6: Grafik Fitur yang Tidak Selalu Berhasil ketika Digunakan

Berdasarkan gambar 4.6, fitur yang paling banyak dipilih karena tidak selalu berhasil adalah fitur *advanced search* dengan 27 responden. Sisanya memiliki jumlah yang tidak jauh berbeda, seperti fitur *basic search* yang dipilih oleh 15 responden, fitur *login* oleh 14 responden, fitur *download* oleh 12 responden, fitur karya terbaru oleh 11 responden, fitur informasi *upload*  mandiri oleh 8 responden, dan fitur *browse* oleh 8 responden.

4.2.2.6 *Ease of learning* (Mudah Dipelajari)

Pada bagian ini, kuesioner berkaitan dengan seberapa mudah pengguna dalam mempelajari hal-hal baru yang berkaitan dengan penggunaan *E-Theses* IAIN Kediri. Adapun untuk hasil pengisian kuesioner *USE Questionnaire*  dari variabel *ease of learning* adalah seperti pada tabel 4.6.

| No. | Pernyataan                                                                     | Total Nilai | Mean |
|-----|--------------------------------------------------------------------------------|-------------|------|
| 1.  | Saya dapat mempelajarinya (cara<br>menggunakannya) dengan cepat (26).          | 341         | 3,58 |
| 2.  | mudah mengingat<br>Saya<br>cara<br>menggunakan E-Theses IAIN Kediri<br>(27).   | 346         | 3,64 |
| 3.  | mudah mempelajari<br>Saya<br>cara<br>menggunakan E-Theses IAIN Kediri<br>(28). | 350         | 3,68 |
| 4.  | Saya<br>dapat menguasai<br>cara<br>menggunakannya dengan cepat (29).           | 337         | 3,55 |
|     | Grand Mean $(X)$                                                               | 3,61        |      |

**Tabel 4.6: Analisis Data Kuesioner** *USE Questionnaire* **Variabel** *Ease of Learning*

Berdasarkan tabel 4.6, diketahui bahwa nilai *grand mean* variabel *ease of learning* adalah 3,61. Sehingga variabel *ease of learning* termasuk dalam kategori tinggi karena nilai 3,61 terletak pada interval kategori tinggi, yaitu 3,43 – 4,23. Hal ini berarti bahwa tingkat *usability E-Theses* IAIN Kediri pada variabel *ease of learning* termasuk dalam kategori tinggi.

4.2.2.7 Fitur yang Sering dan Jarang Digunakan oleh Mahasiswa

Ketika menggunakan *E-Theses* IAIN Kediri, tentu terdapat fitur-fitur yang sering serta jarang digunakan oleh mahasiswa. Adanya fitur yang sering digunakan oleh mahasiswa dapat terjadi karena fitur tersebut sangat membantu ataupun mudah digunakan oleh mahasiswa. Sedangkan fitur yang jarang digunakan dapat dikarenakan fitur tersebut tidak terlalu dibutuhkan ataupun karena sulit dipahami cara menggunakannya.

4.2.2.7.1 Fitur yang Sering Digunakan oleh Mahasiswa

Berikut adalah fitur-fitur yang sering digunakan oleh responden seperti yang tercantum pada gambar 4.7.

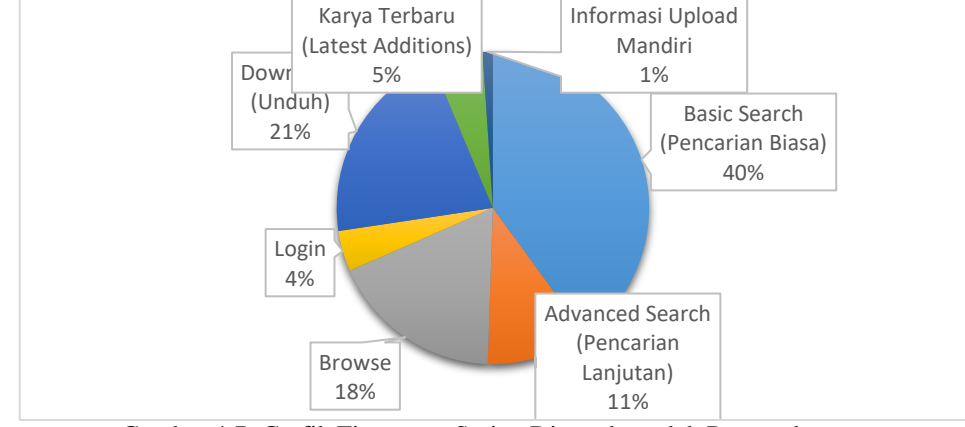

Gambar 4.7: Grafik Fitur yang Sering Digunakan oleh Responden

Fitur yang sering digunakan oleh responden berdasarkan gambar 4.7 adalah fitur *basic search* dengan jumlah 38 responden. Sisanya, 20 responden sering menggunakan fitur *download*, 17 responden menggunakan fitur *browse*, 10 responden menggunakan fitur *advanced search*, 5 responden pada fitur karya terbaru, 4 responden pada fitur *login*, dan 1 responden pada fitur informasi upload mandiri.

## 4.2.2.7.2 Fitur yang Jarang Digunakan oleh Mahasiswa

Ketika terdapat fitur yang sering digunakan, tentu terdapat fitur yang jarang digunakan oleh responden. Adapun fitur yang jarang digunakan oleh responden dapat dilihat pada gambar 4.8.

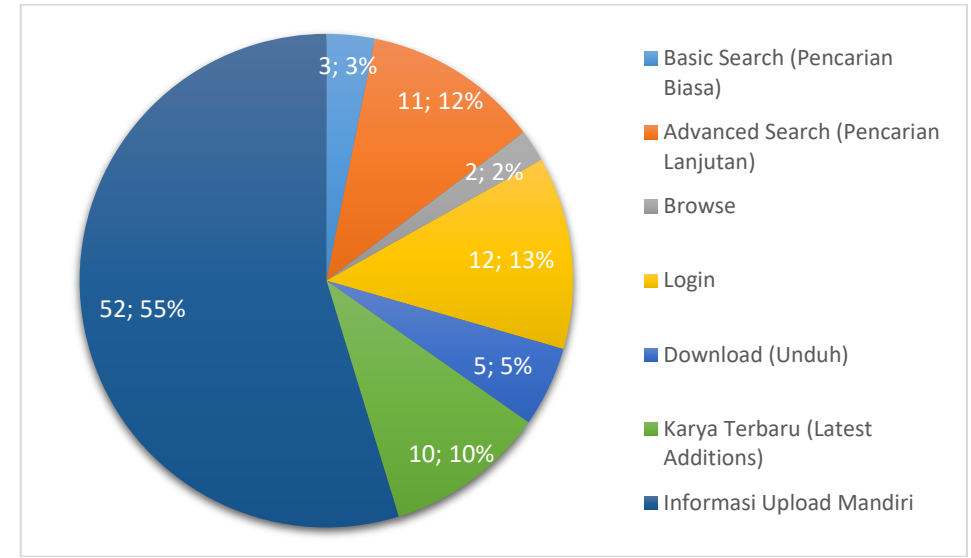

Gambar 4.8: Grafik Fitur yang Jarang Digunakan oleh Responden

Berdasarkan gambar 4.8, fitur informasi *upload* mandiri menjadi fitur yang paling jarang digunakan oleh responden (55%). Kemudian sisanya adalah fitur *login* dengan 13% responden yang jarang menggunakannya, fitur *login* dengan 13% responden, dan fitur *advanced search* dengan 12% responden.

### 4.2.2.8 *Satisfaction* (Kepuasan)

*Satisfaction* berkaitan dengan kepuasan pengguna ketika menggunakan suatu sistem. Sehingga pada bagian ini, pertanyaan kuesioner bertujuan untuk mengetahui tingkat kepuasan pengguna dalam menggunakan *E-Theses* IAIN Kediri. Kuesioner pada bagian ini terdiri dari 7 pernyataan kuesioner *USE Questionnaire* yang berada di butir ke-32 hingga 38. Adapun hasil pengisian kuesioner dijelaskan pada tabel 4.7.

|     | THOSE III I LIMALE CHEMANIE LIMANOIDE COLL QUOSICORINIC THEIMOGEOWIND [WORDO                                                 |             |      |  |  |
|-----|----------------------------------------------------------------------------------------------------|-------------|------|--|--|
| No. | Pernyataan                                                                                                    | Total Nilai | Mean |  |  |
| 1.  | Saya merasa puas dengan E-Theses<br>IAIN Kediri (32).                                                                        | 341         | 3,59 |  |  |
| 2.  | Saya akan merekomendasikan E-<br><i>Theses</i> IAIN<br>Kediri<br>kepada<br>mahasiswa lain karena<br>mudah<br>digunakan (33). | 355         | 3,74 |  |  |
| 3.  | E-Theses IAIN Kediri sangat menarik<br>untuk digunakan (34).                                                                 | 343         | 3,61 |  |  |

**Tabel 4.7: Hasil Pengisian Kuesioner** *USE Questionnaire* **Variabel** *Satisfaction*

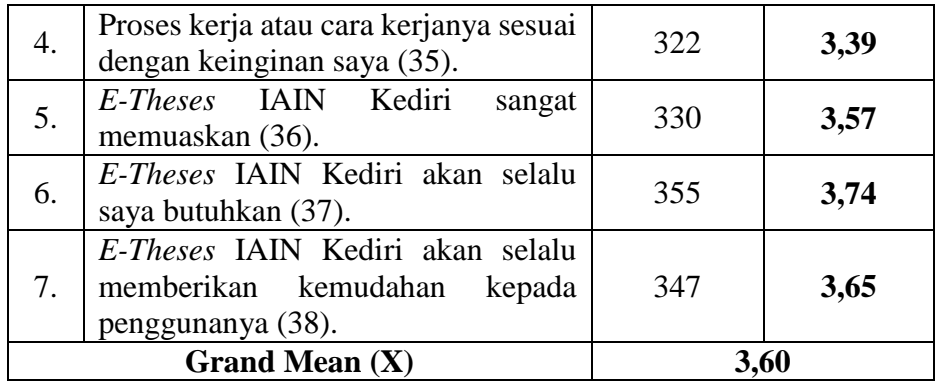

Berdasarkan tabel 4.7, diketahui bahwa total nilai *mean* dari 7 (tujuh) pernyataan pada variabel *satisfaction* adalah 25,2. Maka nilai *grand mean*  atau nilai rata-rata keseluruhan dari variabel *satisfaction* adalah 3,60 yang berasal dari pembagian total nilai *mean* dengan jumlah pernyataan. Sehingga variabel *satisfaction* dapat dikatakan termasuk dalam kategori tinggi karena nilai 3,60 terletak pada interval kategori tinggi, yaitu 3,43 – 4,23.

4.2.2.9 Penyebab Apabila Mahasiswa Tidak atau Kurang Puas terhadap *E-Theses* IAIN Kediri

Berdasarkan nilai *mean* dari butir pernyataan yang termasuk ke dalam variabel *satisfaction* (butir ke-32 hingga 38), meskipun termasuk dalam kategori tinggi, tetapi nilai *mean* yang ditemukan mendekati batas minimal dari rentang skala kategori tinggi. Sehingga perlu diketahui lebih dalam mengenai apa yang menyebabkan hal tersebut. Tentunya hal ini berkaitan dengan hal yang menyebabkan responden merasa tidak atau kurang puas terhadap *E-Theses* IAIN Kediri. Sehingga diberikan pertanyaan tambahan yang bertujuan untuk mengetahui hal tersebut. Adapun penyebab apabila responden merasa tidak atau kurang puas terhadap *E-Theses* IAIN Kediri sesuai dengan hasil pengisian ptanyaan tambahan tersebut adalah seperti pada gambar 4.9.

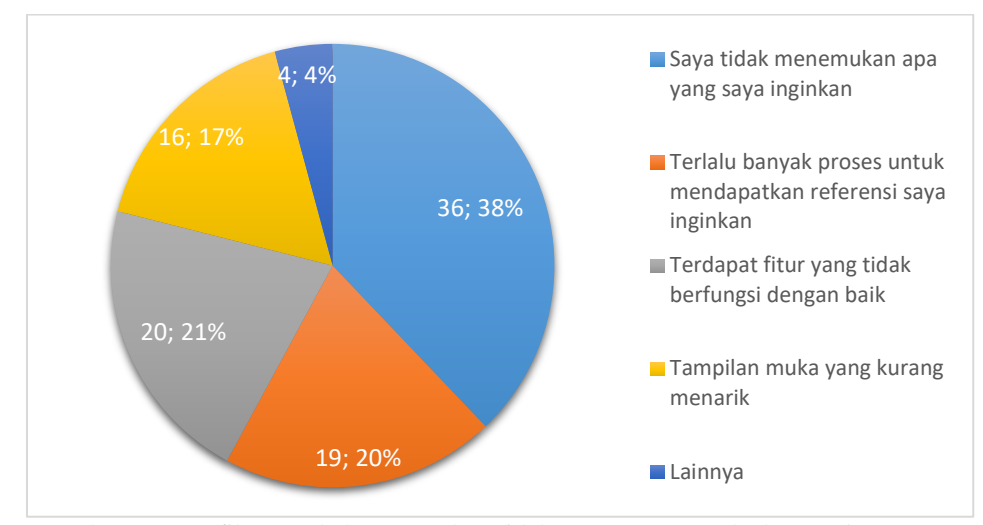

Gambar 4.9: Grafik Penyebab Responden Tidak/Kurang Puas terhadap *E-Theses* IAIN Kediri

Berdasarkan gambar 4.9, dapat diketahui bahwa sebagian besar responden merasa tidak/kurang puas terhadap *E-Theses* IAIN Kediri disebabkan karena responden tidak menemukan apa yang dicari. Selain itu juga terdapat penyebab lainnya seperti adanya fitur yang tidak berfungsi dengan baik, terlalu banyak proses atau tahapan yang dilalui untuk mendapatkan referensi, dan tampilan muka yang kurang menarik.

Setelah mengetahui penyebab adanya rasa tidak/kurang puas pengguna terhadap *E-Theses* IAIN Kediri, peneliti perlu mengetahui fitur yang membuat pengguna merasa tidak puas. Sehingga diberikan pertanyaan tambahan yang bertujuan untuk mengetahui fitur yang membuat pengguna merasa tidak puas. Adapun fitur yang membuat responden merasa tidak puas adalah seperti pada gambar 4.10.

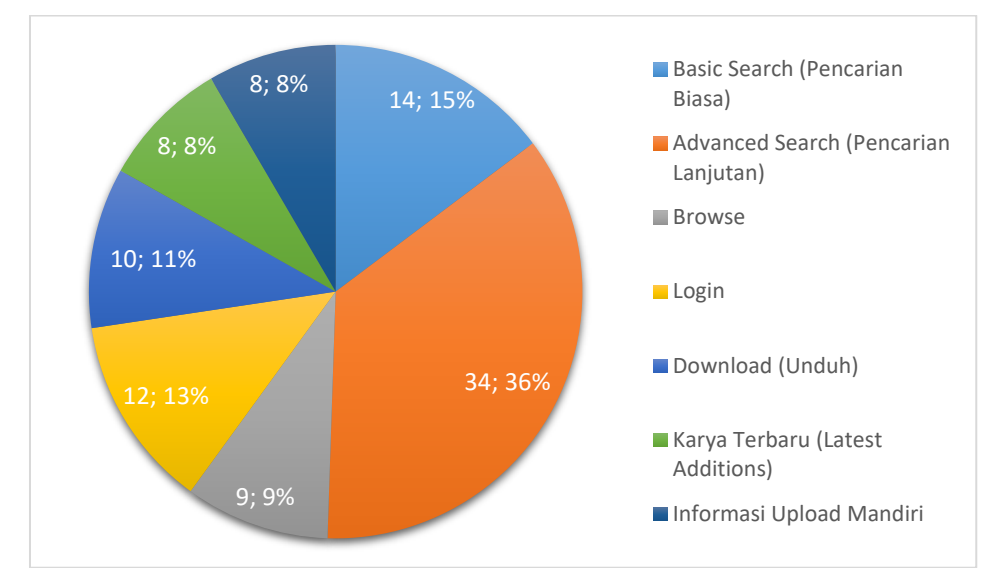

Gambar 4.10: Grafik Fitur yang Kurang Memuaskan Menurut Responden

Berdasarkan grafik pada gambar 4.10, diketahui bahwa fitur *advanced search* menjadi fitur yang paling banyak membuat responden merasa tidak puas, yakni terdapat 34 responden. Selanjutnya adalah fitur *basic search* yang tidak memuaskan bagi 14 responden, fitur *login* dengan 12 responden yang merasa tidak puas. Kemudian fitur *download* dengan 10 responden, fitur *browse* dengan 9 responden, serta fitur karya terbaru, dan informasi *upload*  mandiri dengan masing-masing terdapat 8 responden yang merasa tidak puas terhadap fitur tersebut.

### **4.3 Temuan Masalah dan Rencana Perbaikan**

Setelah tahap evaluasi *usability*, tahap selanjutnya adalah melakukan rekomendasi dan evaluasi. Pada tahap ini, evaluasi yang dimaksud adalah merangkum hal-hal yang menjadi permasalahan serta fitur-fitur yang dianggap sulit oleh responden. Kemudian dilanjutkan dengan memberikan rekomendasi perbaikan pada sistem berupa *prototype* dengan memperhatikan bagian-bagian yang menjadi permasalahan.

### 4.3.1 Temuan Masalah

Setelah dilakukannya proses evaluasi *usability*, permasalahan-permasalah yang dialami pengguna ketika menggunakan *E-Theses* IAIN Kediri telah ditemukan. Permasalahan tersebut berdasarkan hasil pengamatan penulis ketika

responden mengerjakan *task scenario* dan hasil pengisian kuesioner oleh responden. Adapun beberapa permasalahan tersebut dirangkum dan disebutkan dalam tabel 4.8.

| No.            | <b>Deskripsi Masalah</b>                                                                                                    | <b>Sumber</b>                                                                                                    | <b>Variabel</b>                                    |
|----------------|----------------------------------------------------------------------------------------------------|----------------------------------------------------------------------------------------------------|----------------------------------------------------|
| $\mathbf{1}$   | Kesulitan untuk menemukan<br>advanced search karena tidak<br>ada tombol yang bernama<br>advanced search.                                                                                                    | Hasil Task Scenario                                                                                                    | <i>Usefulness</i><br>dan Ease of<br>use.           |
| 2              | Ketika melakukan pencarian<br>referensi atau karya ilmiah di<br>E-Theses<br><b>IAIN</b><br>Kediri,<br>responden tidak menemukan<br>karya ilmiah sesuai dengan<br>dicari<br>apa<br>yang<br>atau<br>diinginkan oleh responden. | Grafik Penyebab Apabila<br>E-Theses IAIN Kediri<br>Tidak<br>Sesuai<br>Harapan<br>Grafik<br>Mahasiswa<br>dan<br>Penyebab<br>Kesulitan<br>Ketika Mengakses<br>E-<br>Theses IAIN Kediri.           | Usefulness,<br>Ease of use,<br>dan<br>Satisfaction |
| 3              | Terdapat fitur E-Theses IAIN<br>Kediri yang tidak membantu<br>atau berfungsi dengan baik<br>ketika<br>digunakan<br>oleh<br>responden.                                                                                        | Grafik Penyebab Apabila<br>E-Theses IAIN<br>Kediri<br>Sesuai<br>Harapan<br>Tidak<br>Mahasiswa<br>Grafik<br>dan<br>Penyebab<br>Kegagalan<br>ketika Mencari Referensi<br>di E-Theses IAIN Kediri. | Usefulness,<br>Ease of use,<br>dan<br>Satisfaction |
| $\overline{4}$ | Untuk mendapatkan referensi<br>ilmiah<br>karya<br>yang<br>atau<br>diinginkan, responden harus<br>menjalani tahapan yang rumit.                                                                                               | Grafik<br>Penyebab<br>Kesulitan<br>Ketika<br>Mengakses<br>E-Theses<br><b>IAIN Kediri</b>                                                                                                    | Ease of use<br>dan<br>Satisfaction                 |
| 5              | Responden merasa kesulitan<br>ketika<br>menggunakan<br>E-<br>Theses IAIN Kediri karena<br>tidak terdapat pedoman yang<br>menjelaskan<br>cara<br>menggunakan E-Theses IAIN<br>Kediri secara jelas.                            | Grafik<br>Penyebab<br>Kesulitan<br>Ketika<br>E-Theses<br>Mengakses<br><b>IAIN Kediri</b>                                                                                                    | Ease of use<br>dan Ease of<br>learning             |
| 6              | Responden<br>mengalami<br>kegagalan<br>ketika<br>menggunakan E-Theses IAIN<br>Kediri<br>ketika<br>mencari<br>referensi<br>tidak<br>karena<br>mengetahui<br>cara<br>memanfaatkan fitur-fitur yang<br>ada.                     | Grafik<br>Penyebab<br>Kegagalan<br>ketika<br>Mencari Referensi di E-<br>Theses IAIN Kediri                                                                                                    | Ease of use<br>dan Ease of<br>learning             |
| 7              | E-Theses<br>Tampilan<br>muka<br><b>IAIN</b><br>Kediri<br>yang                                                                                                    | Grafik Penyebab<br>Kesulitan Ketika                                                                                                    | Ease of use,<br>Ease<br>οf                         |

**Tabel 4.8: Temuan Masalah**

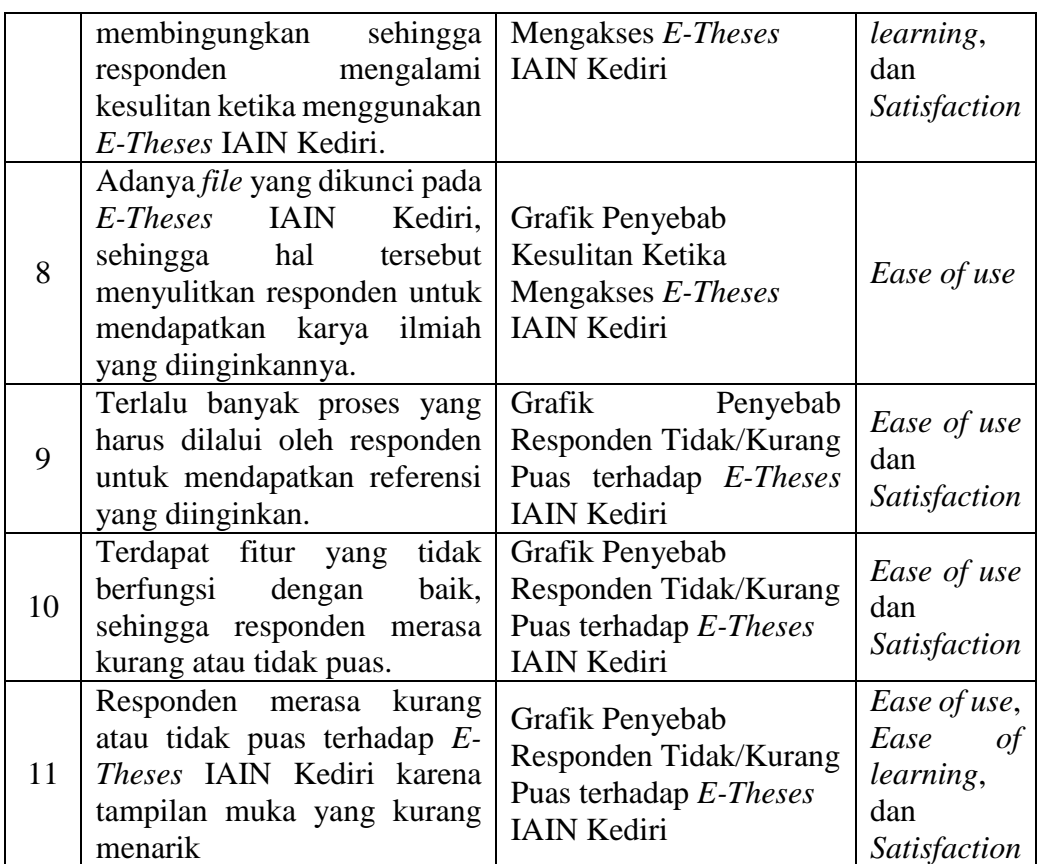

Selain temuan permasalahan, dari hasil pengisian kuesioner juga ditemukan fitur-fitur *E-Theses* IAIN Kediri yang dapat dikatakan bermasalah dan fitur yang paling banyak digunakan oleh responden. Adapun beberapa fitur tersebut adalah seperti yang dijelaskan pada tabel 4.9.

**Tabel 4.9: Temuan Fitur Bermasalah dan Sering Digunakan oleh Responden**

| No. | Kategori             | <b>Fitur</b>        | <b>Sumber</b>                   |
|-----|----------------------|---------------------|---------------------------------|
|     | Kurang<br>sesuai     | terbaru<br>Karya    | Grafik Fitur yang Kurang Sesuai |
|     | dengan<br>harapan    | (Latest             | dengan Harapan Mahasiswa        |
|     | mahasiswa            | <i>addition</i> )   |                                 |
|     |                      | Advanced            | Grafik Fitur yang Kurang Sesuai |
|     |                      | search              | dengan Harapan Mahasiswa        |
| 2   | Sulit atau<br>kurang | Advanced            | Grafik Fitur yang Sulit atau    |
|     | praktis<br>menurut   | search              | Praktis Menurut<br>Kurang       |
|     | mahasiswa            |                     | Responden                       |
| 3   | Tidak<br>selalu      | Advanced            | Grafik Fitur yang Tidak Selalu  |
|     | berhasil<br>ketika   | search              | Berhasil ketika Digunakan       |
|     | digunakan            | <b>Basic search</b> | Grafik Fitur yang Tidak Selalu  |
|     |                      |                     | Berhasil ketika Digunakan       |

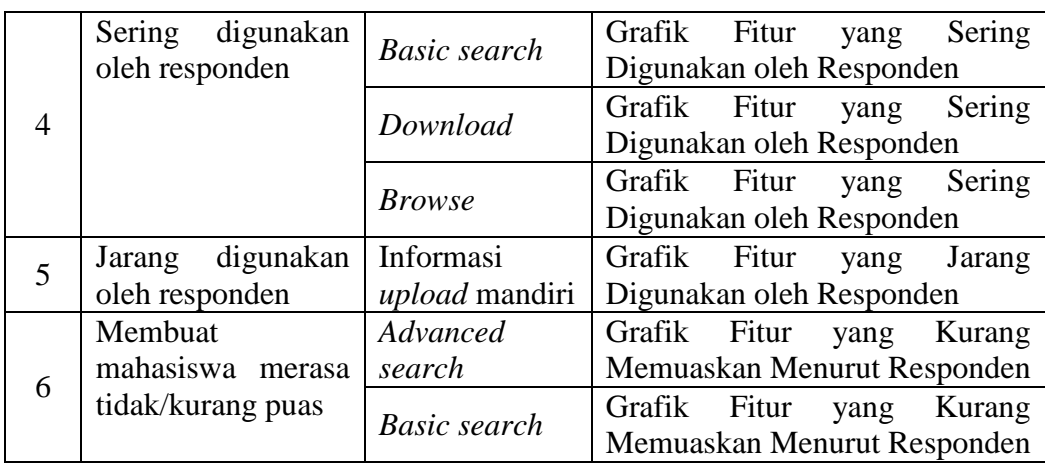

# 4.3.2 Rencana dan Saran Perbaikan

Sebelumnya telah disebutkan mengenai temuan masalah yang terdapat pada *E-Theses* IAIN Kediri. Temuan masalah tersebut akan dijadikan sebagai acuan untuk membuat rencana serta saran perbaikan terhadap *E-Theses* IAIN Kediri. Meskipun memiliki nilai *usability* yang cukup tinggi, tidak sepenuhnya tidak memiliki permasalahan. Sehingga pada bagian ini dijelaskan mengenai rencana dan saran perbaikan berdasarkan temuan masalah yang telah dijelaskan sebelumnya pada tabel 4.9. Adapun rencana dan saran perbaikan dijelaskan pada tabel 4.10.

| No.          | <b>Deskripsi Masalah</b>                                                                                                    | Rencana Perbaikan                                                                                                    |
|--------------|----------------------------------------------------------------------------------------------------|----------------------------------------------------------------------------------------------------|
| $\mathbf{1}$ | Kesulitan untuk menemukan <i>advanced</i><br>search karena tidak ada tombol yang<br>bernama advanced search.                                                                                     | Mengubah nama tombol search<br>repository menjadi advanced<br>search dan mengubah tata letaknya<br>agar mudah digunakan. |
| 2            | Ketika melakukan pencarian referensi<br>atau karya ilmiah di E-Theses IAIN<br>Kediri, responden tidak menemukan<br>karya ilmiah sesuai dengan apa yang<br>dicari atau diinginkan oleh responden. | Melakukan penambahkan fitur dan<br>layanan pengaduan atau konsultasi<br>tentang kebutuhan<br>informasi<br>mahasiswa.     |
| 3            | Terdapat fitur E-Theses IAIN Kediri<br>yang tidak membantu atau berfungsi<br>dengan baik ketika digunakan oleh<br>responden.                                                                     | Melakukan penyederhanaan dan<br>perbaikan tampilan fitur advanced<br>search.                                             |
| 4            | Untuk mendapatkan referensi atau<br>ilmiah<br>diinginkan,<br>karya<br>yang                                                                                                    | Menambahkan informasi tentang<br>pedoman penggunaan<br>yang<br>menjelaskan cara menggunakan E-                           |

**Tabel 4.10: Rencana dan Saran Perbaikan**

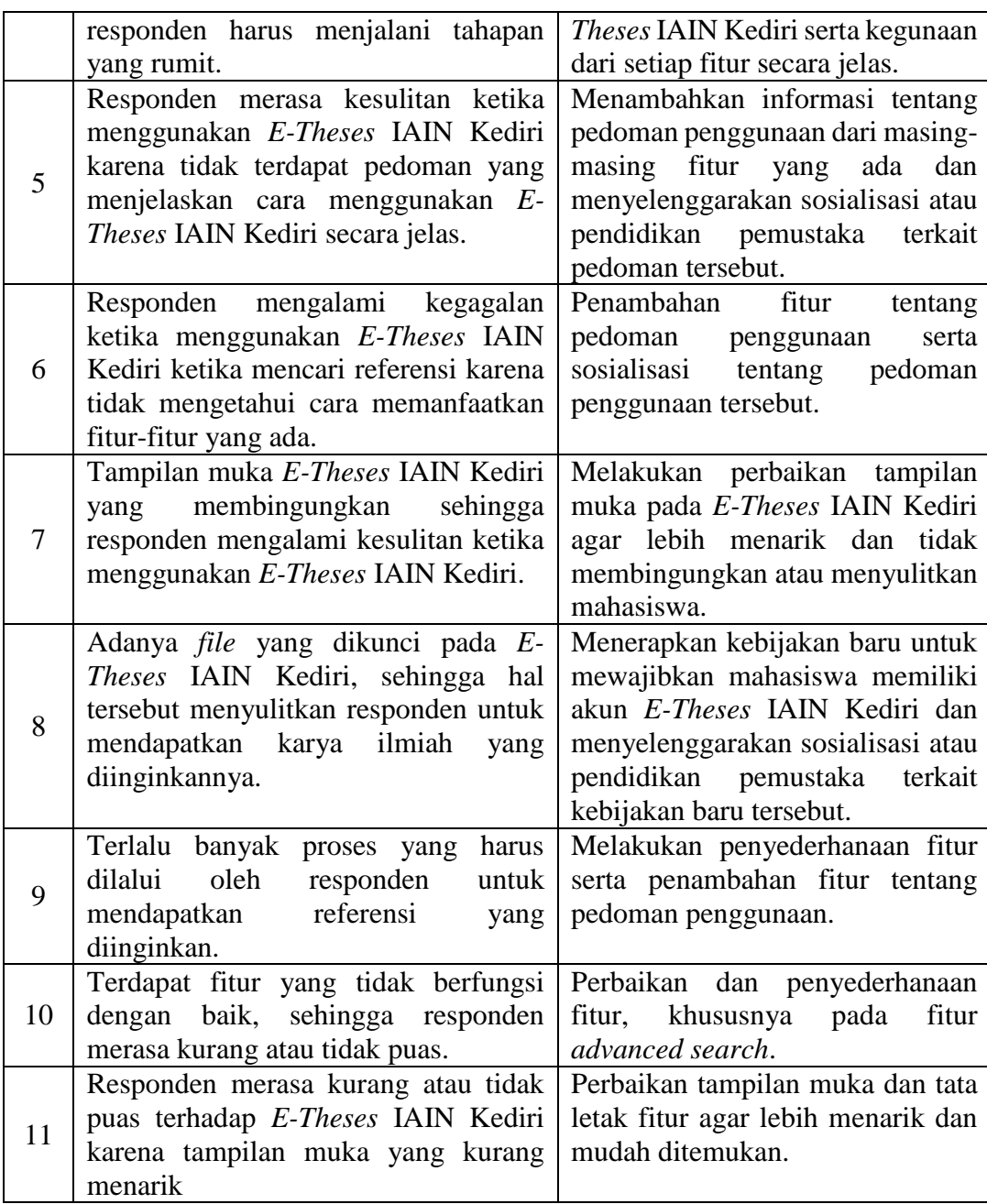

Berdasarkan tabel 4.10 diketahui bahwa terdapat rencana dan saran perbaikan berupa pengubahan sistem ataupun penambahan fitur, serta terdapat rencana dan saran yang berkaitan dengan kebijakan perpustakaan IAIN Kediri terkait penggunaan *E-Theses* IAIN Kediri. Agar lebih jelas, berikut adalah penjelasan mengenai masing-masing rencana dan saran perbaikan terhadap *E-Theses* IAIN Kediri:

#### 4.3.2.1 Perbaikan Tampilan Muka agar Lebih Menarik

Tampilan muka yang kurang menarik menjadi salah satu penyebab mahasiswa merasa kebingungan ketika menggunakan *E-Theses* IAIN Kediri. Hal ini juga termasuk tata letak fitur yang membingungkan. Permasalahan ini ditemukan pada variabel *ease of use*, *ease of learning*, dan *satisfaction*. Sehingga diperlukan perbaikan tampilan muka agar mahasiswa tidak merasa bingung ketika menggunakan *E-Theses* IAIN Kediri terutama ketika pertama kali menggunakannya. Selain itu, hal ini juga menjadi jawaban dari permasalahan yang berkaitan dengan tampilan muka *E-Theses* IAIN Kediri yang kurang menarik dan terkesan rumit bagi mahasiswa.

Perbaikan tampilan muka ini termasuk pengubahan warna, tata letak, tipografi, dan gambar. Untuk warna, warna yang dipilih adalah putih (#FFFF) dan hitam (#303030) sebagai netral sekaligus menjadi warna utama, kemudian juga terdapat warna abu-abu (#F3F5FA) menjadi warna tambahan. Warna putih dipilih karena warna tersebut memiliki filosofi kesucian, bersih, kebaikan serta kedamaian yang mana merepresentasikan IAIN Kediri yang merupakan perguruan tinggi Islam. Sedangkan warna hitam dipilih selain sebagai warna yang kontras dengan warna putih, warna hitam juga memiliki kesan modern untuk memberikan kesan lebih menarik pada tampilan sistem.

Sedangkan untuk tipografi, *poppins* menjadi *font* yang dominan digunakan. *Poppins* termasuk ke dalam *typeface sans-serif* yang mana jenis tersebut cocok digunakan untuk tampilan muka yang terlihat di komputer agar lebih mudah dibaca (Sidik, 2019). Kemudian untuk gambar, gambar tersebut berupa foto ataupun ilustrasi yang mewakili suatu *item* sehingga mudah dipahami oleh pengguna. Selain itu, adanya gambar juga menjadi elemen penting yang dapat menarik perhatian pengguna ketika membuka sebuah website (Sidik, 2019).

### 4.3.2.1.1 Halaman *Home*

Halaman *home* merupakan halaman awal yang pertama kali muncul ketika mengakses *E-Theses* IAIN Kediri. Karena pertama kali muncul, tampilan muka pada halaman ini perlu untuk diubah menjadi lebih sederhana tetapi memberikan penegasan pada bagian penting.

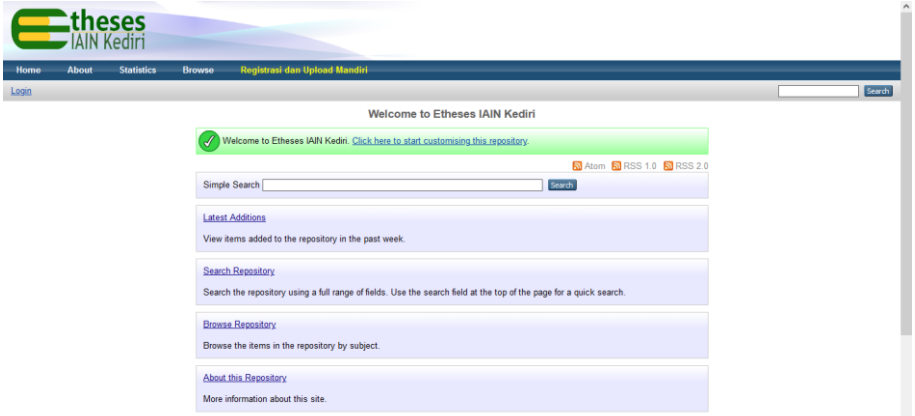

Gambar 4.11: Halaman *Home* Sebelum Diberikan Rekomendasi

Sebelumnya halaman *home* belum memberikan penegasan pada bagian penting seperti pada gambar 4.11. Bagian penting tersebut seperti *search engine*, *advanced search* dan *latest addition* yang biasanya juga ditampilkan di halaman *home*. Setelah diberikan rekomendasi, halaman *home* telah diberikan penegasan pada bagian tersebut serta menambahkan ikon untuk mencari berdasarkan beberapa bidang. Selain itu, bagian atau *menu* penting juga dijadikan sejajar. Hal ini dikarenakan orang-orang biasanya membaca dari kiri ke kanan dari atas ke bawah, sehingga urutan konten didasarkan pada kecenderungan tersebut ( Garcia dan Stark sebagaimana dikutip oleh Sidik, 2019).

Rekomendasi ini juga menjadi jawaban dari kesulitan responden yang tidak mengetahui tentang fitur *advanced search*. Pada rekomendasi ini, fitur tersebut dapat diakses dengan tombola tau teks *hyperlink* bernama "*Advanced Search*" yang terletak di bawah *search engine*. Lebih jelas mengenai tampilan muka halaman *home* setelah diberikan rekomendasi dapat dilihat pada gambar 4.12.
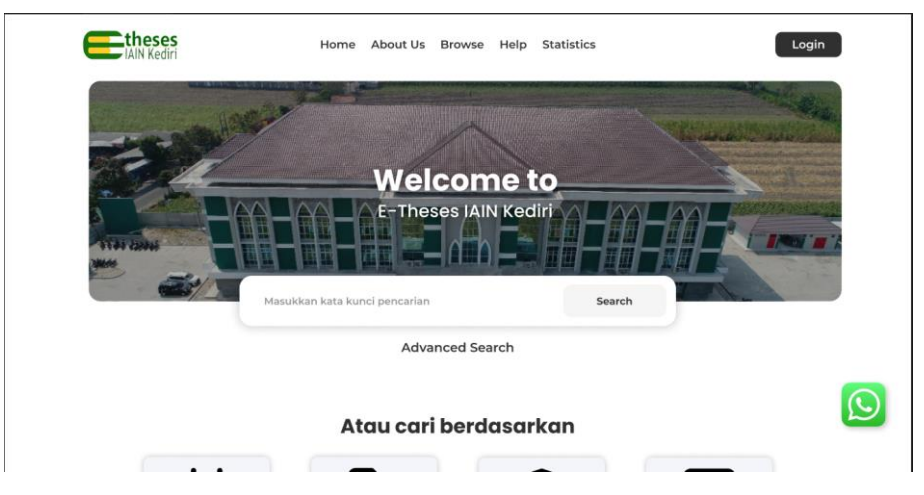

Gambar 4.12: Halaman *Home* Sesudah Diberikan Rekomendasi

# 4.3.2.1.2 Halaman *Help*

Halaman *help* berisi informasi tentang panduan penggunaan *E-Theses*  IAIN Kediri serta panduan unggah mandiri skripsi, tesis, atau disertasi secara mandiri ke dalam system *E-Theses* IAIN Kediri.

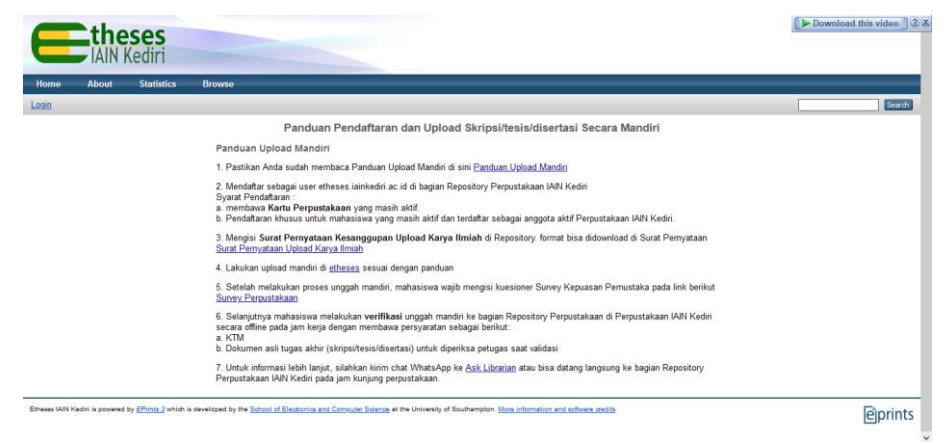

Gambar 4.13: Halaman *Help* Sebelum Diberikan Rekomendasi

Sebelum diberikan rekomendasi, halaman *help* diberi nama registrasi dan *upload* mandiri seperti pada gambar 4.17. Halaman tersebut hanya berisi informasi tentang cara registrasi menjadi *user* dan cara mengunggah mandiri ke sistem *E-Theses* IAIN Kediri. Sesudah diberikan rekomendasi, halaman *help* diberikan informasi tambahan tentang cara menggunakan 2 (dua) metode pencarian serta tentang pedoman penggunaan *E-Theses* IAIN

Kediri yang diberikan secara berpisah berupa dokumen yang dapat diunduh. Rekomendasi tersebut berdasarkan masalah yang berkaitan dengan kesulitan responden karena tidak adanya pedoman penggunaan. Sehingga adanya pedoman penggunaan diharapkan dapat menjadi jawaban atas permasalahan tersebut khususnya tentang penggunaan *advanced search*. Lebih jelas mengenai tampilan muka halaman *help* sesudah diberikan rekomendasi dapat dilihat pada gambar 4.14.

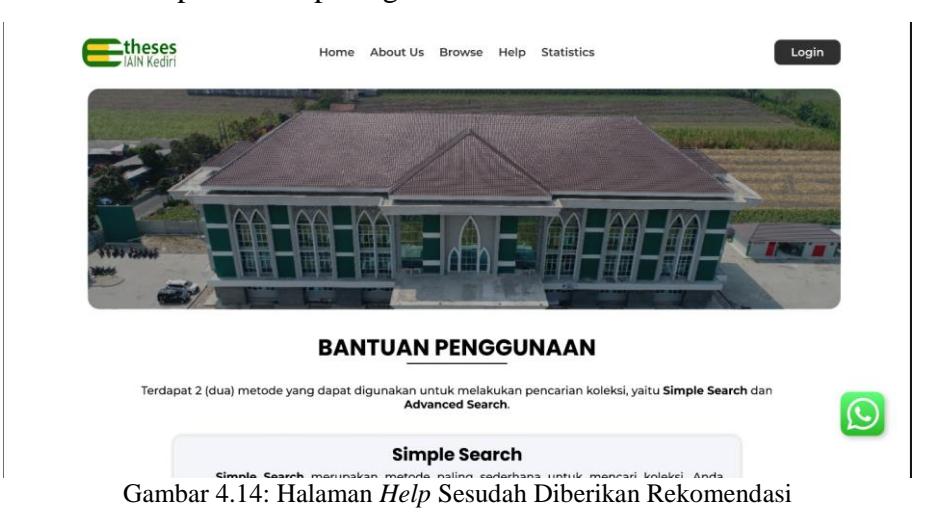

# 4.3.2.1.3 Halaman *Login*

Halaman *login* digunakan untuk *user E-Theses* IAIN Kediri masuk sebagai pengguna *E-Theses* IAIN Kediri agar dapat mengunduh *file* yang dikunci serta mengunggak dokumen secara mandiri.

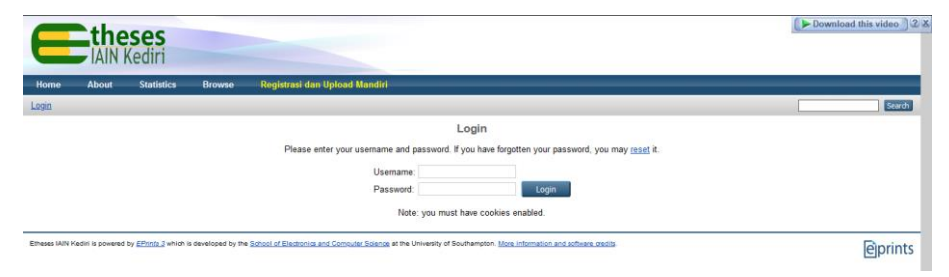

Gambar 4.15: Halaman *Login* Sebelum Diberikan Rekomendasi

Halaman *login* diubah sesuai dengan tema tampilan muka pada halaman sebelumnya. Selain itu ukuran kolom dan tombol *login* juga diperbesar. theses Login About Us Browse Help Statistics **LOGIN** Silahkan masukkan username dan password Username Password  $\Omega$ Login .<br>Perhatian: Apabila Anda lupa username dan password, silahkan memanfaatkan menu **reset** akun.

Pengubahan halaman *login* setelah diberikan rekomendasi dapat dilihat pada gambar 4.16.

4.3.2.1.4 Halaman Hasil Pencarian

Halaman hasil pencarian merupakan halaman yang muncul setelah melakukan pencarian baik melalui *simple search* ataupun *advanced search*.

Gambar 4.16: Halaman *Login* Sesudah Diberikan Rekomendasi

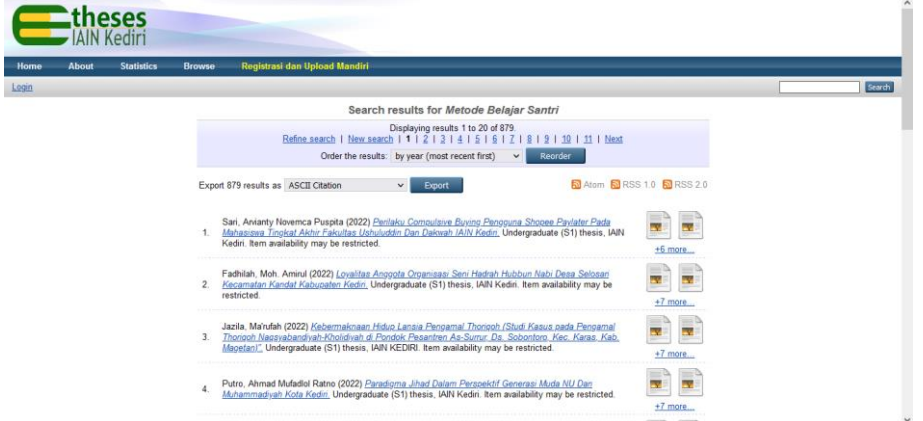

Gambar 4.17: Halaman Hasil Pencarian Sebelum Diberikan Rekomendasi

Pengubahan tampilan muka pada halaman ini disesuaikan dengan tema tampilan muka seperti halaman sebelumnya. Selain perubahan tampilan muka juga terdapat perubahan tata letak seperti ikon teks yang diubah menjadi berada di sebelah kiri. Hal tersebut bertujuan untuk mengurangi jumlah *item* yang ditampilkan sehingga terlihat lebih sederhana. Perubahan tersebut dapat dilihat pada gambar 4.20.

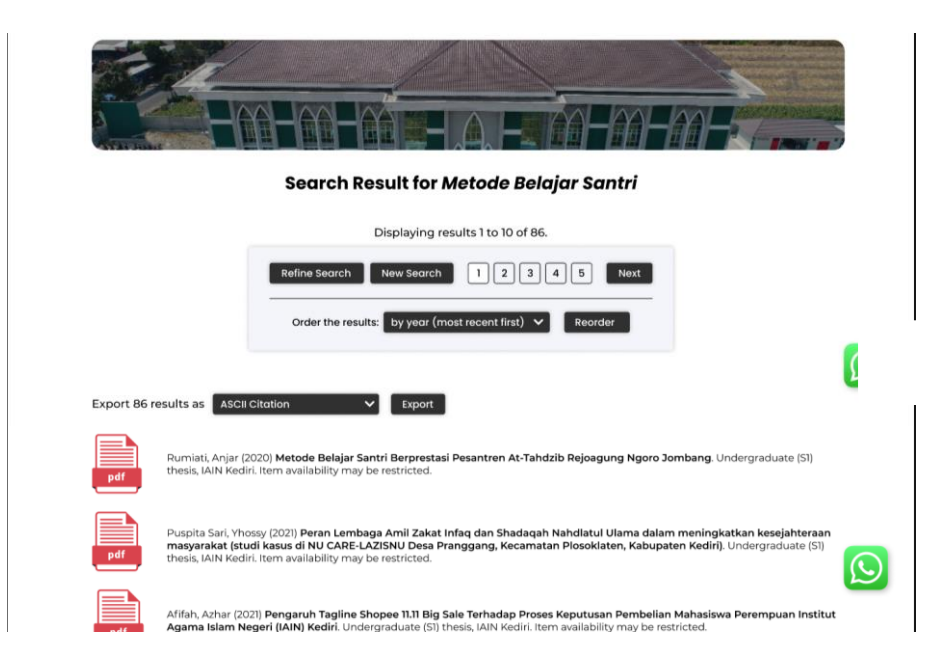

Gambar 4.18: Halaman Hasil Pencarian Sesudah Diberikan Rekomendasi

# 4.3.2.1.5 Halaman Detail Hasil Pencarian

Halaman detail hasil pencarian merupakan halaman yang muncul ketika memilih salah satu karya dari hasil pencarian. Pada halaman ini, terdapat informasi detail karya ilmiah serta terdapat tombol untuk mengunduh *file*  tersebut.

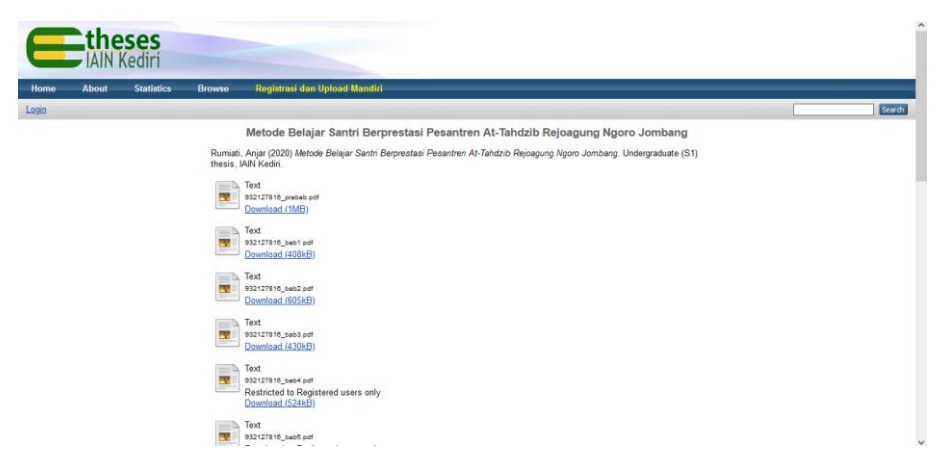

Gambar 4.19: Halaman Detail Hasil Pencarian Sebelum Diberikan Rekomendasi

Tampilan muka pada halaman ini tidak jauh berbeda dengan sebelumnya karena hanya diubah untuk disesuaikan dengan tampilan muka pada bagian-bagian sebelumnya.

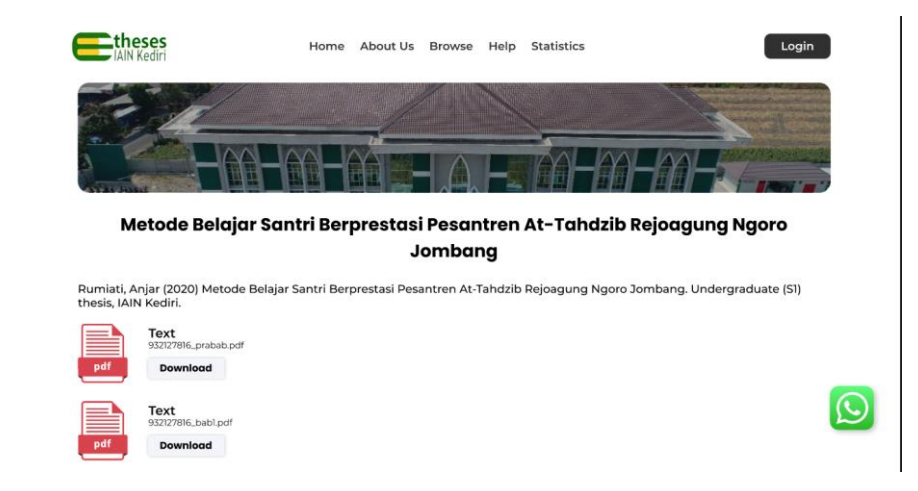

Gambar 4.20: Halaman Detail Hasil Pencarian Sesudah Diberikan Rekomendasi

## 4.3.2.1.6 Halaman *Home* Setelah *Login*

Halaman *home* setelah *login* merupakan halaman yang muncul setelah pengguna melakukan *login* ke dalam sistem *E-Theses* IAIN Kediri. Halaman ini tidak jauh berbeda dengan halaman *home* dan hanya terdapat tambahan menu baru yang hanya dapat digunakan ketika pengguna *login* ke dalam sistem *E-Thses* IAIN Kediri.

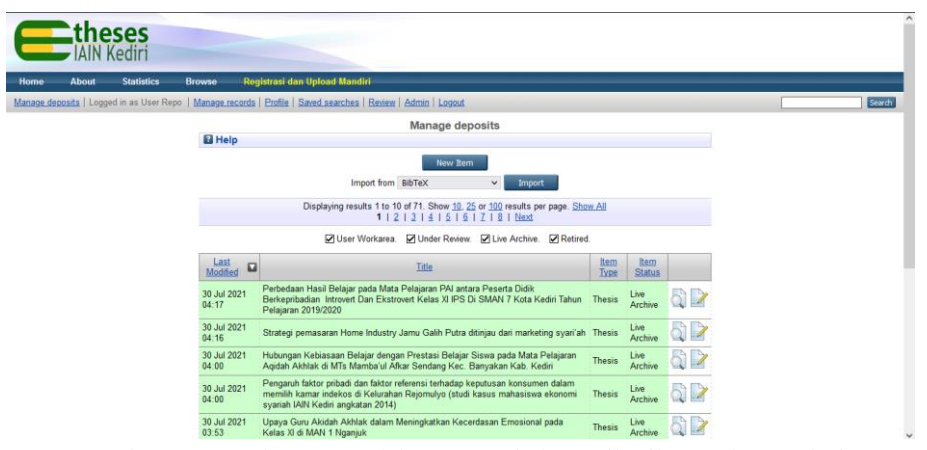

Gambar 4.21: Halaman Setelah *Login* Sebelum Diberikan Rekomendasi

Menu tambahan yang muncul pada halaman setelah *login* terletak di bawah menu *bar*. Setelah diberikan rekomendasi, menu tambahan tersebut diubah menjadi *dropdown* menu yang akan muncul ketika *mouse* diarahkan pada ikon karakter di pojok kanan atas. Lebih jelas mengenai perubahan tersebut dapat dilihat pada gambar 4.22.

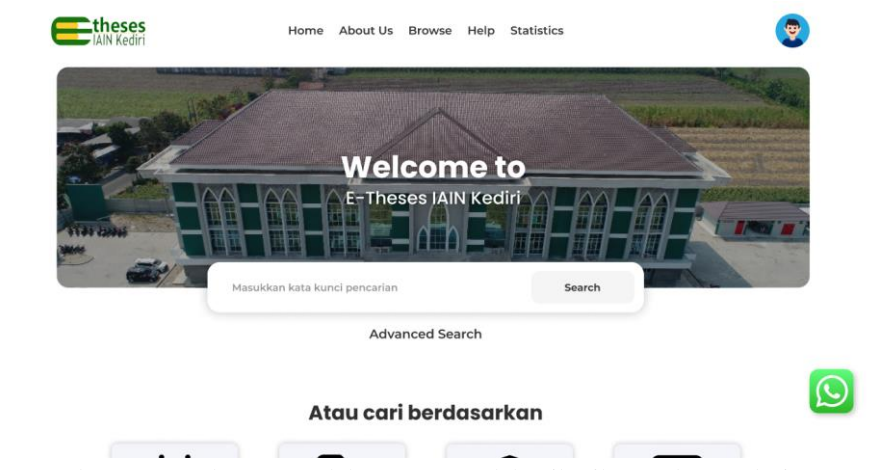

Gambar 4.22: Halaman Setelah *Login* Sesudah Diberikan Rekomendasi

4.3.2.2 Menambahkan Fitur dan Layanan Pengaduan atau Konsultasi tentang Kebutuhan Informasi Mahasiswa

Penambahan fitur dan layanan pengaduan tentang kebutuhan informasi mahasiswa dapat menjadi solusi dari permasalahan tentang kegagalan mahasiswa dalam mencari karya ilmiah yang diinginkan. Selain itu, layanan pengaduan atau konsultasi ini juga dapat membantu mahasiswa dalam mencari karya ilmiah dari sumber-sumber informasi yang lain. Hal ini dikarenakan *E-Theses* IAIN Kediri hanya terdapat karya ilmiah sivitas akademik, yakni berupa skripsi, tesis, dan disertasi. Sehingga mahasiswa terkadang tidak menemukan karya ilmiah yang sesuai keinginannya. Penambahan fitur dan layanan pengaduan dapat dilihat pada gambar 4.23.

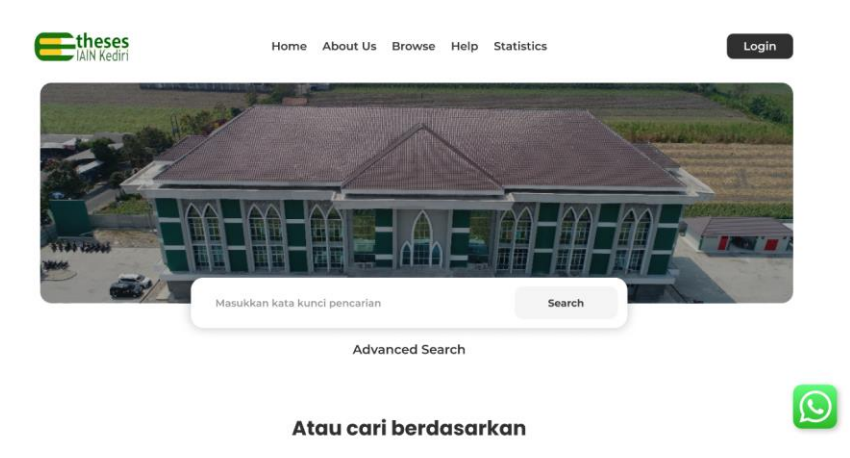

Gambar 4.23: Fitur dan Layanan Pengaduan atau Konsultasi tentang Kebutuhan Informasi Mahasiswa

Penambahan fitur dan layanan pengaduan dilakukan dengan memberikan ikon *whatsapp* di bagian pojok kanan bawah dari *E-Theses* IAIN Kediri. Peletakan ikon tersebut didasarkan dari kebiasan membaca yang dari kanan ke kiri dan juga didasarkan pada teori *focal point*. Maksudnya, objek yang memiliki *point of interest* akan lebih menarik perhatian serta cepat ditangkap mata karena adanya penekanan atau perbedaan dengan objek lainnya (Anggoro, 2016). Ikon *whatsapp* yang berukuran cukup besar serta memiliki warna yang berbeda dari yang lain menjadikan ikon tersebut dapat lebih terlihat meskipun terletak di pojok kanan bawah.

Melalui ikon *whatsapp*, ikon tersebut akan langsung mengarah pada nomor *whatsapp* dari Perpustakaan IAIN Kediri. Melalui *whatsapp*, mahasiswa dapat bertanya, berkonsultasi, ataupun bertanya tentang informasi yang dibutuhkannya. Mahasiswa juga dapat meminta bantuan untuk mencarikan karya ilmiah yang sesuai dengan kebutuhannya. Hal ini juga menjadi rekomendasi atas permasalahan yang berkaitan dengan kesulitan mahasiswa untuk memenuhi kebutuhan informasinya. Selain itu, baik tidaknya kualitas pelayanan perpustakaan juga dapat dilihat dari tersedianya informasi yang dibutuhkan pengguna (Puspita, 2017).

4.3.2.3 Penyederhanaan dan Perbaikan Tampilan Fitur *Advanced Search*

Berdasarkan hasil pengisian kuesioner, diketahui bahwa fitur *advanced search* menjadi fitur yang sulit digunakan serta kurang praktis, sehingga perlu

一用刷一用刷 **ADVANCED SEARCH** vou don't want to  $\sqrt{ }$  Reset the Form all of  $\overline{\phantom{0}}$ 01 MATHEMATICAL SCIENCES (Ilmu ) iaan Diferensial Parsial)<br>eral Variables) any of these  $\vee$ m Type □ Video<br>□ Audio<br>□ Archive Reset the Form  $\Omega$ 

dilakukan adanya penyederhanaan serta tampilan dari fitur tersebut yang mana dapat dilihat pada gambar 4.24.

Gambar 4.24: Penyederhanaan dan Perbaikan Tampilan Fitur *Advanced Search*

Penyederhanaan dilakukan dengan menghilangkan beberapa kolom atau *field* yang tidak terlalu diperhatikan, seperti tombol untuk mengurutkan hasil pencarian, karena tombol tersebut juga terdapat pada halaman yang menampilkan hasil pencarian. Berkaitan dengan perbaikan tampilan muka, tentunya tampilan muka pada fitur *advanced search* disesuaikan dengan tampilan muka seperti bagian yang telah dijelaskan sebelumnya mengenai perubahan tampilan muka dari seluruh halaman di *E-Theses* IAIN Kediri.

4.3.2.4 Penambahan Fitur atau Informasi Mengenai Pedoman Penggunaan *E-Theses* IAIN Kediri

Berdasarkan hasil pengisian kuesioner, diketahui bahwa terdapat permasalahan berupa tidak adanya pedoman penggunaan yang menjelaskan secara detail mengenai fitur-fitur dan cara menggunakan *E-Theses* IAIN Kediri. Sehingga hal ini menjadikan *E-Theses* IAIN Kediri terutama bagi pengguna yang pertama kali menggunakannya. Maka untuk mengatasi permasalahan tersebut, ditambahkan fitur atau informasi mengenai pedoman penggunaan *E-Theses* IAIN Kediri. Fitur dan informasi tersebut letaknya berada di menu *help* yang sebelumnya diisi informasi mengenai *upload*  mandiri skripsi, tesis, atau disertasi ke dalam sistem *E-Theses* IAIN Kediri.

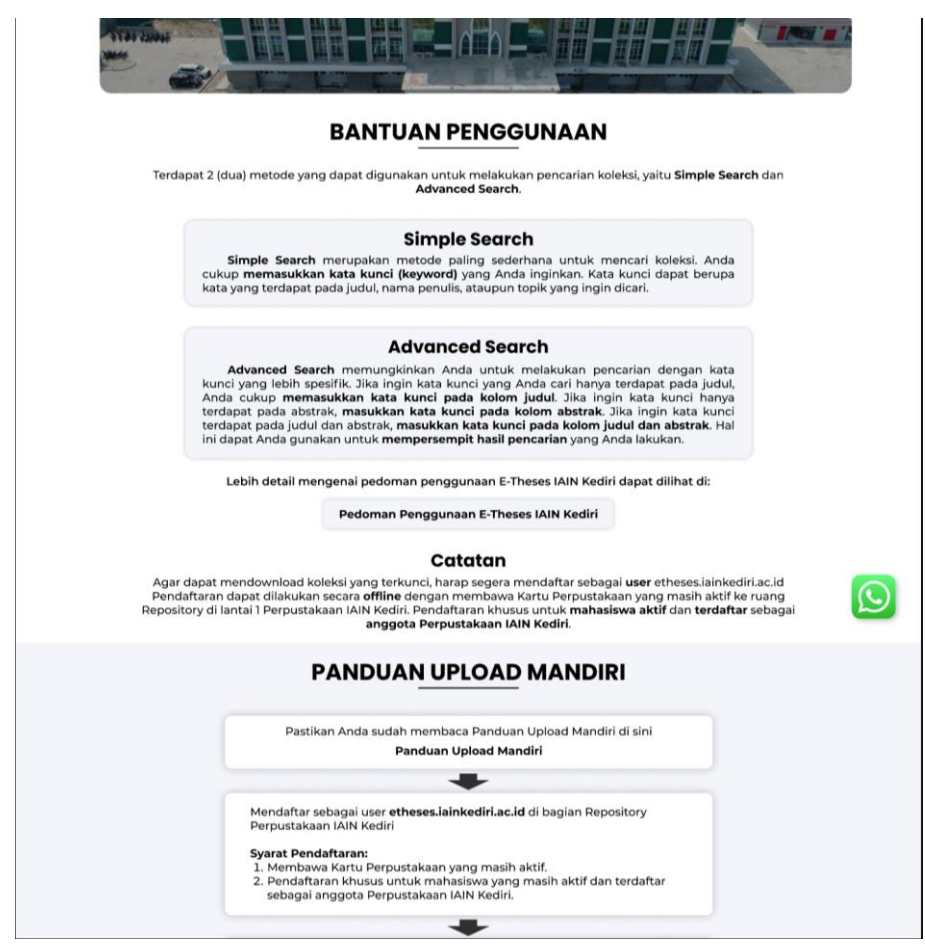

Gambar 4.25: Fitur atau Informasi Pedoman Penggunaan *E-Theses* IAIN Kediri

Fitur atau informasi mengenai pedoman penggunaan *E-Theses* IAIN Kediri berisi tentang cara melakukan pencarian yang disebutkan terdapat 2 (dua) metode pencarian, yaitu *simple search* dan *advanced search*. Kemudian juga terdapat tombol yang langsung diarahkan ke *file* pedoman penggunaan. Jadi penjelasan mengenai pedoman penggunaan secara detail diberikan secara terpisah melalui *link* tersebut. Selain itu, informasi *upload* mandiri juga tidak dihilangkan dan diubah dalam bentuk penjelasan seperti diagram alir agar memudahkan pengguna dalam memahaminya.

4.3.2.5 Sosialisasi tentang Pedoman Penggunaan *E-Theses* IAIN Kediri dan Kebijakan Penguncian *File*.

Berbeda dari sebelumnya, rekomendasi dalam hal ini tidak berkaitan dengan sistem *E-Theses* IAIN Kediri secara langsung. Hal ini dikarenakan rekomendasi pada bagian ini berupa pendidikan pemustaka khususnya sosialisasi tentang fitur baru yang telah ditambahkan sebelumnya dan kebijakan mengenai penguncian *file*. Pendidikan pemustaka merupakan hal yang penting dilakukan karena tidak semua pemustaka dapat menggunakan dan memanfaatkan seluruh layanan perpustakaan secara efektif dan bertujuan agar segala layanan yang terdapat di perpustakaan dapat dimanfaatkan secara maksimal oleh pemustaka. Murjoko (2018) menjelaskan bahwa fungsi perpustakaan akan optimal apabila pemustaka memanfaatkan perpustakaan (termasuk layanan) dengan baik untuk menemukan sumber informasi yang dibutuhkan. Sehingga adanya pendidikan pemustaka dapat meningkatkan pemanfaatan seluruh layanan yang disediakan oleh perpustakaan khususnya pada *E-Theses* IAIN Kediri.

Pendidikan pemustaka tersebut berupa sosialisasi tentang pedoman penggunaan *E-Theses* IAIN Kediri serta mengenai kebijakan penguncian *file*. Sosialisasi tentang pedoman penggunaan *E-Theses* IAIN Kediri dilakukan agar pedoman tersebut dapat dipahami oleh pemustaka secara maksimal, terutama pedoman yang berkaitan dengan fitur *advanced search*. Berdasarkan hasil pertanyaan tambahan, fitur *advanced search* sering mendapatkan nilai tertinggi sebagai predikat fitur yang dianggap kurang memuaskan, tidak

selalu berhasil ketika digunakan, dan kurang sesuai dengan harapan. Tentunya hal ini tidak dapat dikatakan sebagai predikat yang baik. Beberapa hal yang menyebabkan fitur tersebut mendapat predikat yang kurang baik adalah karena banyak yang tidak mengetahui tentang keberadaan dari fitur tersebut, kemudian tidak memahami cara pengisian dari masing-masing *field* yang terdapat pada fitur *advanced search*. Sehingga dengan adanya pendidikan pemustaka, diharapkan mahasiswa dapat memahami cara menggunakan serta memanfaatkan fitur *advanced search* secara maksimal untuk mendapatkan hasil pencarian yang lebih spesifik.

Tidak hanya secara khusus pada fitur *advanced search*, sosialisasi tentang pedoman penggunaan *E-Theses* IAIN Kediri secara keseluruhan juga penting dilakukan. Berdasarkan hasil pertanyaan tambahan, banyak responden yang merasa kurang puas dengan *E-Theses* IAIN Kediri dan kurang sesuai harapan karena tidak mengetahui cara menggunakan fitur serta kesulitan menggunakan karena tidak adanya pedoman penggunaan. Berdasarkan informasi yang didapatkan dari salah satu responden, Perpustakaan IAIN Kediri juga jarang mengadakan sosialisasi atau pendidikan pemustaka berkaitan dengan layanan perpustakaan terutama *E-Theses* IAIN Kediri. Pendidikan pemustaka hanya dilaksanakan ketika terdapat mahasiswa baru sebagai pengenalan perpustakaan untuk syarat lulus Pengenalan Budaya Akademik dan Kemahasiswaan (PBAK). Adanya sosialisasi atau pendidikan pemustaka tentang pedoman penggunaan *E-Theses* IAIN Kediri, mahasiswa dapat memahami cara penggunaan *E-Theses*  IAIN Kediri secara keseluruhan dan layanan yang diberikan oleh Perpustakaan IAIN Kediri juga dapat bermanfaat secara optimal. Hal ini juga berlaku untuk sosialisasi tentang kebijakan penguncian *file* yang dilakukan agar pemustaka memahami alasan dan tujuan perpustakaan melakukan hal tersebut.

# 4.3.2.6 Kebijakan untuk Mewajibkan Mahasiswa Memiliki Akun *E-Theses* IAIN Kediri

Perpustakaan IAIN Kediri memiliki kebijakan untuk melakukan penguncian *file* (bab 4 dan 5) serta kewajiban mahasiswa untuk melakukan *upload* secara mandiri skripsi, tesis, atau disertasi miliknya ke dalam sistem *E-Theses* IAIN Kediri. Adanya kebijakan tersebut tentu mengharuskan mahasiswa melakukan pendaftaran akun *E-Theses* IAIN Kediri di perpustakaan. Tetapi tidak semua mahasiswa memiliki akun *E-Theses* IAIN Kediri. Berdasarkan informasi yang didapatkan dari pengelola *E-Theses* IAIN Kediri, hanya terdapat 1774 mahasiswa yang memiliki akun *E-Theses*. Sehingga apabila mahasiswa tidak memiliki akun, mahasiswa tidak dapat mengunduh *file* yang dikunci. Maka, perlu adanya kebijakan untuk mewajibkan mahasiswa memiliki akun *E-Theses* IAIN Kediri.

Ketika semua mahasiswa sudah memiliki akun *E-Theses*, selain bermanfaat bagi perpustakaan berupa pemanfaatan layanan secara maksimal, hal tersebut juga bermanfaat bagi mahasiswa karena dapat mengunduh *file*  yang dikunci serta dapat melakukan *upload* mandiri skripsi, tesis, atau disertasi miliknya ke dalam sistem *E-Theses* IAIN Kediri tanpa perlu mendaftar lagi ke perpustakaan. Agar lebih memudahkan mahasiswa, pendaftaran akun *E-Theses* dilakukan ketika mahasiswa melakukan pendaftaran menjadi anggota perpustakaan. Hal ini dikarenakan pendaftaran anggota dilakukan secara langsung ke perpustakaan. Sehingga ketika mahasiswa sah menjadi anggota perpustakaan, mahasiswa juga sekaligus telah memiliki akun *E-Theses* IAIN Kediri.

## **4.4 Pembahasan**

Setelah proses evaluasi *usability* dilakukan, tingkat *usability* dan permasalahan-permasalahan yang terdapat pada *E-Theses* IAIN Kediri dapat diketahui. Tingkat *usability* diketahui melalui kuesioner dari *USE Questionnaire*, dan permasalahan pada *E-Theses* IAIN Kediri diketahui melalui pertanyaan tambahan yang ditambahkan pada setiap variabel dari kuesioner *USE Questionnaire*. Berdasarkan hasil evaluasi *usability* tersebut, ditemukan bahwa

tingkat *usability E-Theses* IAIN Kediri dapat dikatakan cukup tinggi dengan nilai rata-rata setiap variabel termasuk dalam kategori tinggi. Hasil tersebut adalah variabel *usefulness* memperoleh nilai sebesar 3,76, variabel *ease of use* sebesar 3,50, variabel *ease of learning* sebesar 3,61, dan variabel *satisfaction* sebesar 3,60. Didukung penelitian dari Ningtiyas dkk. (2021) yang juga memperoleh nilai *usability* dalam kategori tinggi.

Meskipun memiliki nilai yang termasuk ke dalam kategori tinggi, tidak dipungkiri masih terdapat permasalahan yang terdapat pada *E-Theses* IAIN Kediri. Hal ini terlihat dari nilai rata-rata variabel *ease of use* yang dapat dikatakan cenderung dekat dengan batas bawah dari interval kategori tinggi, yaitu 3,43. Jika diperhatikan setiap butir pernyataan pada variabel *ease of use*, terdapat butir yang memiliki nilai rata-rata yang termasuk dalam kategori cukup, seperti pernyataan "saya tidak menemukan kendala ketika menggunakan *E-Theses* IAIN Kediri" yang memiliki nilai rata-rata sebesar 2,86 dan "saya selalu berhasil menggunakannya dengan baik setiap kali saya mencari referensi di *E-Theses* IAIN Kediri" dengan nilai rata-rata sebesar 3,26. Untuk mengetahui penyebabnya, ditambahkanlah pertanyaan tambahan pada setiap variabel. Pertanyaan tambahan tersebut sejak awal memang bertujuan untuk mengetahui permasalahan-permasalahan yang terdapat pada *E-Theses* IAIN Kediri. Sehingga dari hasil pertanyaan tambahan tersebut dapat menjadi informasi tambahan untuk memberikan evaluasi dan rekomendasi terhadap *E-Theses* IAIN Kediri untuk mengatasi permasalahan yang ditemukan dari evaluasi *usability*.

Berdasarkan hasil pertanyaan tambahan, diketahui beberapa hal yang menyebabkan *E-Theses* IAIN Kediri tidak sesuai harapan mahasiswa, mahasiswa merasa kesulitan, tidak selalu berhasil, dan merasa kurang puas terhadap *E-Theses*  IAIN Kediri. Kemudian penyebab-penyebabnya dirangkum dan dijelaskan dalam tabel 4.8 yang menjelaskan tentang temuan masalah. Beberapa masalah tersebut adalah mahasiswa tidak menemukan karya ilmiah sesuai keinginan, tahapan yang rumit untuk mendapatkan karya ilmiah yang diinginkan, tidak terdapat pedoman penjelasan tentang cara menggunakan *E-Theses* IAIN Kediri, tampilan muka yang membingungkan dan kurang menarik, adanya *file* yang dikunci, dan adanya fitur

yang tidak berfungsi dengan baik. Setelah itu, rekomendasi berupa rencana atau saran perbaikan dapat diberikan sesuai dengan permasalahan yang ada.

Rencana atau saran perbaikan disini terdapat rencana atau saran yang berkaitan langsung dengan sistem dan berkaitan dengan kebijakan dari Perpustakaan IAIN Kediri. Beberapa rencana atau saran perbaikan tersebut adalah perbaikan tampilan muka pada *E-Theses* IAIN Kediri, penambahan fitur dan layanan pengaduan atau konsultasi tentang kebutuhan informasi mahasiswa, penyederhanaan fitur *advanced search*, penambahan fitur atau informasi mengenai pedoman penggunaan *E-Theses*  IAIN Kediri, sosialisasi atau pendidikan pemustaka tentang pedoman penggunaan dan kebijakan penguncian *file*, dan kebijakan untuk mewajibkan mahasiswa memiliki akun *E-Theses*. Selain untuk memperbaiki permasalahan yang ditemukan, rencana atau saran perbaikan tersebut diberikan agar mahasiswa selaku pemustaka dapat memanfaatkan layanan perpustakaan secara optimal. Hal ini dikarenakan fungsi perpustakaan akan optimal apabila pemustaka memanfaatkan perpustakaan (termasuk layanan) dengan baik untuk menemukan sumber informasi yang dibutuhkan (Murjoko, 2018).

Rencana atau saran perbaikan bertujuan untuk mengatasi permasalahan yang dialami pengguna *E-Theses* IAIN Kediri. Hal tersebut merupakan bagian dari evaluasi *usability* yang dilakukan pada penelitian ini. Adanya evaluasi *usability*  diharapkan dapat membantu Perpustakaan IAIN Kediri dalam meningkatkan *usability* dari *E-Theses* IAIN Kediri. Berkaitan dengan evaluasi *usability* yang diharapkan dapat membantu Perpustakaan IAIN Kediri, hal tersebut sejalan dengan firman Allah Swt. pada potongan surah al-Maidah ayat 2 yang berbunyi:

# وَتَعَاوَنُوْا عَلَى الْبِرِّ وَالنَّقْوٰيُّ وَلَا تَعَاوَنُوْا عَلَى الْإِثْمِ وَالْعُدْوَانِ ۚ وَاتَّقُوا اللهَ أَنَّ الله **ا ِب ِعقَ َشِدْي ُد ال ۞ ْ**

"*Dan tolong-menolonglah kamu dalam (mengerjakan) kebajikan dan takwa, dan jangan tolong-menolong dalam berbuat dosa dan permusuhan. Bertakwalah kepada Allah, sungguh, Allah sangat berat siksaan-Nya*" (Qs. al-Maidah/: 2).

Syaikh Abdurrahman bin Nashir as-Sa'di dalam kitab Taysîr al-Karimî ar-Rahmân fî Tafsîri Kalâmi al-Mannân menjelaskan bahwa "Dan tolongmenolonglah kamu dalam (mengerjakan) kebajikan dan takwa", maksudnya saling tolong menolong dalam kebenaran, yaitu semua yang diridhoi oleh Allah Swt. dan rasul-Nya dan ketakwaan yang berarti meninggalkan sesuatu yang dibenci oleh Allah Swt. dan mengerjakan apa yang diperintahkan-Nya. "dan jangan tolongmenolong dalam berbuat dosa", maksudnya tidak saling mendorong untuk melakukan kemaksiatan, "dan permusuhan", permusuhan ataupun pelanggaran terhadap manusia, baik terkait dengan darah, harta, dan kehormatannya. Dan "bertakwalah kepada Allah, sungguh, Allah sangat berat siksaan-Nya", maksudnya hukuman Allah sangat berat kepada orang yang bermaksiat serta berani melanggar larangan-Nya, maka berhati-hatilah dengan apa yang dilarang atau diharamkan agar tidak dihukum oleh Allah (as-Sa'di, 2002).

Selain itu menurut Quraish Shihab dalam kitab tafsir al-Mishbah (2002), firman Allah yang artinya "*Dan tolong-menolonglah kamu dalam kebajikan dan ketakwaan jangan tolong-menolong dalam dosa dan pelanggaran*" merupakan prinsip dalam melakukan kerja sama dengan siapapun asal bertujuan untuk kebajikan dan ketakwaan. Sehingga dapat diketahui bahwa kerja sama yang bertujuan untuk kebaikan telah diperintahkan oleh Allah. Hal ini juga termasuk adanya evaluasi *usability* yang diharapkan dapat membantu Perpustakaan IAIN Kediri untuk meningkatkan *usability* dari *E-Theses* IAIN Kediri. Terlebih *E-Theses*  IAIN Kediri juga dapat menjadi wadah untuk berbagi pengetahuan serta saling membantu sesama sivitas akademik dalam hal penelitian. Sehingga evaluasi *usability* tidak hanya membantu Perpustakaan IAIN Kediri saja, tetapi juga sivitas akademik IAIN Kediri khususnya dalam kegiatan penelitian dan pengembangan ilmu pengetahuan.

Selain untuk membantu Perpustakaan IAIN Kediri, evaluasi *usability* juga bertujuan untuk memudahkan pengguna dalam menggunakan dan memanfaatkan *E-Theses* IAIN Kediri. Hal tersebut juga sesuai dengan hadis Nabi Muhammad Saw. yang terdapat dalam kitab *Arba'in an-Nawawi*, tepatnya pada hadis ke-36. عَنْ أَبِيْ هُرَيْرَةَ رَضِيَ اللَّهُ عَنْـهُ عَنِ النَّبِيّ صَلَّى اللّهُ عَلَيْهِ وَسَلَّمَ قَالَ مَنْ نَـفُّسَ عَنْ **َ** مُؤْمِنٍ كُرْبَةً مِنْ كُرَبِ الدُّنْيَا، نَـفَّسَ اللهُ عَنْـهُ كُرْبَةً مِنْ كُرَبِ يَوْمِ الْقِيَامَةِ، وَمَنْ **ً**

# يَسَّرَ عَلَـى مُـعْسِرٍ، يَسَّـرَ اللهُ عَلَيْهِ فِـي الدُّنْيَا وَالْآخِرَةِ، وَمَنْ سَتَـرَ مُسْلِمًـا، سَتَـرَهُ اللهُ فِـي الدُّنْيَا وَالْآخِرَةِ، وَاللهُ فِـي عَوْنِ الْعَبْدِ مَا كَانَ الْعَبْدُ فِي عَوْنِ أَخِيهِ، **َ**

*"Dari Abu Hurairah radhiallahuanhu, dari Rasulullah wasallam bersabda: Siapa yang menyelesaikan kesulitan seorang mu'min dari berbagai kesulitan-kesulitan dunia, niscaya Allah akan memudahkan kesulitan-kesulitannya hari kiamat. Dan siapa yang memudahkan orang yang sedang kesulitan niscaya akan Allah mudahkan baginya di dunia dan akhirat dan siapa yang menutupi (aib) seorang muslim Allah akan tutupkan aibnya di dunia dan akhirat. Allah selalu menolong hambanya selama hambanya menolong saudaranya"* (Riwayat Muslim) (Nawawi, 2007).

Salah satu hal yang dijelaskan dalam hadis tersebut adalah siapapun orang yang membantu seorang muslim dalam menyelesaikan kesulitannya, maka akan dimudahkan kesulitannya di hari kiamat oleh Allah. Kemudian juga dijelaskan bahwa siapapun yang memudahkan orang yang mengalami kesulitan, maka Allah akan memudahkannya di dunia dan akhirat. Maka adanya evaluasi *usability* terhadap *E-Theses* IAIN Kediri pada penelitian ini diharapkan dapat menjadi salah satu upaya untuk mempermudah kesulitan yang dialami oleh orang lain khususnya berkaitan dengan penggunaan *E-Theses* IAIN Kediri untuk tujuan penelitian dan pengembangan ilmu pengetahuan.

# **BAB V PENUTUP**

## **5.1 Kesimpulan**

Berdasarkan hasil penelitian yang telah dilakukan, dapat diperoleh kesimpulan bahwa hasil evaluasi *usability* pada *E-Theses* IAIN Kediri menggunakan metode *USE Questionnaire* memperoleh nilai *usability* yang termasuk dalam kategori tinggi dan ditemukan beberapa permasalahan berdasarkan hasil pertanyaan tambahan. Nilai *usability* tersebut diantaranya variabel *usefulness* memiliki nilai sebesar 3,76, variabel *ease of use* sebesar 3,50, variabel *ease of learning* sebesar 3,61, dan variabel *satisfaction* sebesar 3,60. Sedangkan permasalahan yang ditemukan adalah mahasiswa tidak menemukan karya ilmiah sesuai keinginan, tahapan yang rumit untuk mendapatkan karya ilmiah yang diinginkan, tidak terdapat pedoman tentang cara menggunakan *E-Theses* IAIN Kediri, tampilan muka kurang menarik dan membingunkan, adanya *file* yang dikunci, dan fitur yang tidak berfungsi dengan baik.

Berdasarkan permasalahan yang ditemukan dari evaluasi *usability*, hasil perbaikan permasalahan tersebut adalah berupa perbaikan yang berkaitan dengan tampilan muka dari *E-Theses* IAIN Kediri, penambahan fitur dan layanan pengaduan tentang kebutuhan informasi mahasiswa, penyederhanaan fitur *advanced search*, penambahan fitur atau informasi mengenai pedoman penggunaan *E-Theses* IAIN Kediri, sosialisasi tentang pedoman penggunaan dan kebijakan penguncian *file*, dan kebijakan mewajibkan mahasiswa memiliki akun *E-Theses*.

# **5.2 Saran**

Penulis menyadari bahwa masih terdapat kekurangan dan kelemahan pada penelitian ini, sehingga diharapkan adanya pengembangan serta perbaikan agar dapat memberikan hasil penelitan yang lebih baik. Berikut adalah saran penulis yang diharapkan dapat membantu penelitian selanjutnya:

a. Perlu adanya pertanyaan tambahan tentang saran mengenai fitur tambahan yang diinginkan responden.

- b. Melakukan pengujian kedua setelah dilakukan perbaikan untuk mengetahui perbandingan nilai *usability* sebelum dan sesudah dilakukan perbaikan.
- c. Diharapkan penelitian ini dapat dikembangkan dengan metode selain *USE Questionnaire* untuk melihat perbandingan ataupun mengoptimalkan hasil penelitian.

## **DAFTAR PUSTAKA**

- Abdilah, Muhammad Eldo, Aulia Hadining, dan Dene Herwanto. 2019. "Analisis Evaluasi Usability Website Universitas Negeri Di Karawang Dengan Model UWIS." *Jurnal Rekayasa Sistem Industri* 8(2):89–98. doi: 10.26593/jrsi.v8i2.3305.89-98.
- Anggoro, Rudityas W. 2016. "Rahasia Desain Website Profesional Dengan Prinsip Gestalt." *Niagahoster Blog*. Diambil 27 April 2022 (https://www.niagahoster.co.id/blog/website-profesional-gestalt/).
- Arikunto, Suharsimi. 2006. *Dasar-dasar Evaluasi Pendidikan*. Ed. Revisi. Jakarta: Bumi Aksara.
- Brata, Adam Hendra, Lutfi Fanani, dan Lia Rosalina. 2020. "Evaluasi Usability Sistem Informasi Program KB Berbasis Android Menggunakan USE Questionnaire." *CYBERNETICS* 4(01):50. doi: 10.29406/cbn.v4i01.1599.
- Darma, Budi. 2021. *Statistika Penelitian Menggunakan SPSS (Uji Validitas, Uji Reliabilitas, Regresi Linier Sederhana, Regresi Linier Berganda, Uji t, Uji F, R2)*. Bogor: Guepedia.
- as-Sa'di, Syaikh Abdurrahman bin Nashir. 2002. *Taysîr al-Karimî ar-Rahmân fî Tafsîri Kalâmi al-Mannân*. Ed. 2. Riyadh: Darussalam.
- Fajriyansyah, M., dan Edi Abdurachman. 2012. "Analisis Kepuasan Penggunaan Sistem Informasi Perkreditan (Studi Kasus: Koperasi Perumahan Winabakti Nusantara)." *Journal of Applied Finance & Accounting* 4(2):167–93. doi: 10.21512/jafa.v4i2.287.
- Hadi, Kevin Ryan, Hanifah Muslimah Az-Zahra, dan Lutfi Fanani. 2018. "Analisis Dan Perbaikan Usability Aplikasi Mobile KAI Access Dengan Metode Usability Testing Dan Use Questionnaire." *Jurnal Pengembangan Teknologi Informasi dan Ilmu Komputer* 2(9):2742–50.
- Hardani, Hardani, Helmina Andriani, Ria Istiqomah, Dhika Sukmana, Roushandy Fardani, Nur Auliya, dan Evi Utami. 2020. *Metode Penelitian Kualitatif & Kuantitatif*. Yogyakarta: CV. Pustaka Ilmu.
- Hariyanto, Wahyu. 2020. "Optimalisasi Kepuasan Pengguna Sistem Informasi Perpustakan Melalui Teori Delone Mclean." *LibTech: Library and Information Science Journal* 1(2). doi: 10.18860/libtech.v1i2.11922.
- Istiqomah, Zeni. 2014. "Perpustakaan Di Era Keterbukaan Informasi: Sebuah Tantangan Yang Harus Dihadapi." *Visi Pustaka*. Diambil 7 November 2021 (https://www.perpusnas.go.id/magazine-detail.php?lang=id&id=8333).
- Kementrian Agama Republik Indonesia. 2014. *Alquran dan Terjemah*. Bandung: Penerbit J-Art.
- Lund, Arnold M. 2001. "Measuring Usability with the USE Questionnaire." *Usability Interface* 8(2):3–6.
- Lynch, Clifford A. 2003. "Institutional Repositories: Essential Infrastructure For Scholarship In The Digital Age." *Portal: Libraries and the Academy* 3(2):327–36. doi: 10.1353/pla.2003.0039.
- Mudawamah, Nita Siti, dan Muhammad Erdiansyah Cholid Anjali. 2017. *Peran Perpustakaan dan Pustakawan dalam Memenuhi Kebutuhan Informasi Mahasiswa di Universitas Muhammadiyah Yogyakarta*. *Working Paper*. Yogyakarta: FPPTI DIY.
- Murjoko, -. 2018. "Pentingnya Pendidikan Pemustaka dan Penataan Koleksi untuk Temu Kembali Informasi." *AL Maktabah* 3(2):48–54. doi: 10.29300/mkt.v3i2.1371.
- Nawawi, Muhyidin Yahya Bin Syaraf. 2007. *Hadits Arba'in Nawawiyah*. Maktab Dakwah dan Bim.
- Nielsen, Jakob. 2012. "Usability 101: Introduction to Usability." *Nielsen Norman Group.* Diambil 10 November 2021 (https://www.nngroup.com/articles/usability-101-introduction-tousability/).
- Ningtiyas, Ayu, Siti Nurul Faizah, Metty Mustikasari, dan Irwan Bastian. 2021. "Pengukuran Usability Sistem Menggunakan Use Questionnaire Pada Applikasi Ovo." *Jurnal Ilmiah KOMPUTASI* 20(1):101–8.
- Pamungkas, Firman Jati, Firma Sahrul Bahtiar, dan Ganis Chandra Puspitadewi. 2020. "Bagaimana Membuat Desain Teknologi Informasi Berdasarkan Aspek Ergonomis di Perpustakaan Universitas." *LibTech: Library and Information Science Journal* 1(1). doi: 10.18860/libtech.v1i1.10091.
- Pendit, Putu Laxman. 2008. *Perpustakaan Digital dari A sampai Z*. Jakarta: Citra Karya Karsa Mandiri.
- Perlman, Gary. 2021. "User Interface Usability Evaluation with Web-Based Questionnaires." Diambil 9 Desember 2021 (https://garyperlman.com/quest/).
- Pratama, M. Iqbal Farras, Hanifah Muslimah Az-Zahra, dan Nanang Yudi Setiawan. 2019. "Evaluasi Usability Menggunakan Metode Think Aloud dan Heuristic Evaluation pada Aplikasi Mobile Padiciti." *Jurnal Pengembangan Teknologi Informasi dan Ilmu Komputer* 3(9):10.

Purwono. 2008. "Studi Kepustakaan." *Info Persadha* 6(2):66–72.

- Puspita, Anindya Gita. 2017. "Peran Data dalam Manajemen Perpustakaan di Indonesia." *Khizanah al-Hikmah : Jurnal Ilmu Perpustakaan, Informasi, dan Kearsipan* 5(2):160–63. doi: 10.24252/kah.v5i2a3.
- Putra, Yulmy Satria Mandala, dan Rinabi Tanamal. 2020. "Analisis Usability Menggunakan Metode USE Questionnaire Pada Website Ciputra Enterprise System." *Teknika* 9(1):58–65. doi: 10.34148/teknika.v9i1.267.
- Rahmadi, Rahmadi. 2011. *Pengantar Metodologi Penelitian*. Banjarmasin: Antasari Press.
- Rifqi, Ach Nizam. 2018. "Implementasi Sistem Institutional Repository Hasil Karya Ilmiah Sivitas Akademika Politeknik Negeri Malang (Studi Pengembangan Sistem Menggunakan System Development Life Cycle: SDLC)." *Publication Library and Information Science* 2(1):1–15. doi: 10.24269/pls.v2i1.912.
- Rusu, Cristian, Virginica Rusu, Silvana Roncagliolo, dan Carina González. 2015. "Usability and User Experience: What Should We Care About?" *International Journal of Information Technologies and Systems Approach* 8(2):1–12. doi: 10.4018/IJITSA.2015070101.
- Shihab, M. Quraish. 2002. *Tafsir Al-Mishbah: Pesan, Kesan, dan Keserasian al-Qur'an*. Vol. 3. Jakarta: Lentera Hati.
- Sidik, Abdurrahman. 2019. *Teori, Strategi, dan Evaluasi: Merancang Website dalam Perspektif Desain*. Banjarmasin: Universitas Islam Kalimantan.
- Singarimbun, Masri, dan Sofyan Efendi. 2005. *Metode Penelitian Survei*. Jakarta: LP3ES.
- Sugiyono. 2012. *Metode Penelitian Kuantitatif, Kualitatif, dan R & D*. Bandung: Alfabeta.
- Suharsaputra, Uhar. 2012. *Metode Penelitian: Kuantitatif, Kualitatif, dan Tindakan*. Bandung: Refika Aditama.
- Sujarweni, V. Wiratna. 2014. *SPSS untuk Penelitian*. Yogyakarta: Pustaka Baru Press.
- Sutedjo, Mansur. 2014."Pengelolaan Repositori Perguruan Tinggi dan Pengembangan Repositori Karya Seni." Dipresentasikan pada Peran Pustakawan Dalam Pengembangan Institutional Repository: Sebuah Tantangan., Yogyakarta.
- Suwardi. 2014. "Peran Pustakawan Dalam Pengembangan Institutional Repository: Sebuah Tantangan." *Visi Pustaka*. Diambil 10 November 2021 (https://www.perpusnas.go.id/magazine-detail.php?lang=id&id=8325).
- Wahyuni, Noor. 2014. "Uji Validitas dan Reliabilitas." *Uji Validitas dan Reliabilitas*. Diambil 2 Februari 2022 (https://qmc.binus.ac.id/2014/11/01/u-j-i-v-a-l-i-d-i-t-a-s-d-a-n-u-j-i-r-e-li-a-b-i-l-i-t-a-s/).
- Wiratama, Lucky Satrya, dan Dimas Sasongko. 2017. "Evaluasi Antarmuka Website Menggunakan Metode Usability Testing (Studi Kasus SMK Muhammadiyah 2 Sragen)." *Simetris: Jurnal Teknik Mesin, Elektro dan Ilmu Komputer* 8(1):135–40. doi: 10.24176/simet.v8i1.843.

# **LAMPIRAN**

# **Lampiran 1. Surat Izin Penelitian**

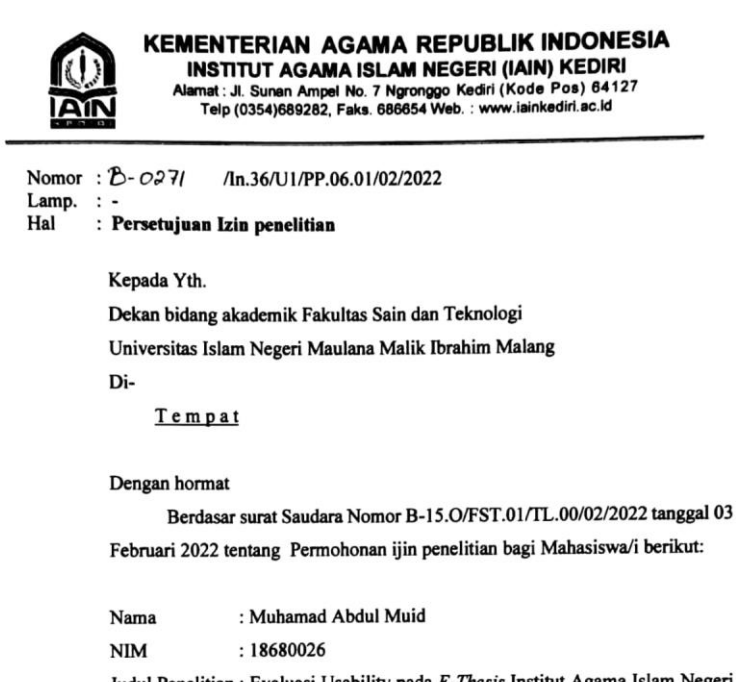

Judul Penelitian : Evaluasi Usability pada E-Thesis Institut Agama Islam Negeri (IAIN) Kediri Menggunakan Metode USE Questionnaire

Berdasarkan perihal tersebut diatas maka, dengan ini kami memberikan ijin untuk melaksanakan Penelitian di perpustakaan IAIN Kediri dengan waktu pelaksanaan pada tanggal 07 Februari 2022 sampai dengan 07 Maret 2022 dengan mengikuti dan mematuhi aturan yang ada.

Demikian surat pemberian izin ini di buat, dan agar dapat dipergunakan sebagaimana mestinya

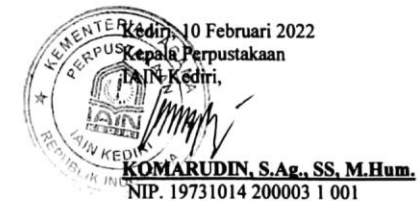

#### **Lampiran 2. Kuesioner**

#### **KUESIONER PENELITIAN**

### **EVALUASI USABILITY PADA E-THESES INSTITUT AGAMA ISLAM NEGERI** (IAIN) KEDIRI MENGGUNAKAN METODE USE QUESTIONNAIRE

#### Pengantar:

Sehubungan dengan pelaksanaan penelitian yang saya lakukan dengan judul "Evaluasi Usability pada E-Theses IAIN Kediri Menggunakan Metode USE Questionnaire". Maka bersama ini saya memohon kesediaan Saudara/i untuk dapat mengisi kuesioner ini dengan baik. Saya menjamin sepenuhnya atas kerahasiaan identitas dan jawaban yang Saudara/i saya berikan.

Atas kesediaan dan kerjasama yang telah diberikan, saya ucapkan terima kasih. Hormat Saya,

(Muhamad Abdul Muid)

#### A. KARAKTERISTIK RESPONDEN

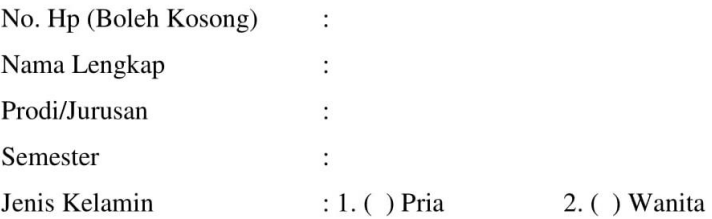

#### **B. TASK SCENARIO**

Task Scenario atau Skenario Tugas merupakan serangkaian tugas yang diberikan oleh peneliti kepada responden dalam sebuah penelitian usability. Dalam hal ini, skenario tugas ditujukan agar Saudara/i dapat menggali lebih dalam mengenai apa yang dirasakan ketika menggunakan E-Theses IAIN Kediri dan semua fitur-fiturnya.

#### (Apabila sudah sering menggunakan E-Theses IAIN Kediri, silahkan lanjut ke tahap berikutnya)

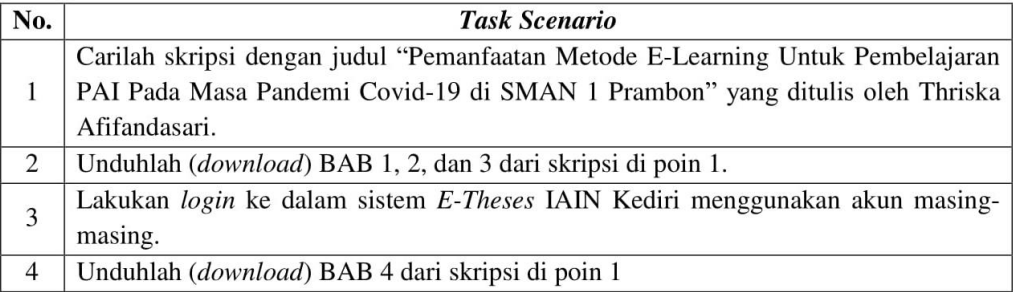

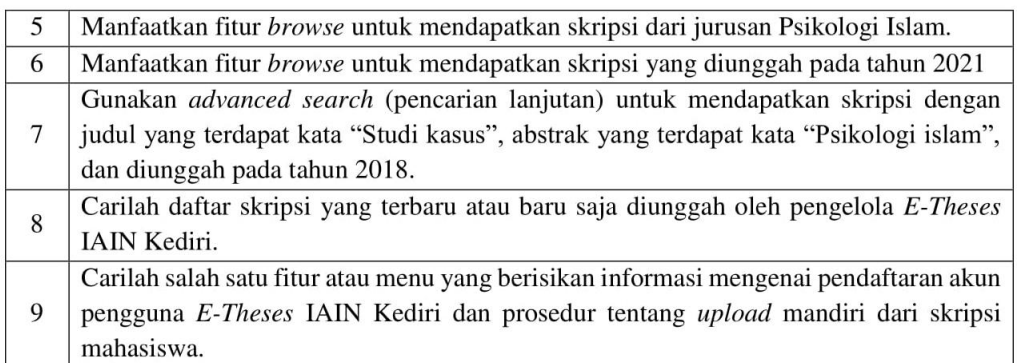

# C. KUESIONER PENELITIAN

Berikan tanda silang ( $\star$ ) atau centang ( $\checkmark$ ) pada kotak jawaban yang menurut anda paling tepat menurut anda.

Keterangan: STS: Sangat Tidak Setuju TS: Tidak Setuju N: Netral S: Setuju SS: Sangat Setuju

# **USEFULNESS (KEBERGUNAAN)**

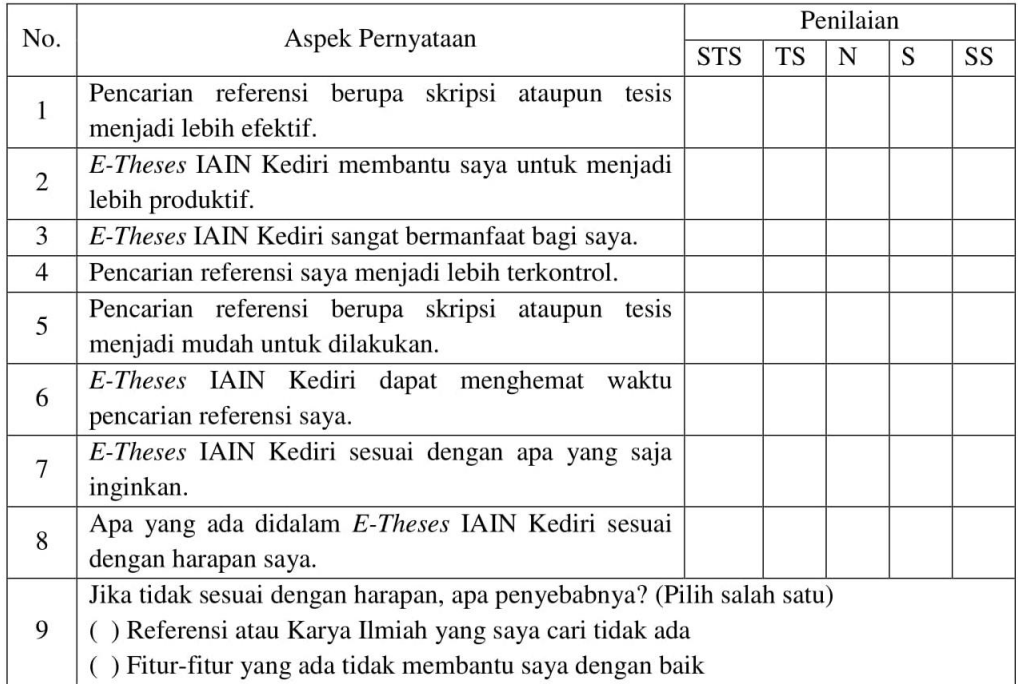

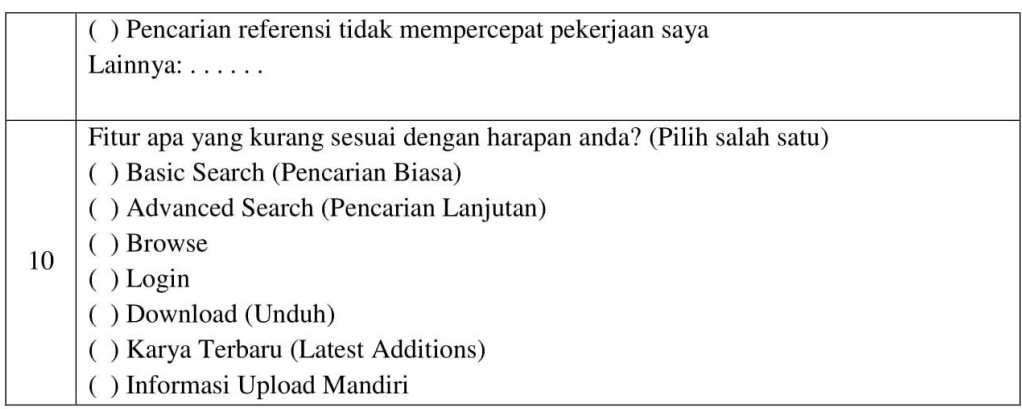

# **EASY OF USE (KEMUDAHAN PENGGUNAAN)**

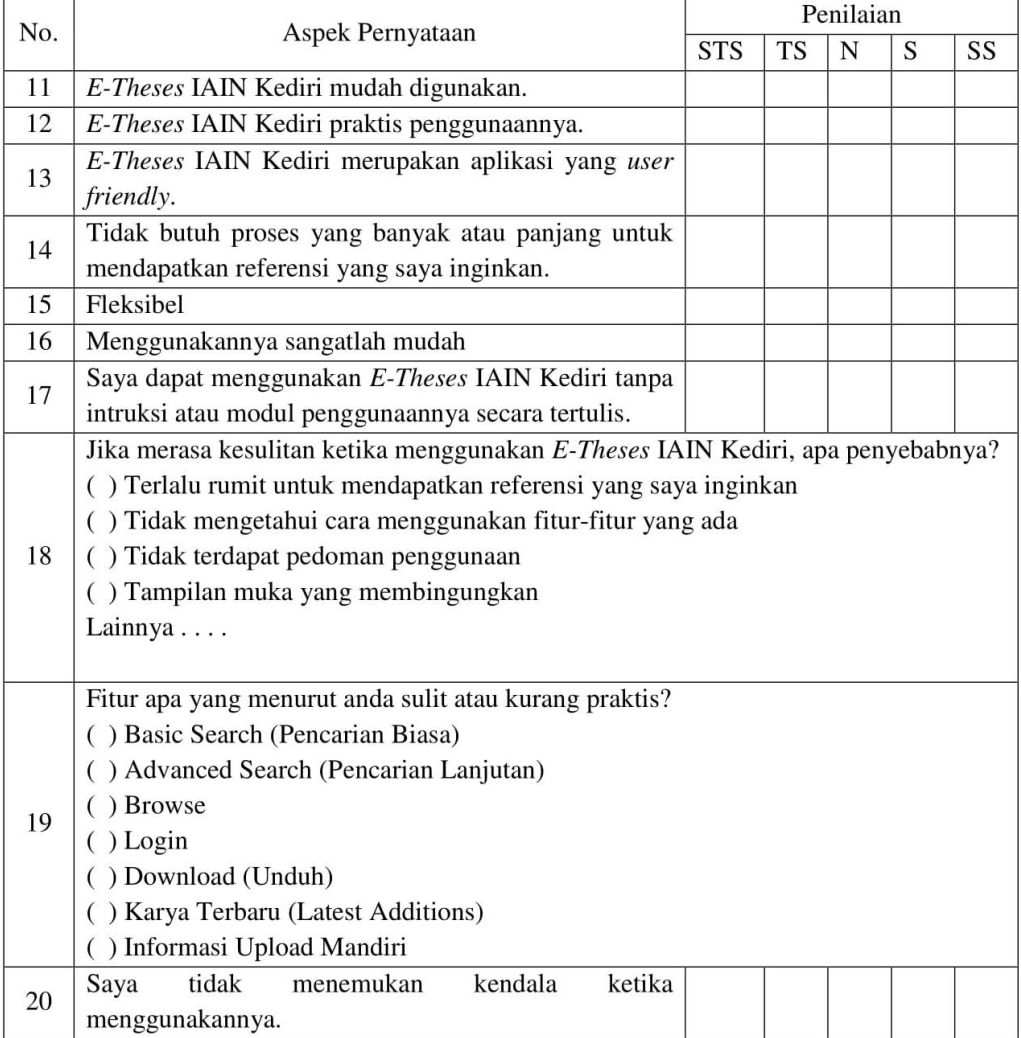

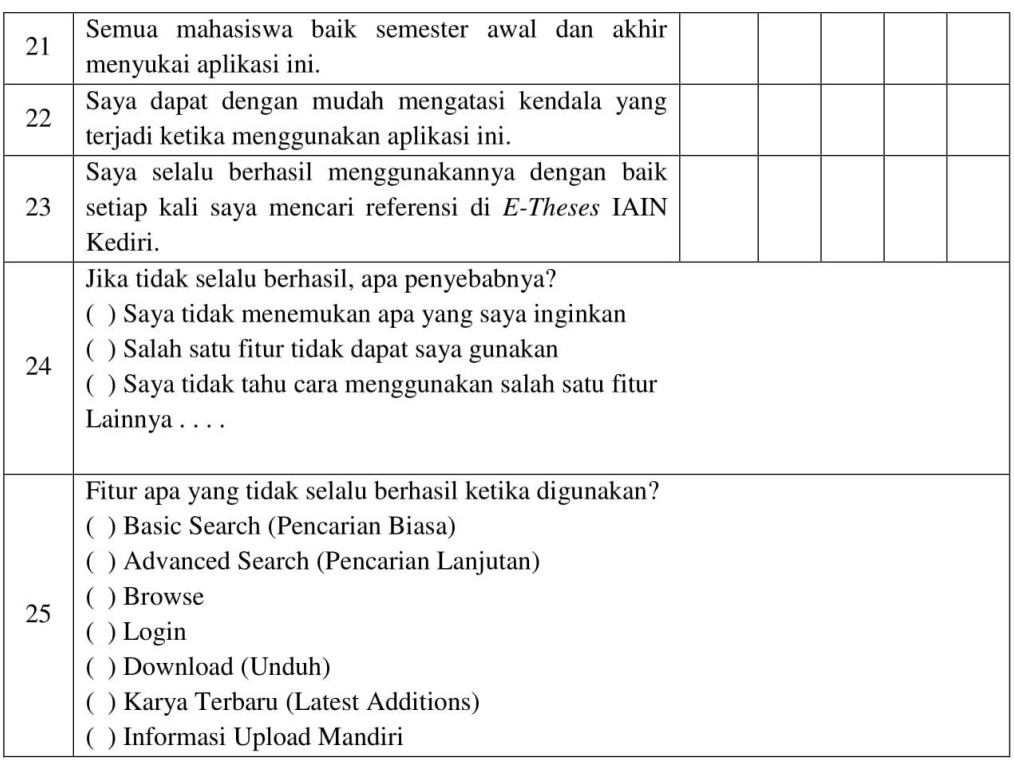

# **EASY OF LEARNING (MUDAH DIPELAJARI)**

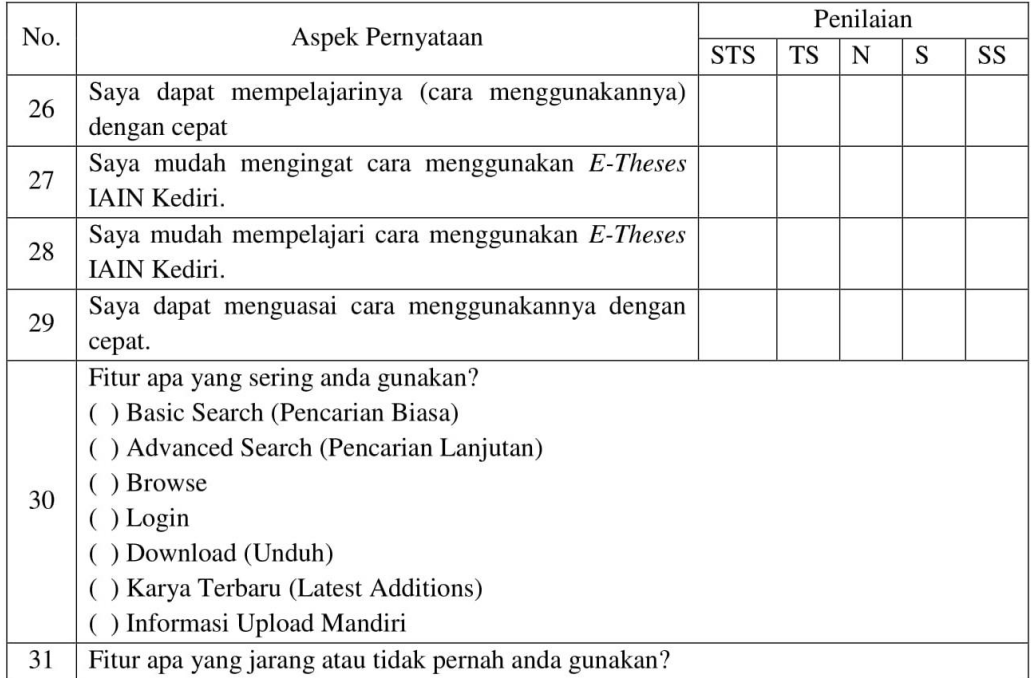

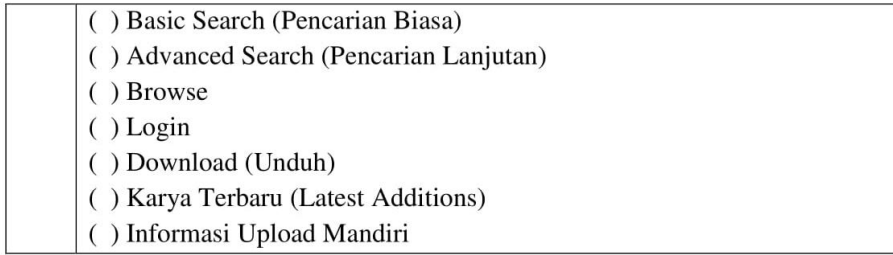

# SATISFACTION (KEPUASAN)

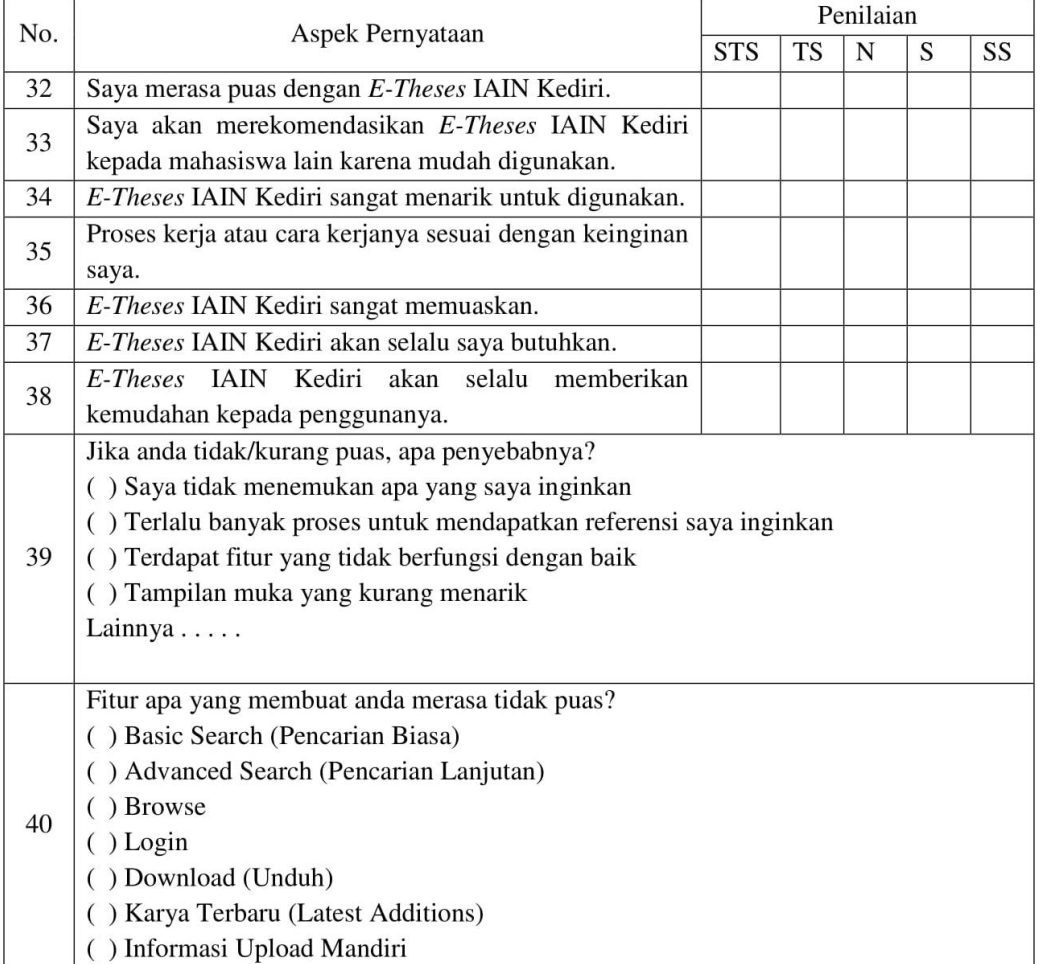

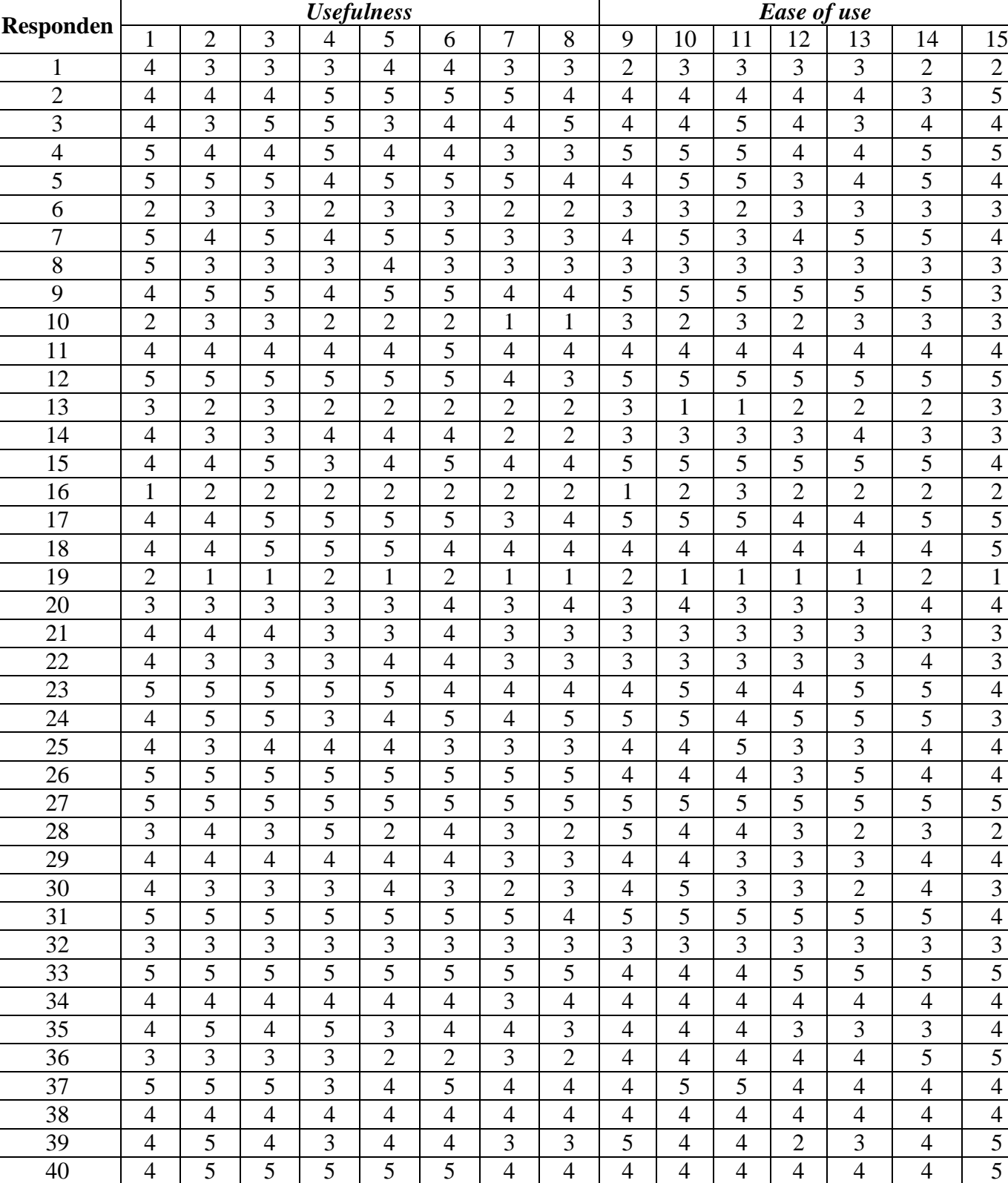

41 | 5 | 4 | 4 | 5 | 5 | 5 | 3 | 3 | 5 | 4 | 4 | 4 | 5 | 3 | 3

**Lampiran 3. Hasil Kuesioner**

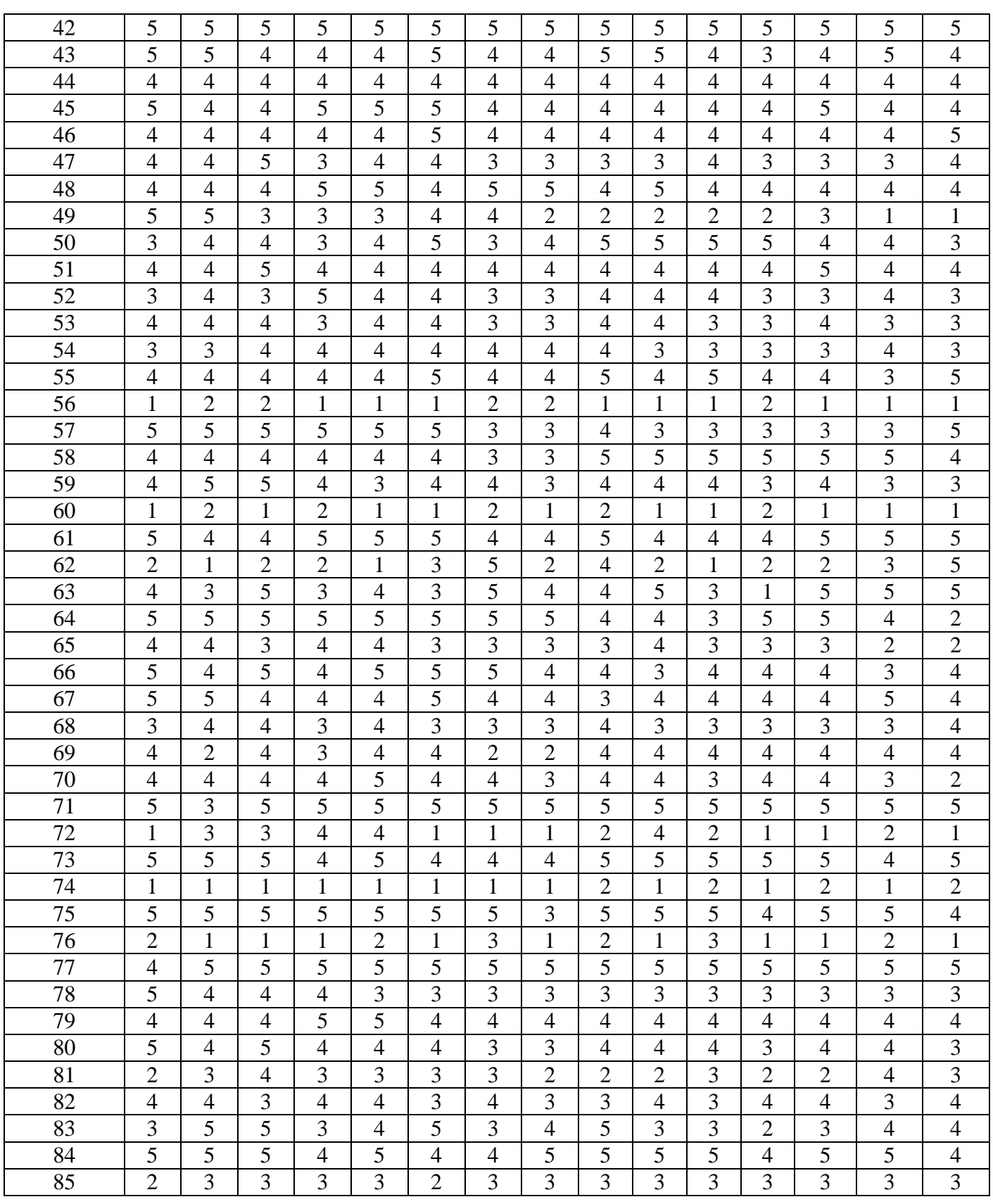

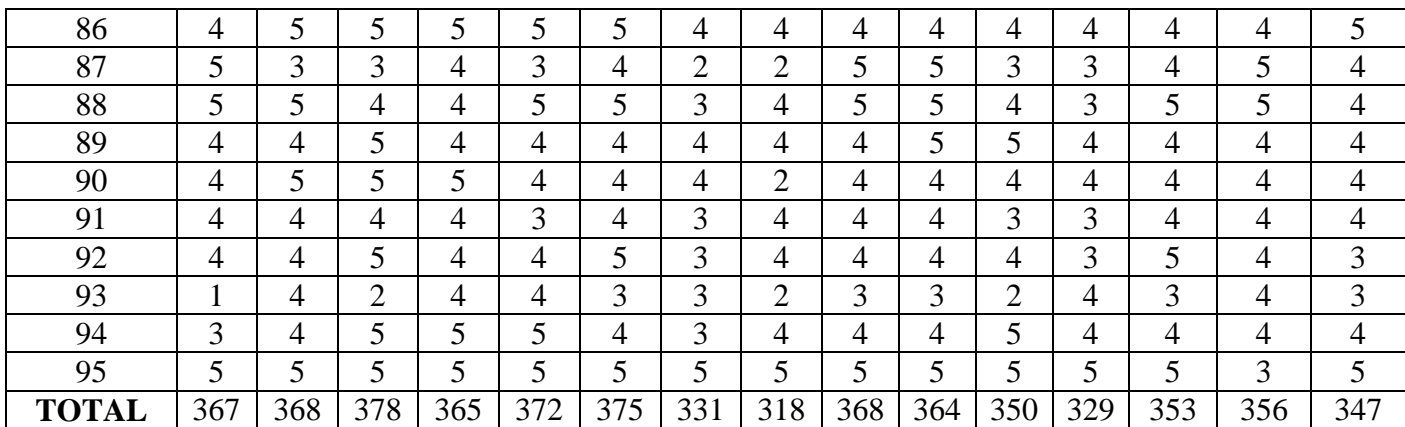

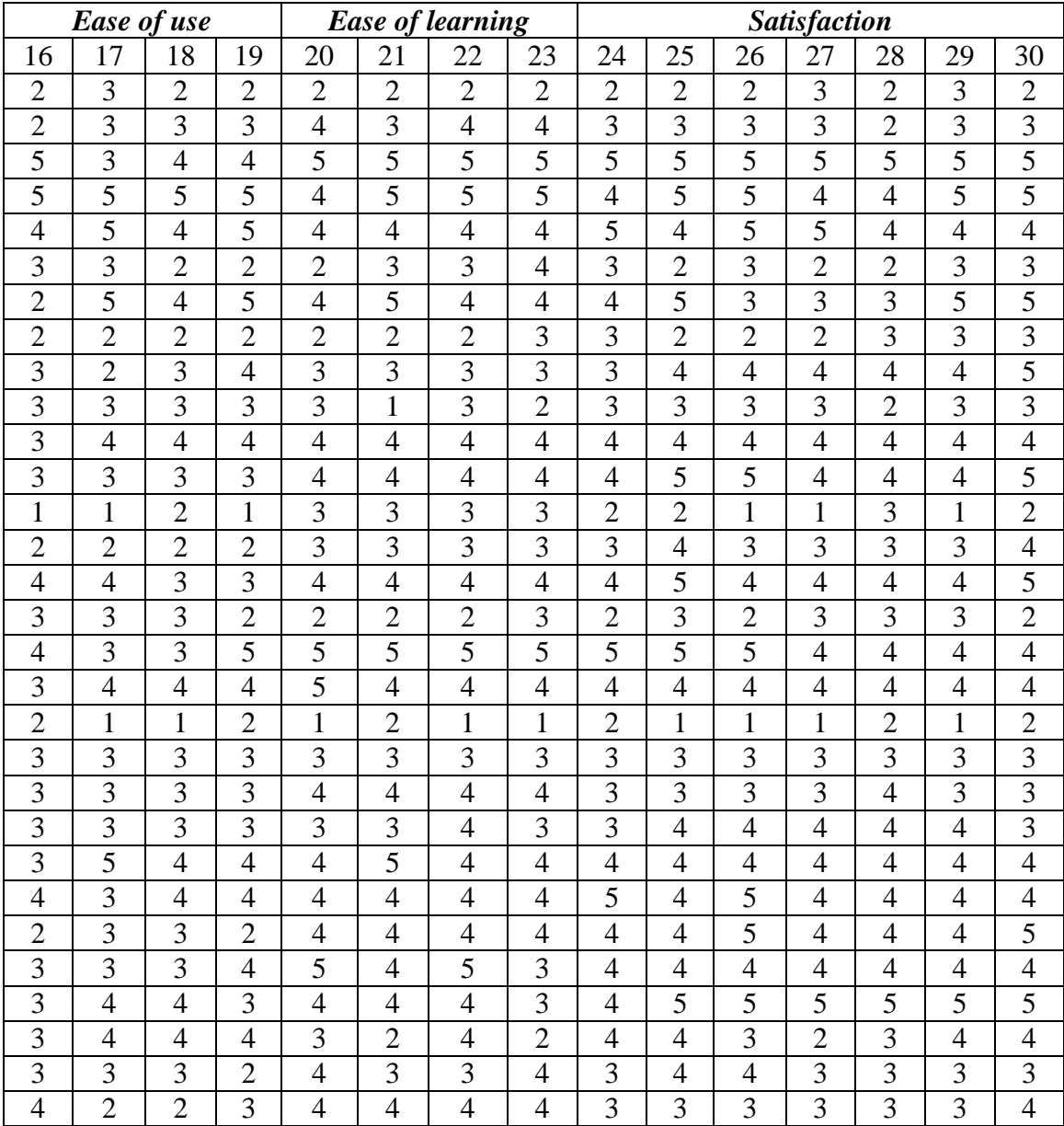

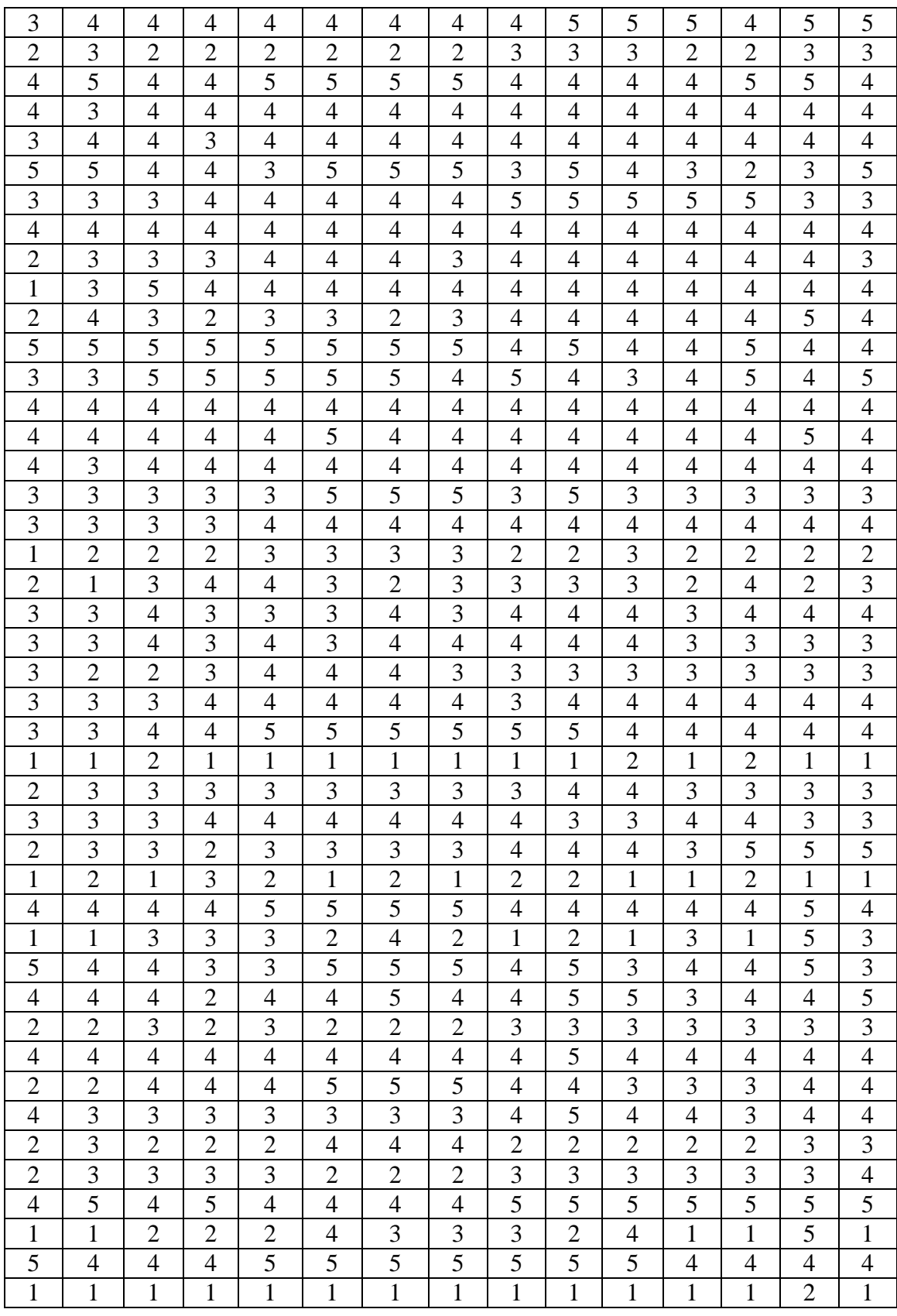

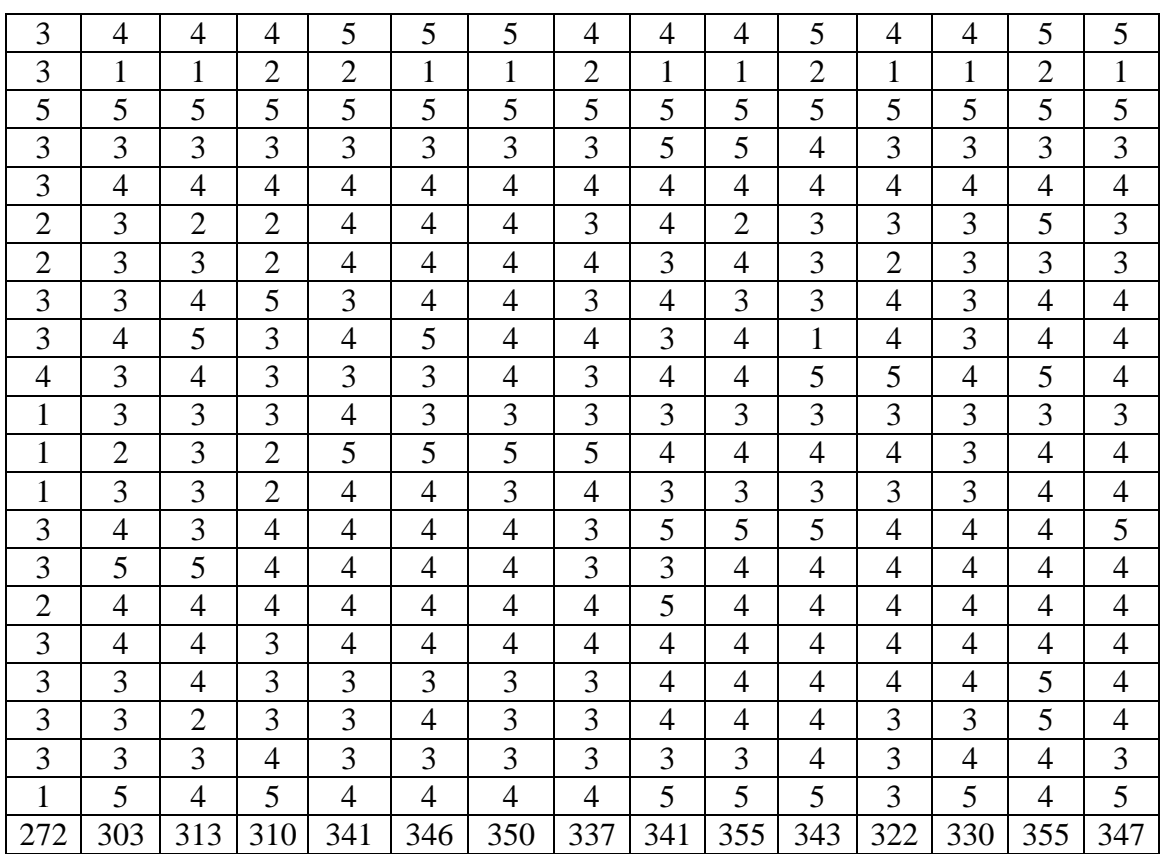

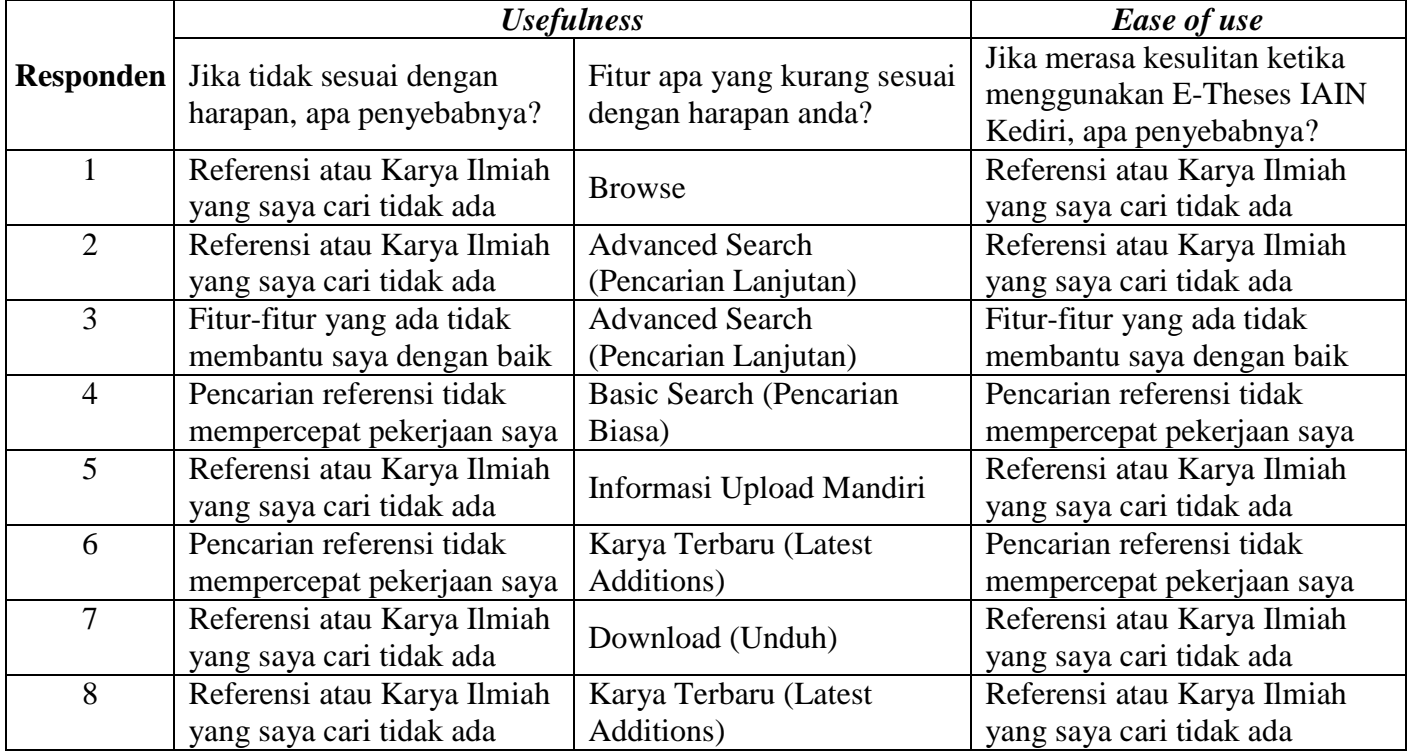

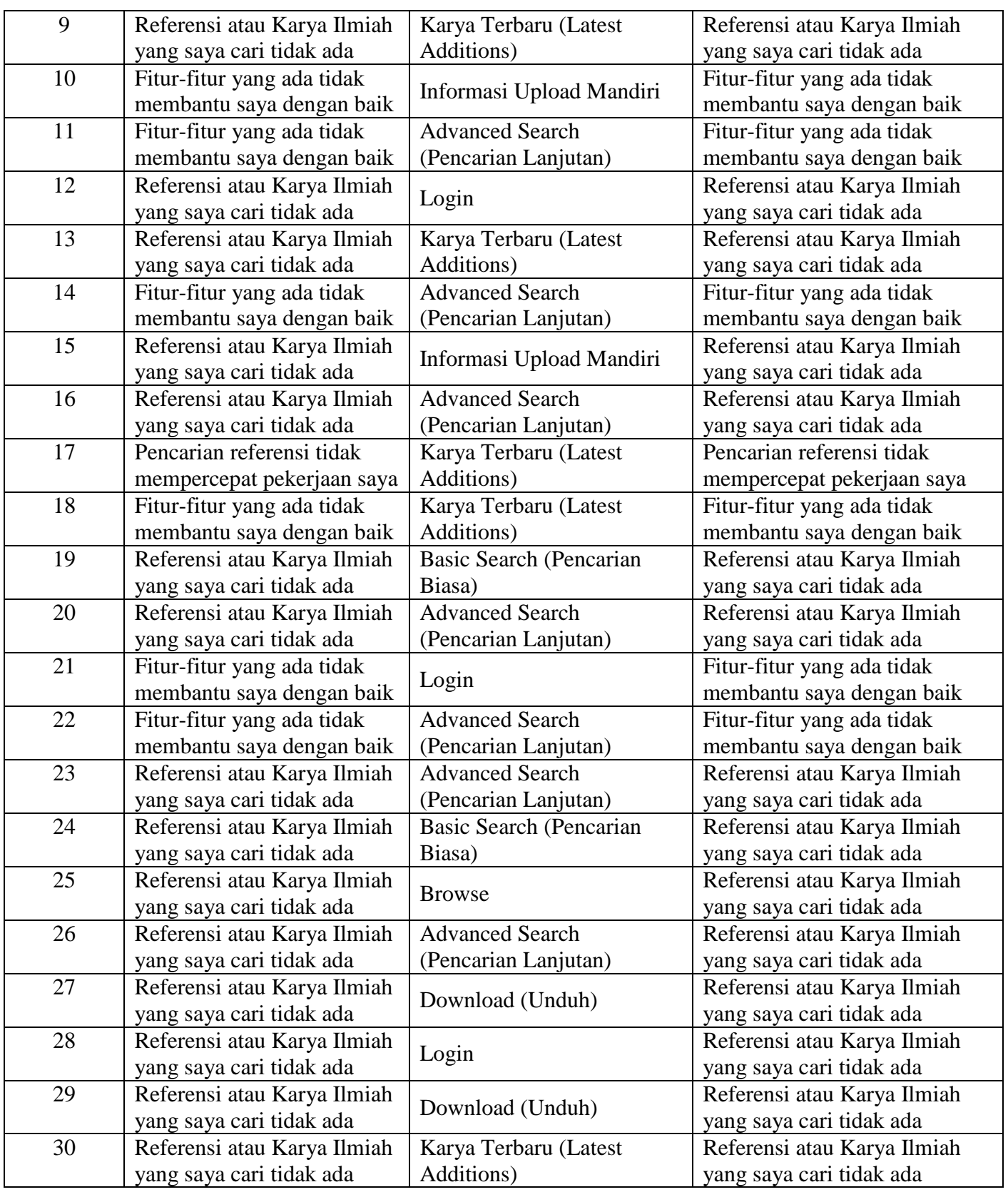

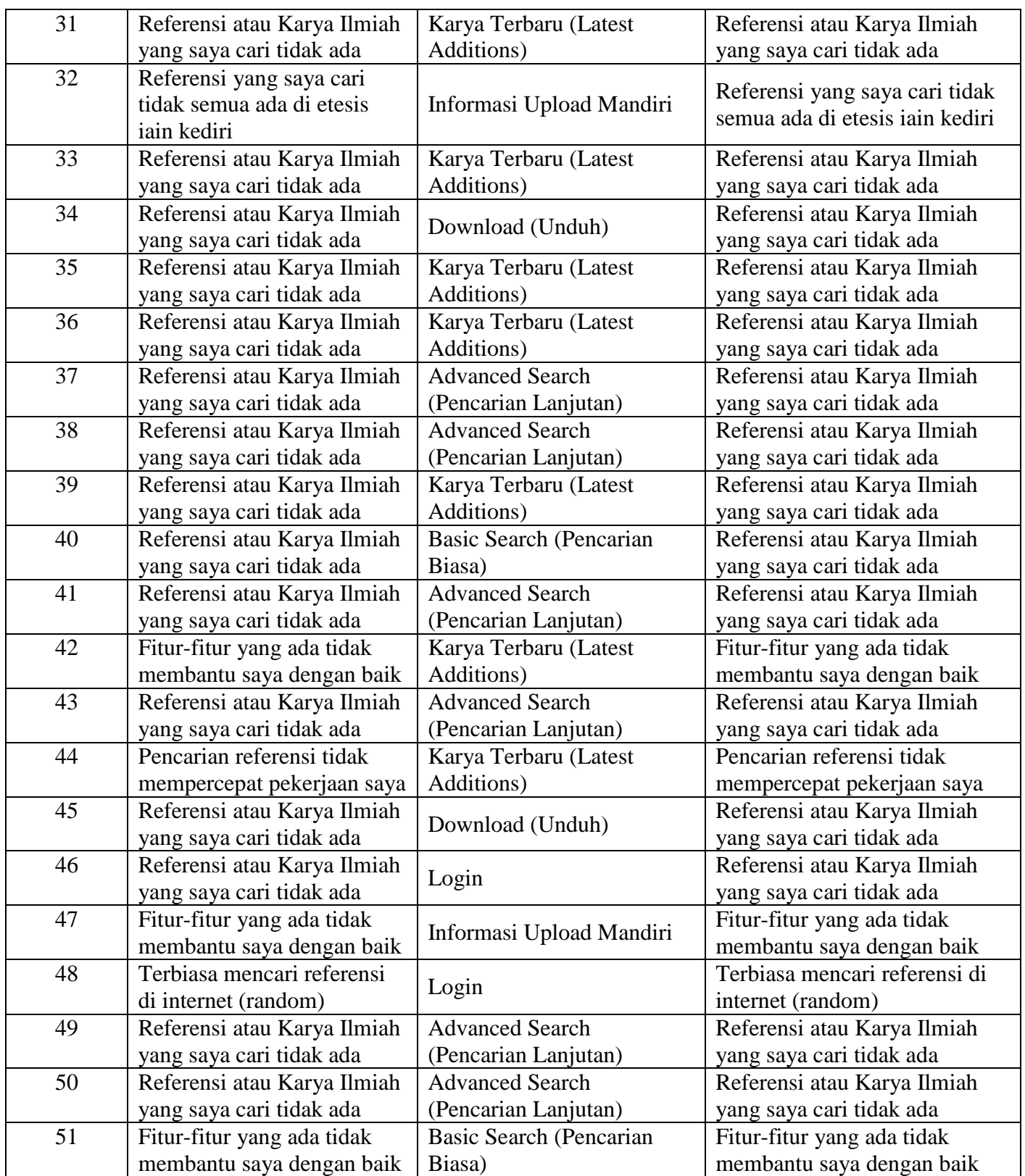
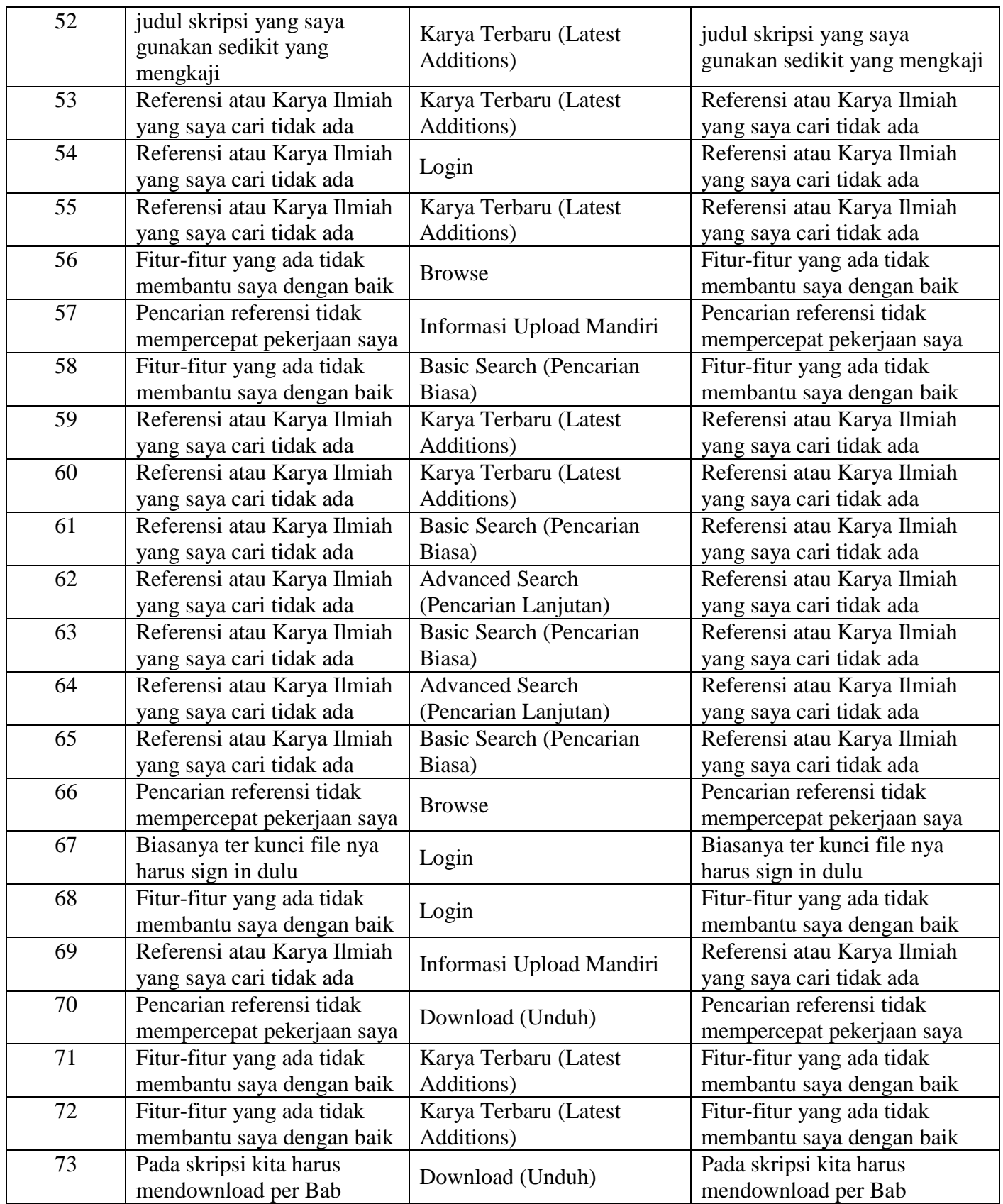

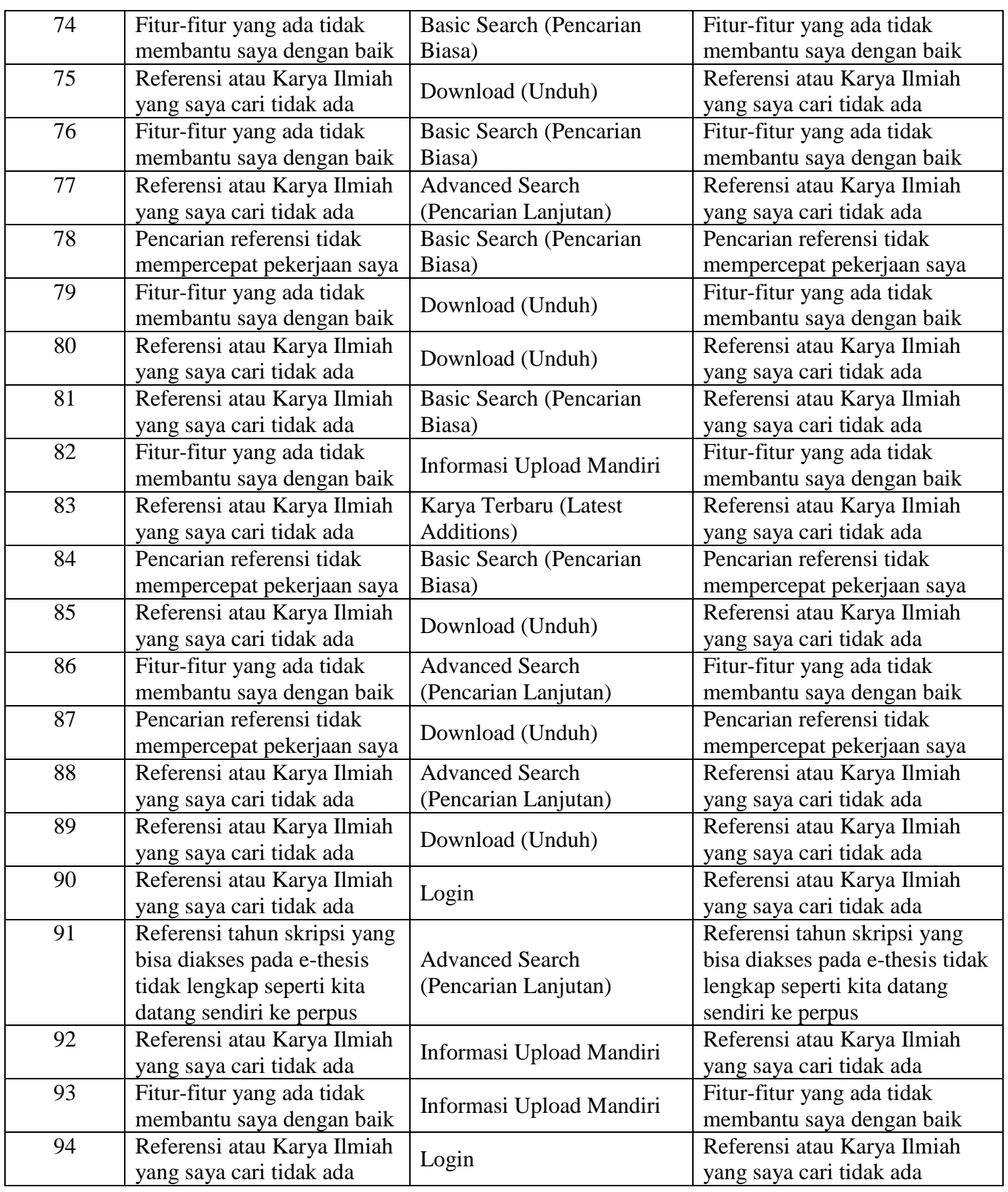

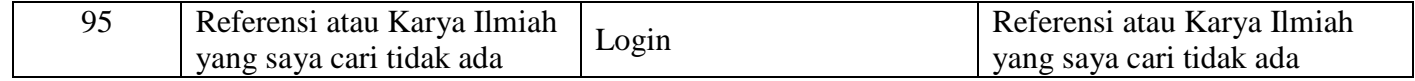

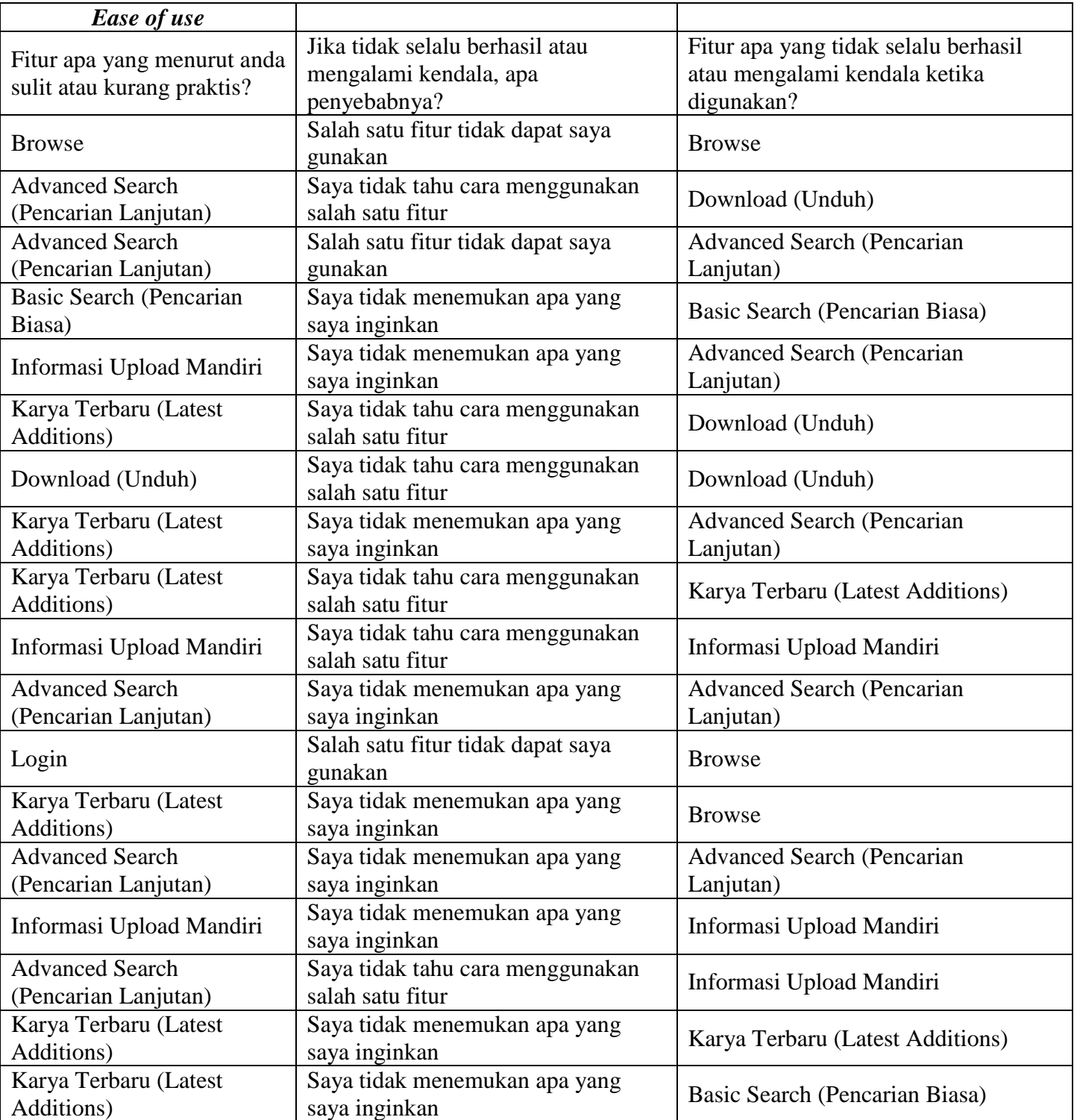

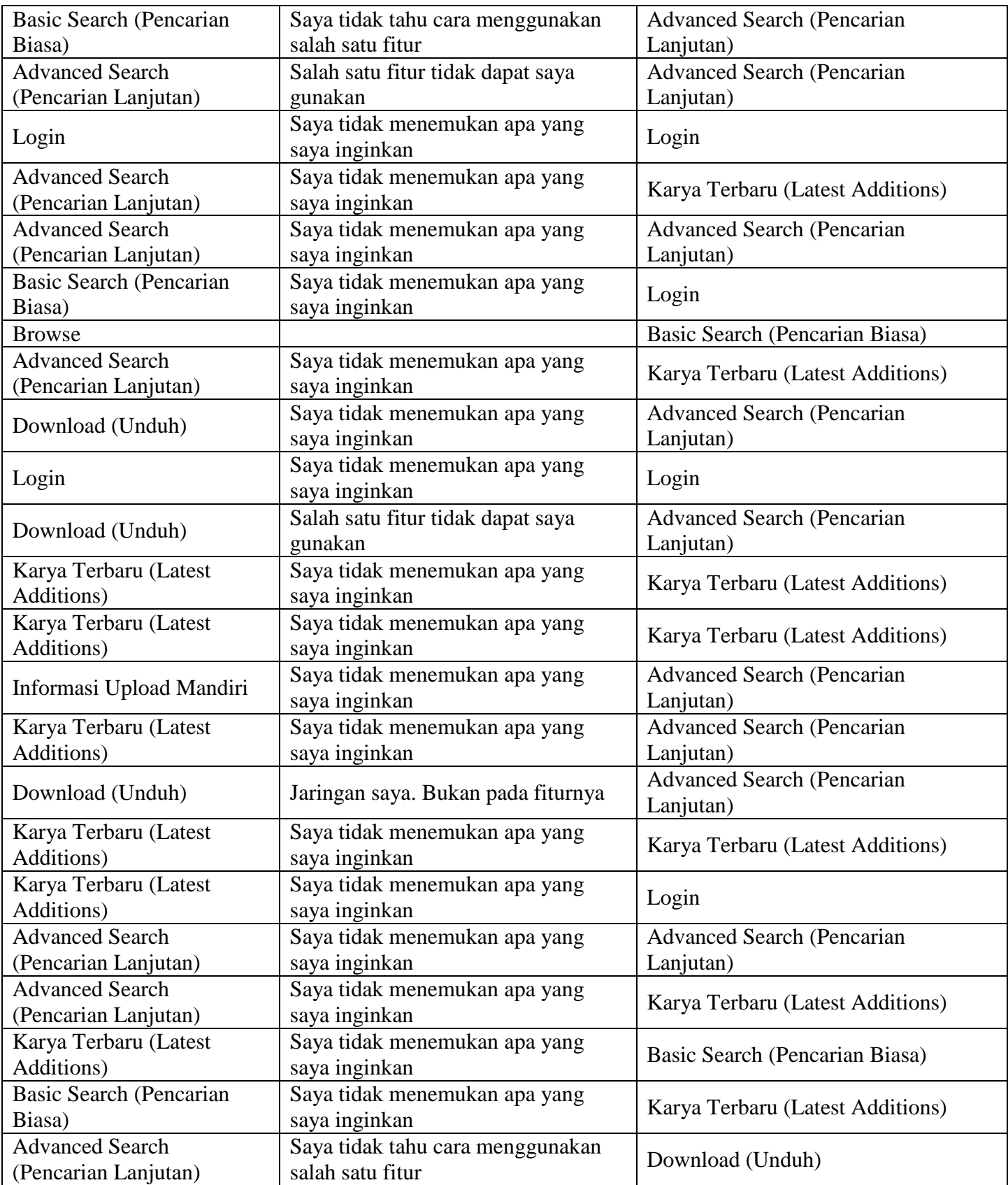

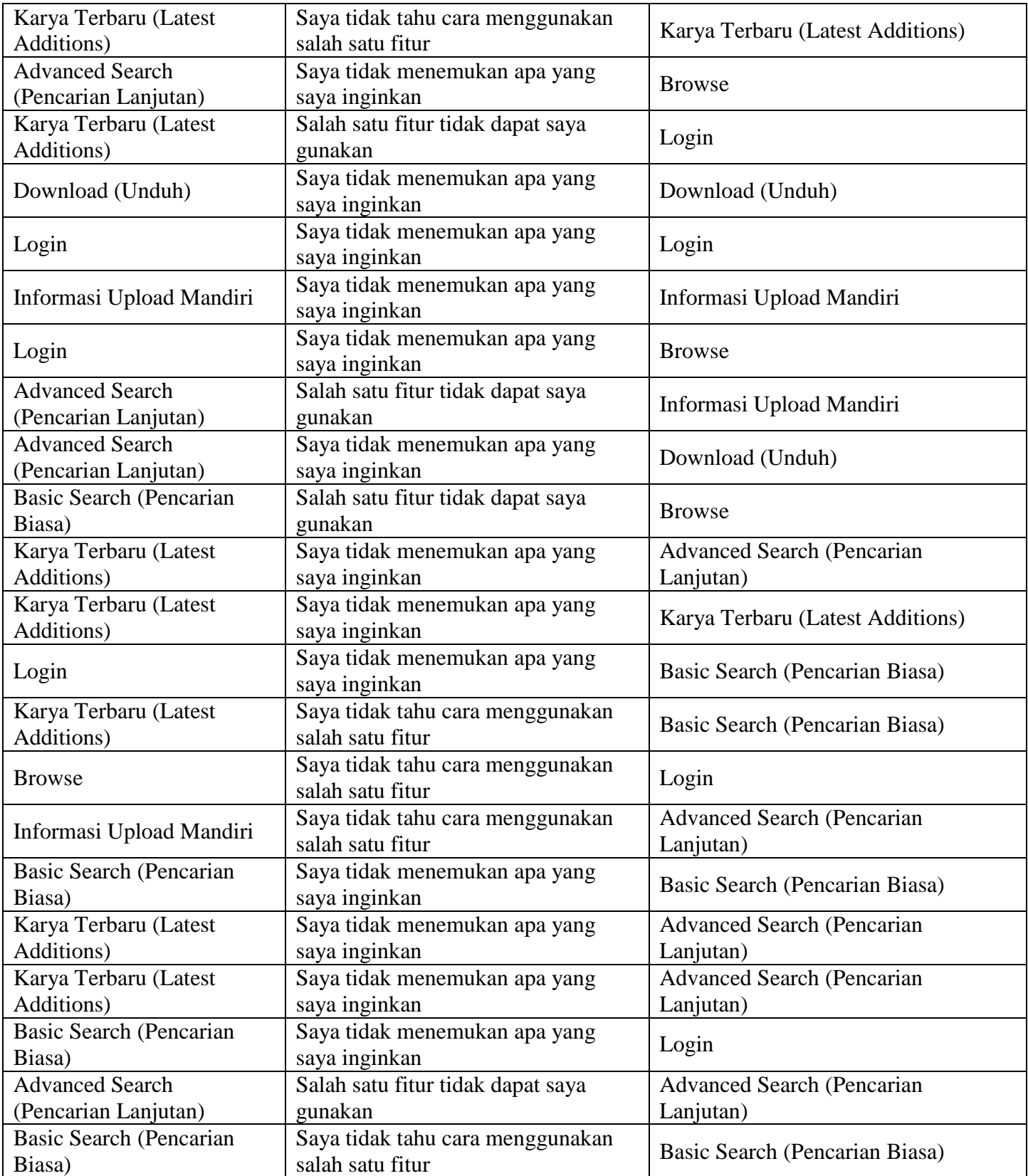

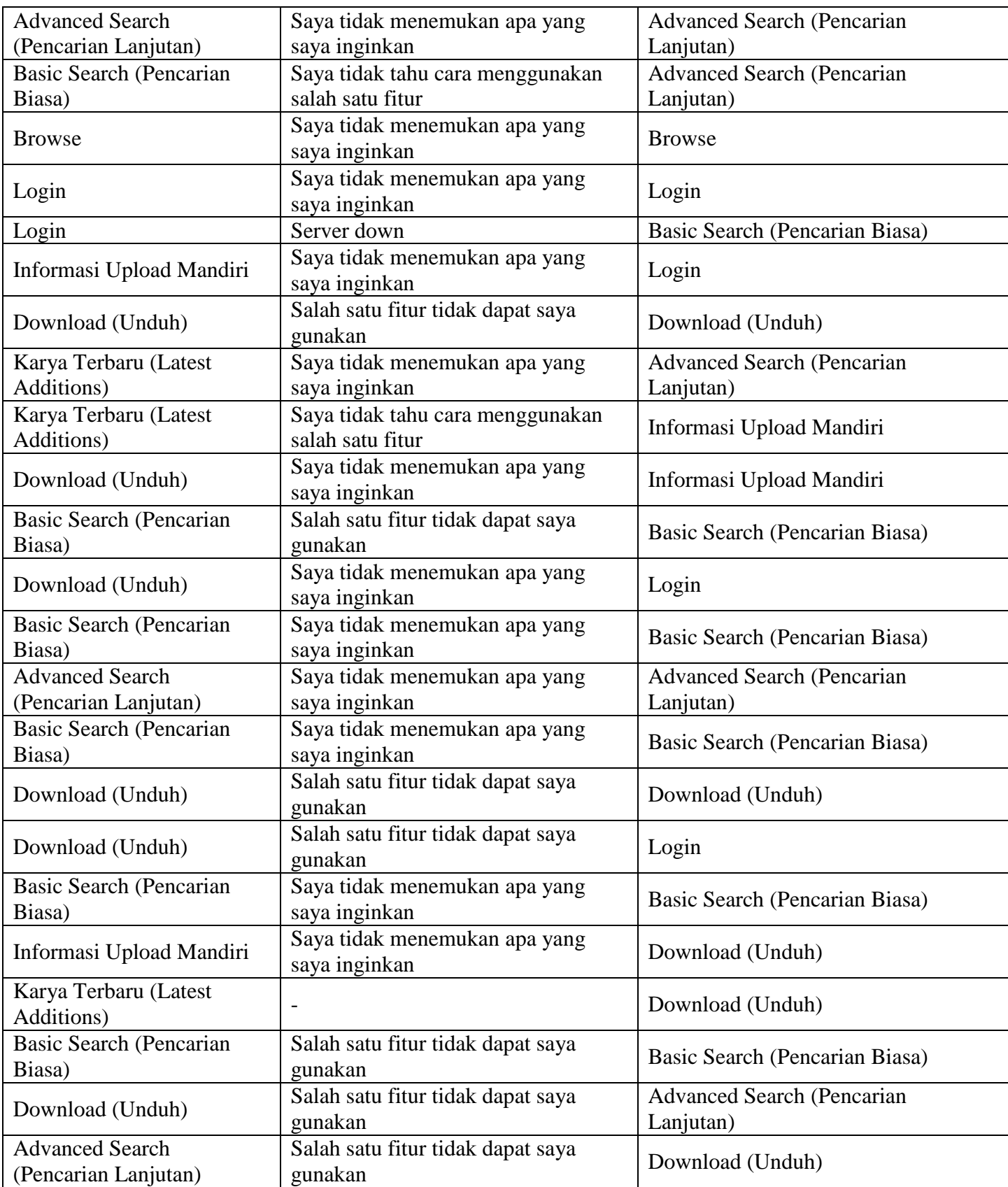

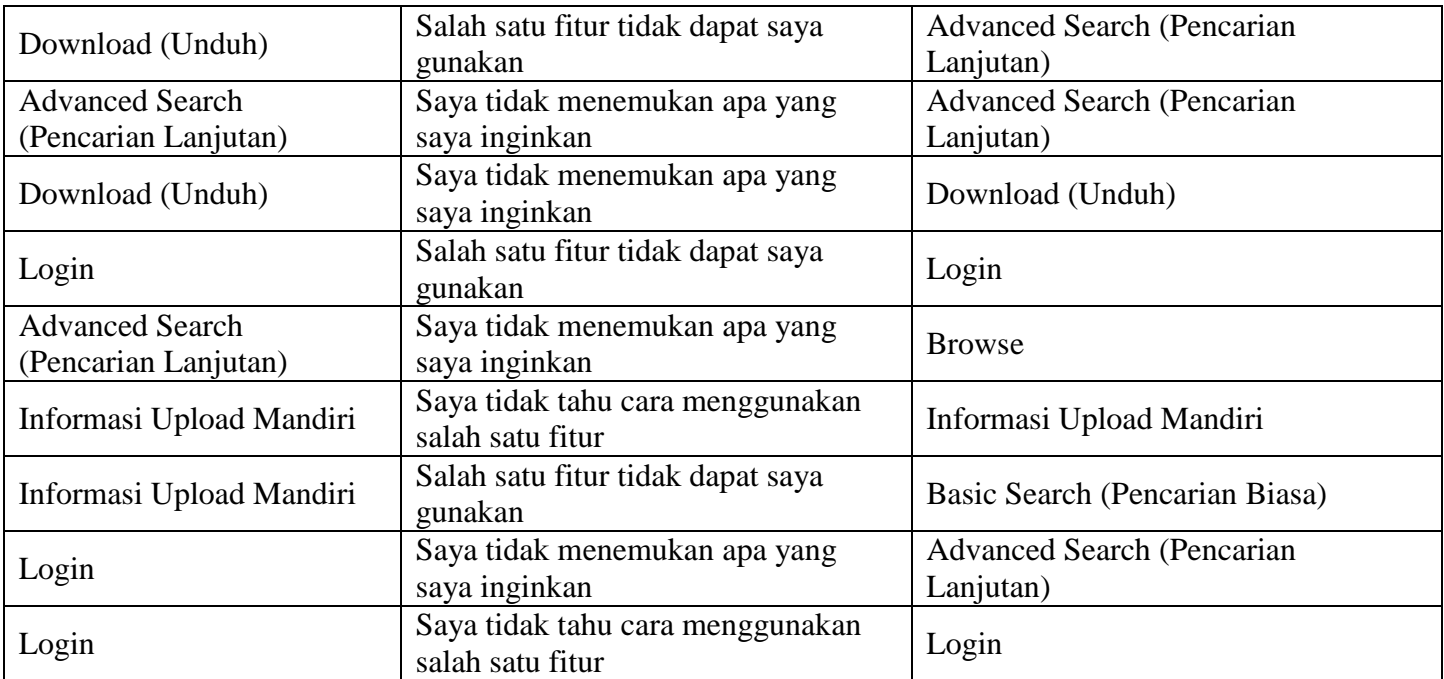

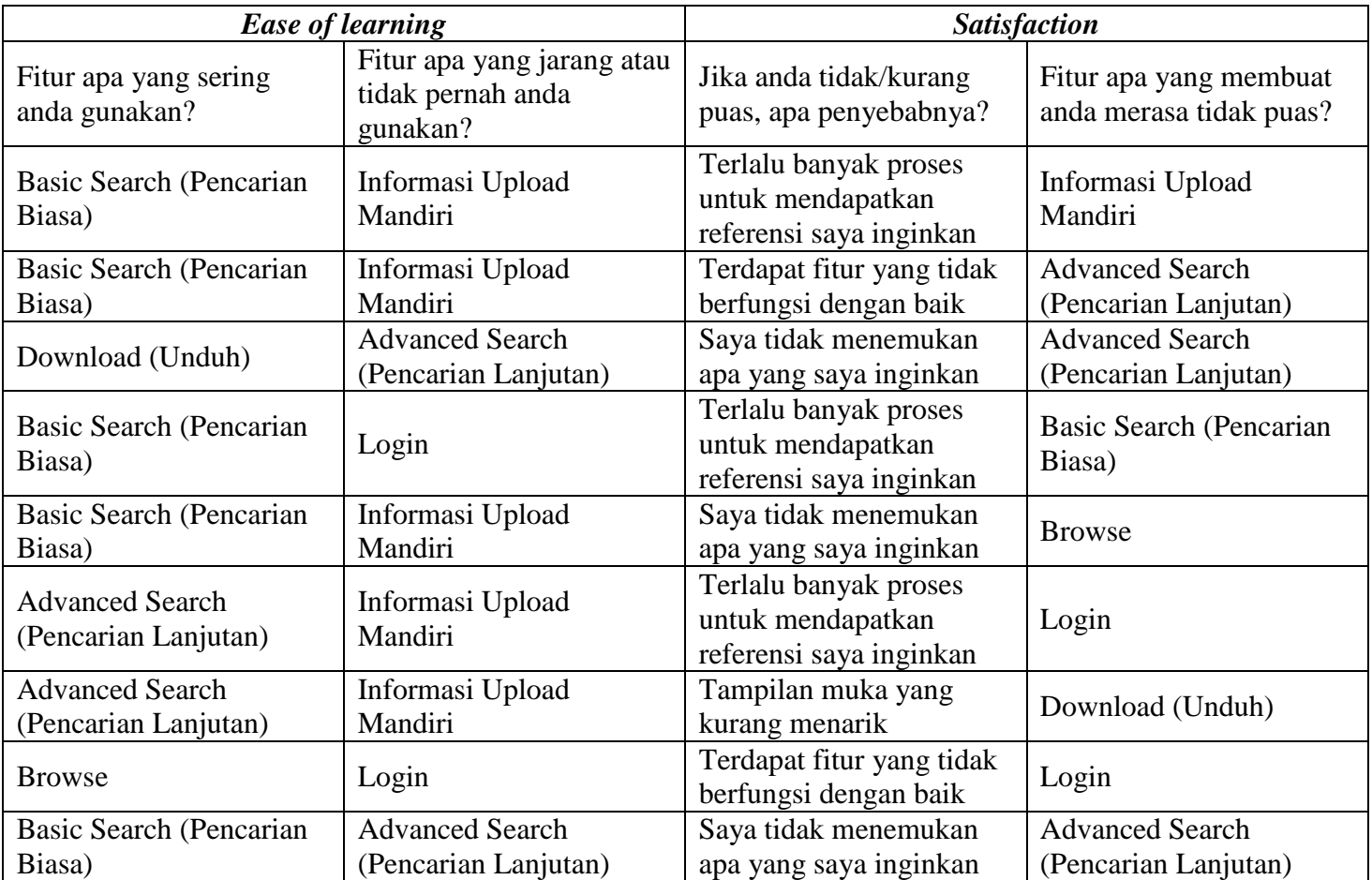

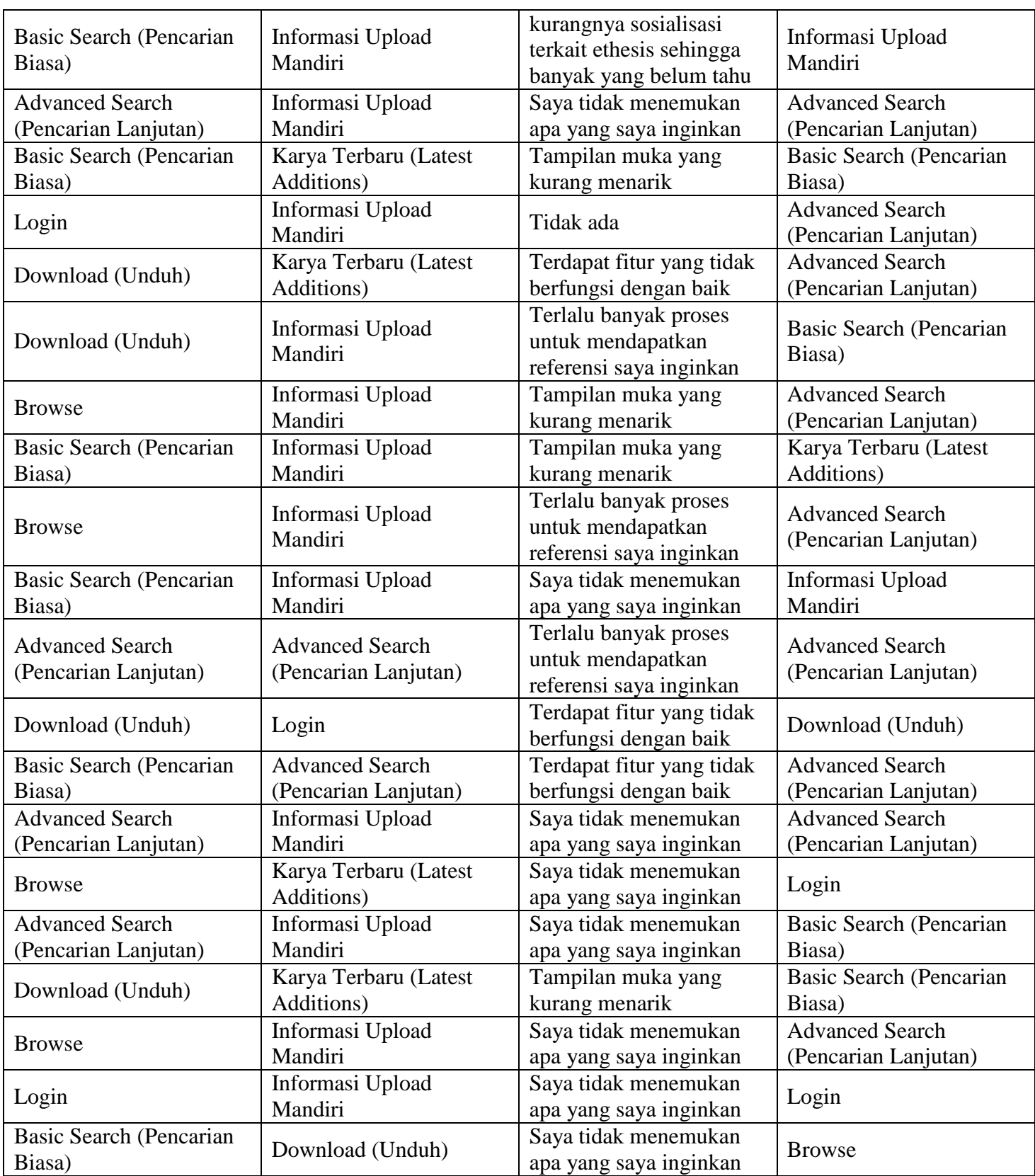

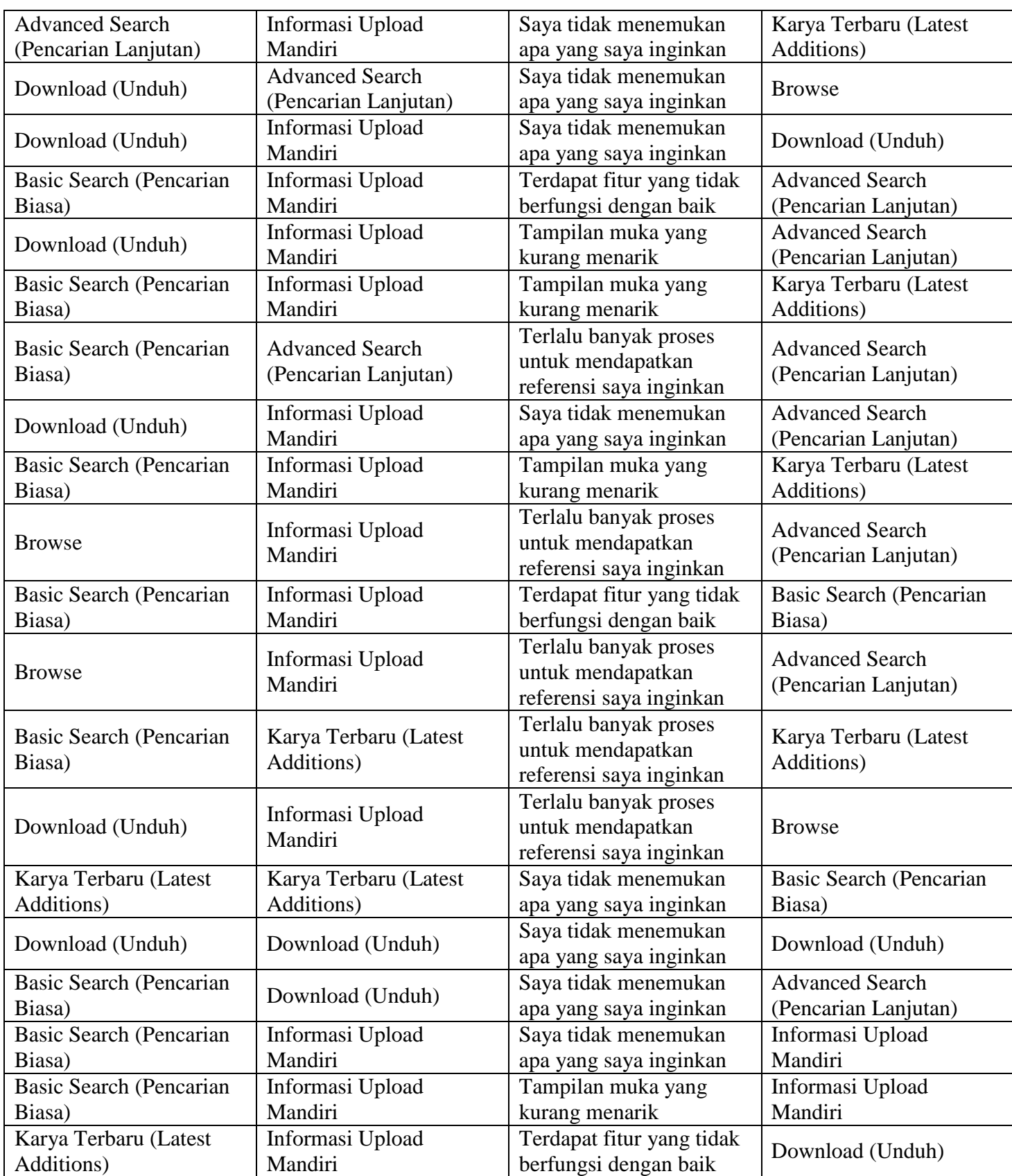

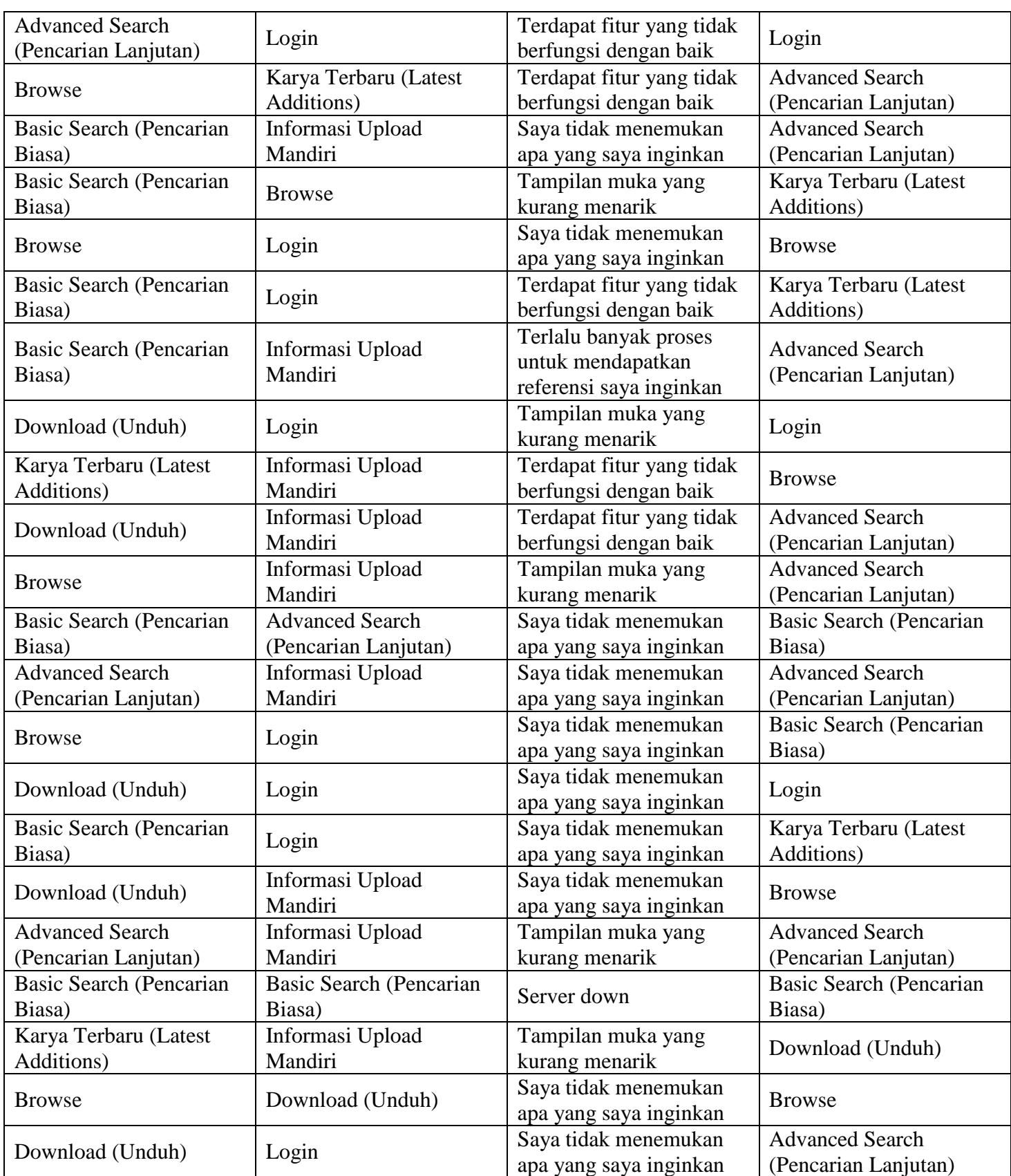

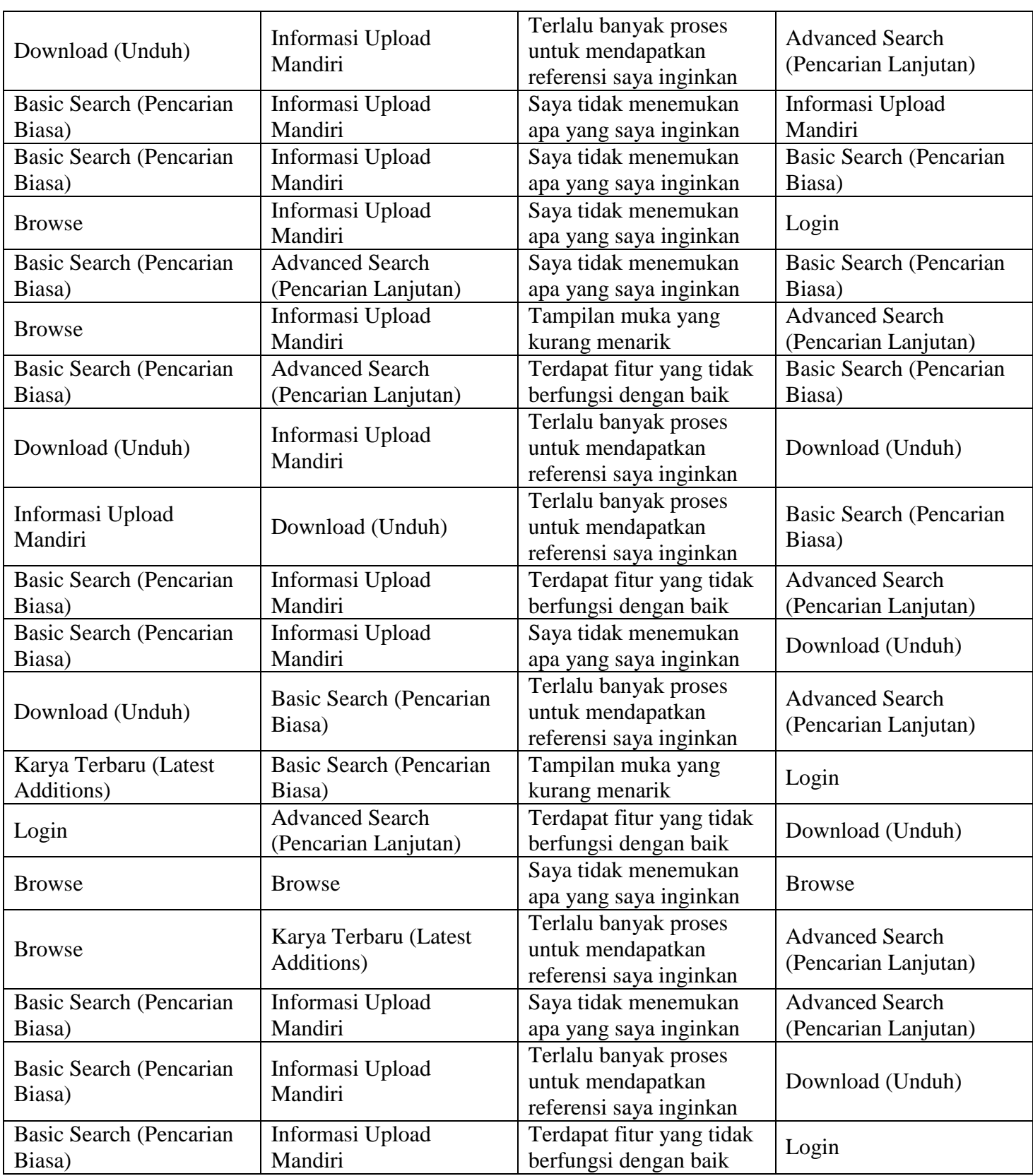

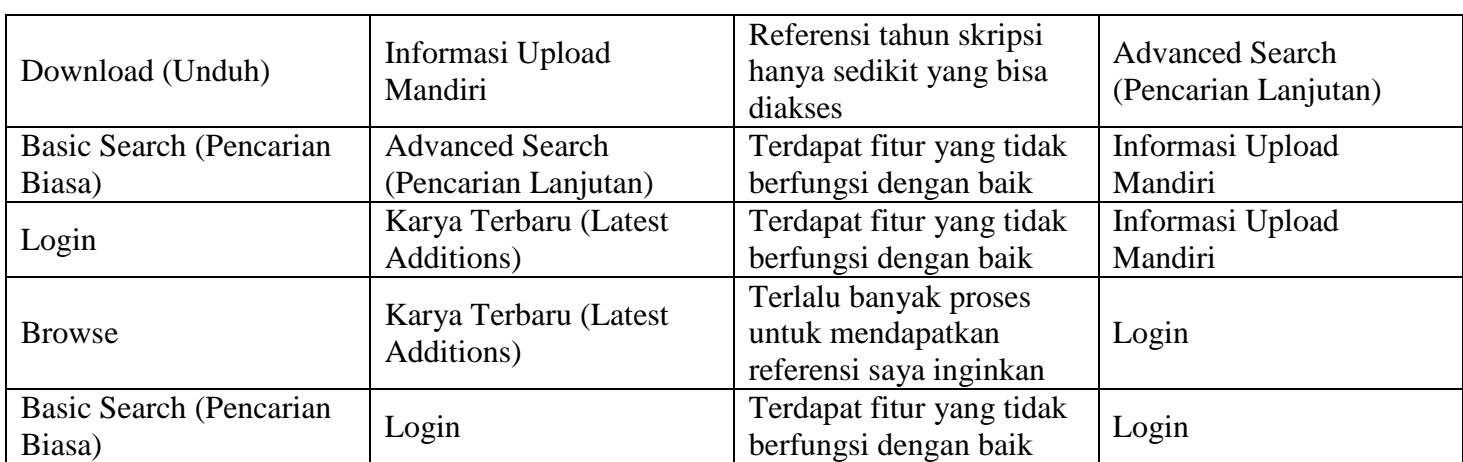

# **Lampiran 4. Uji Validitas dan Reliabilitas**

CORRELATIONS<br>
/VARIABLES-X01 X02 X03 X04 X05 X06 X07 X08 X09 X10 X11 X12 X13 X14 X15 X16 X17 X18 X19 X20 X21<br>
/FRINN-WOYALI NOSIG<br>/FRINN-WOYALI NOSIG<br>MISSING-PAIRMISE.<br>
Correlations

Correlations

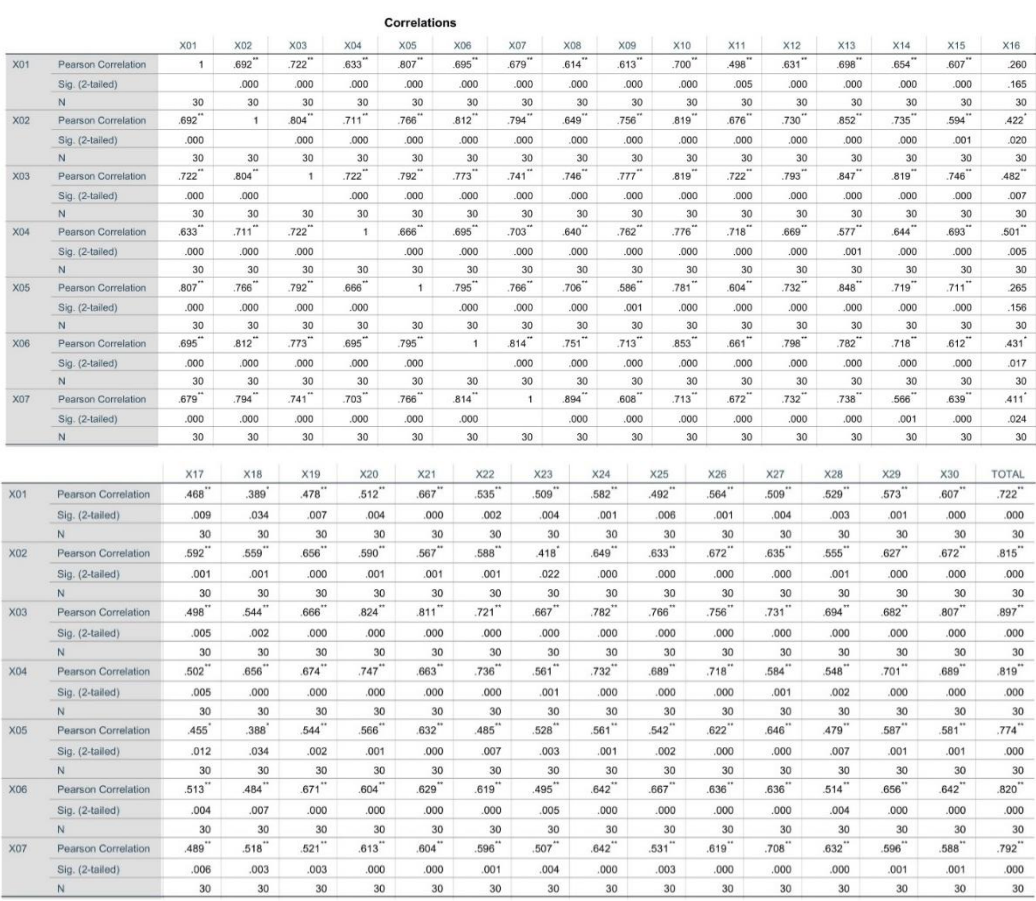

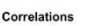

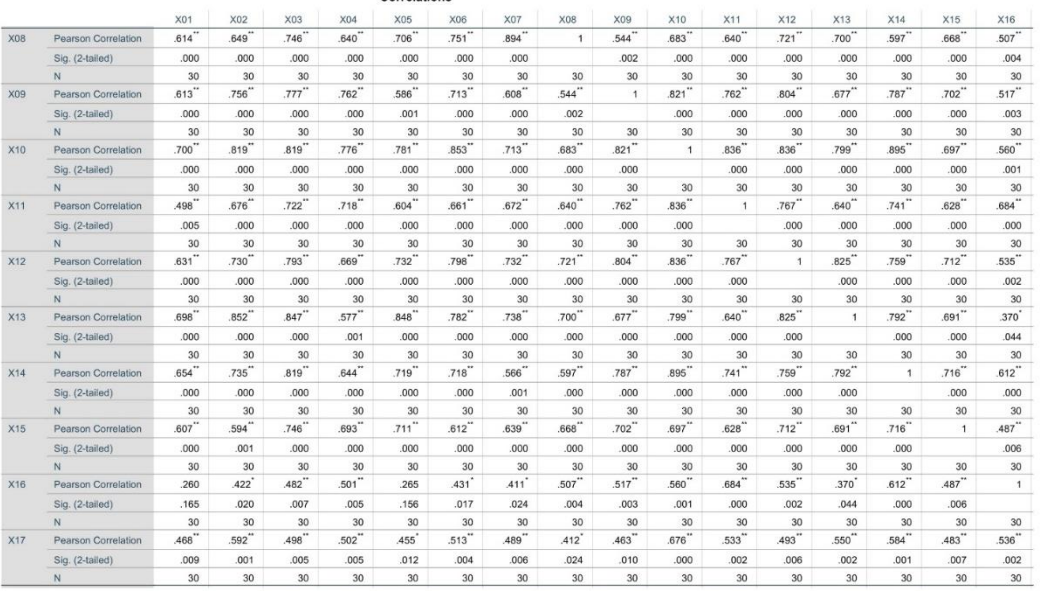

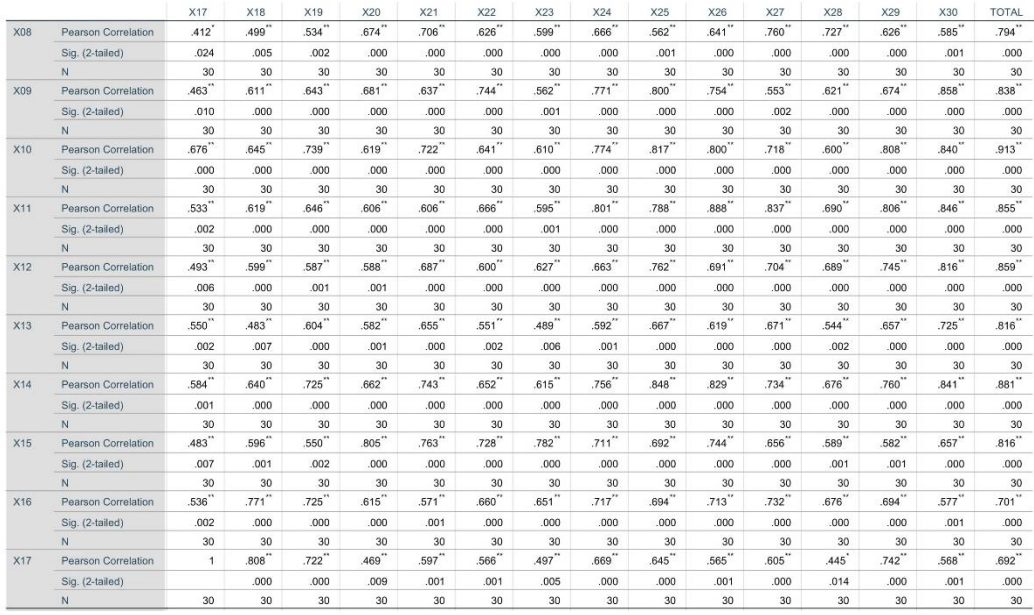

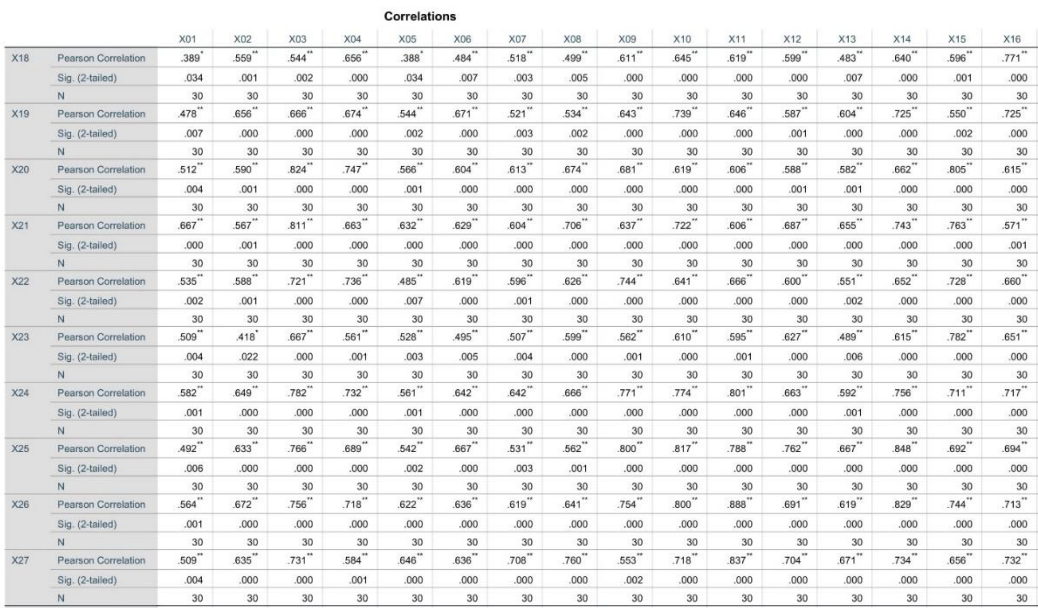

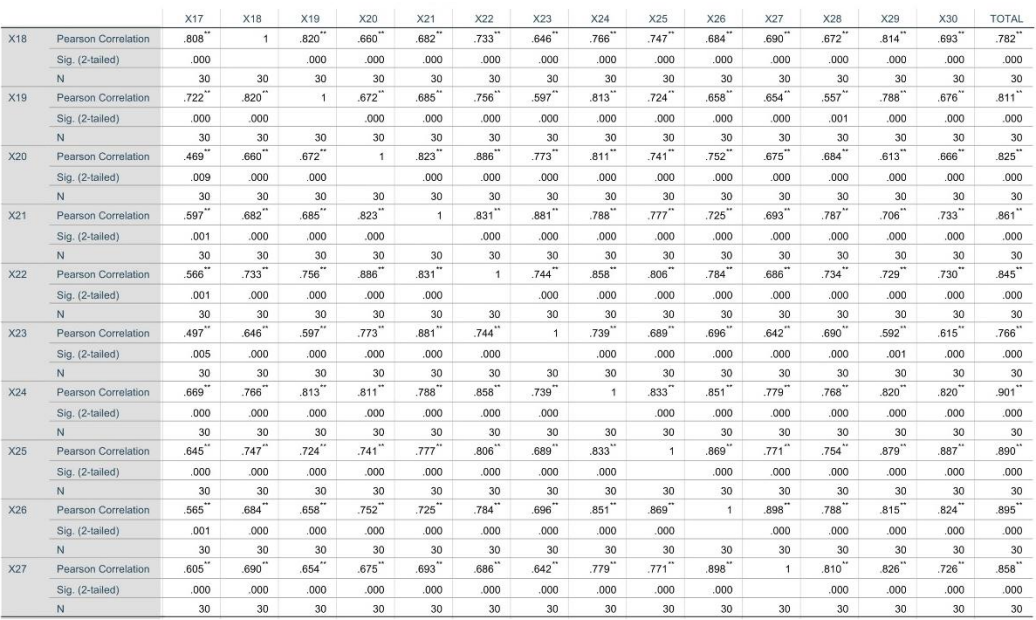

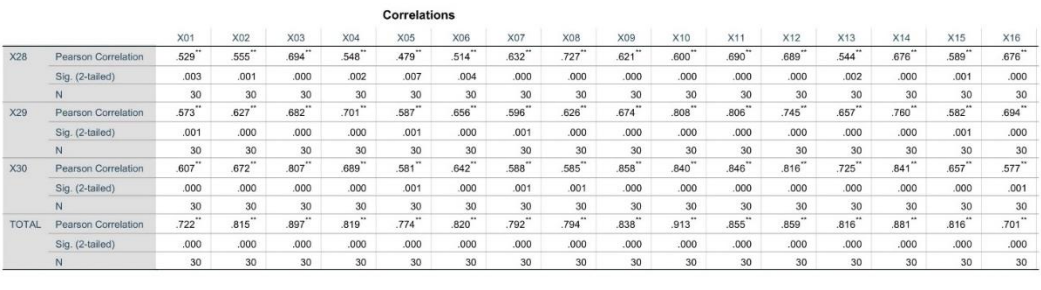

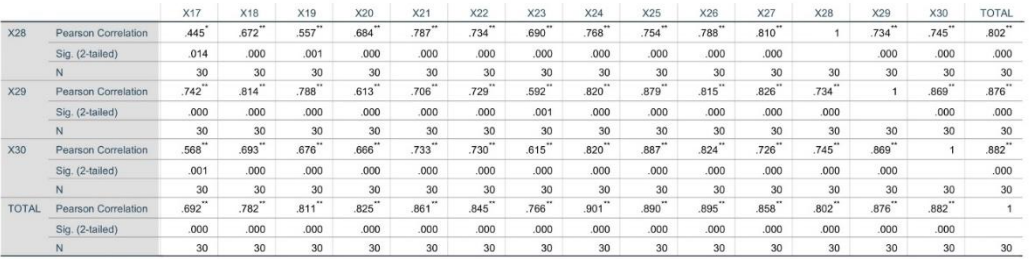

RELIABILITY<br>/VARIABLES-X01 X02 X03 X04 X05 X06 X07 X08 X09 X10 X11 X12 X13 X14 X15 X16 X17 X18 X19 X20 X21<br>X22 X23 X24 X25 X26 X27 X28 X29 X30<br>/SCALE('ALL VARIABLES') ALL<br>/MODEL-ALPHA

#### Reliability

### Scale: ALL VARIABLES

### **Case Processing Summary**

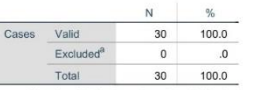

a. Listwise deletion based on all variables in the procedure.

### **Reliability Statistics**

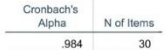

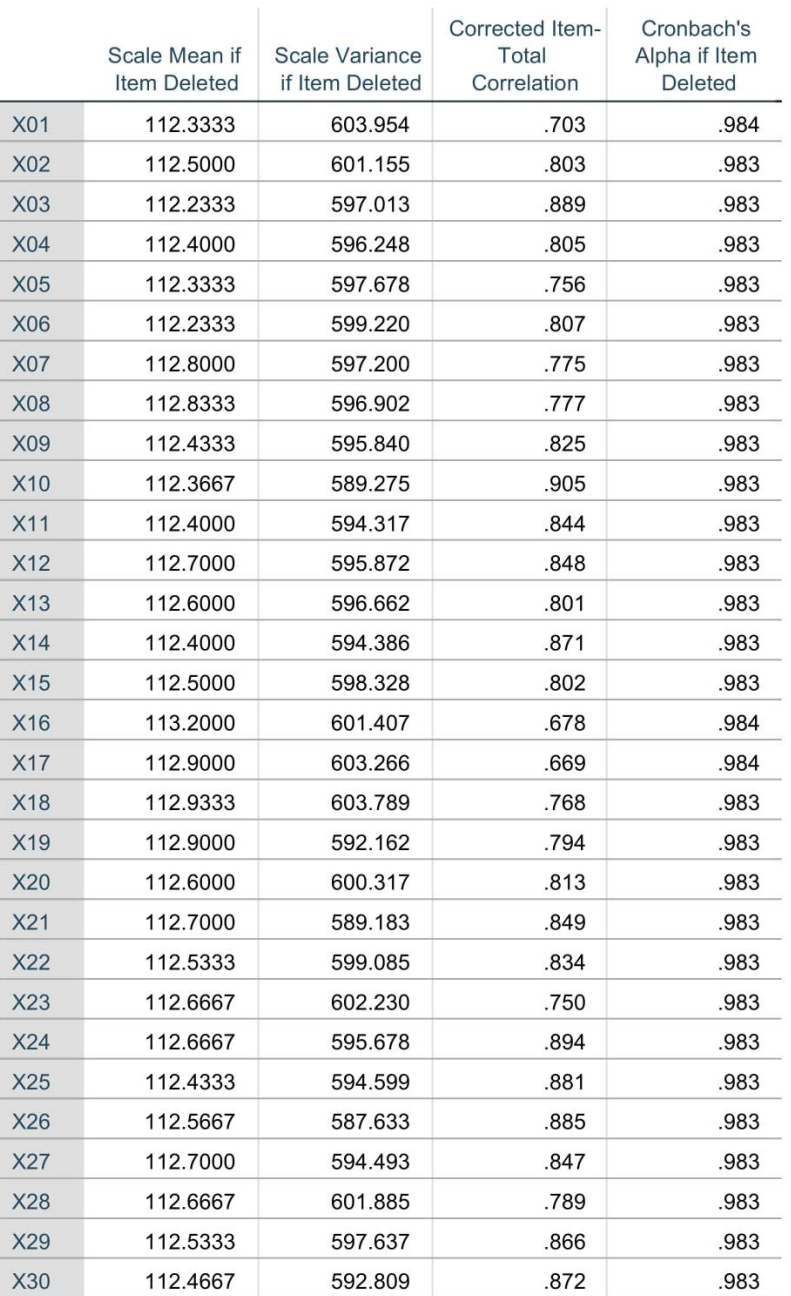

## **Item-Total Statistics**